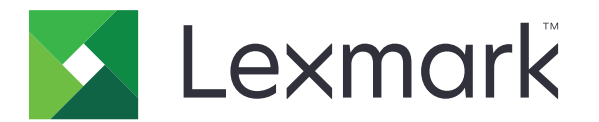

## **Handleiding voor menu's**

**December 2016 [www.lexmark.com](http://www.lexmark.com)**

#### <span id="page-1-0"></span>**Informatie over deze editie**

#### December 2016

**De volgende alinea is niet van toepassing op landen waar de voorwaarden strijdig zijn met de nationale wetgeving:** LEXMARK INTERNATIONAL, INC., LEVERT DEZE PUBLICATIE ALS ZODANIG ZONDER ENIGE VORM VAN GARANTIE, NOCH IMPLICIET, NOCH EXPLICIET, INCLUSIEF MAAR NIET BEPERKT TOT DE IMPLICIETE GARANTIES VAN VERHANDELBAARHEID OF GESCHIKTHEID VOOR EEN BEPAALD DOEL. In sommige rechtsgebieden is afwijzing van expliciete of impliciete garanties bij bepaalde transacties niet toegestaan, het is daarom mogelijk dat deze verklaring niet op u van toepassing is.

Deze publicatie kan technische onjuistheden of typografische fouten bevatten. De informatie in deze publicatie wordt regelmatig herzien, wijzigingen zullen in latere uitgaven worden opgenomen. De producten of programma's die worden beschreven, kunnen te allen tijde worden verbeterd of gewijzigd.

Verwijzingen in deze publicatie naar producten, programma's of diensten houden niet in dat de fabrikant deze producten op de markt wil brengen in alle landen waar de fabrikant actief is. Een verwijzing naar een product, programma of dienst betekent niet dat alleen dat product, dat programma of die dienst kan worden gebruikt. In plaats daarvan kunnen alle functioneel gelijkwaardige producten, programma's of diensten, waarmee geen inbreuk wordt gemaakt op bestaande intellectuele eigendomsrechten, worden gebruikt. De gebruiker is verantwoordelijk voor de evaluatie en controle van de werking in combinatie met andere producten, programma's of diensten, met uitzondering van de producten, programma's of diensten die door de fabrikant zijn aangegeven.

Ga naar **<http://support.lexmark.com>** voor technische ondersteuning van Lexmark.

Ga naar **[www.lexmark.com](http://www.lexmark.com)** voor informatie over supplies en downloads.

#### **© 2016 Lexmark International, Inc.**

#### **Alle rechten voorbehouden.**

#### **Handelsmerken**

Lexmark en het Lexmark logo zijn handelsmerken van Lexmark International, Inc., gedeponeerd in de Verenigde Staten en/of andere landen.

Andere handelsmerken zijn eigendom van hun respectieve houders.

# Inhoud

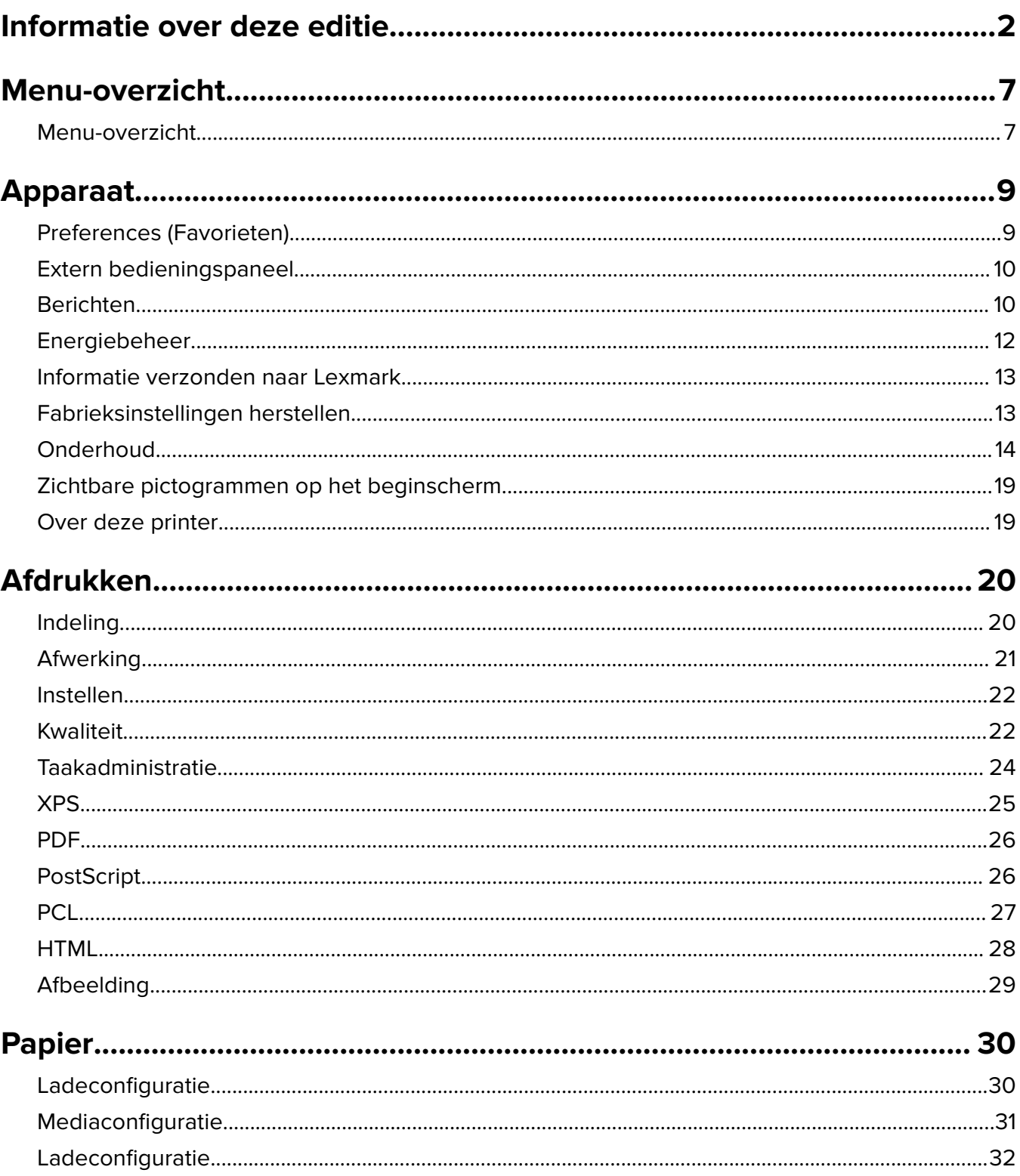

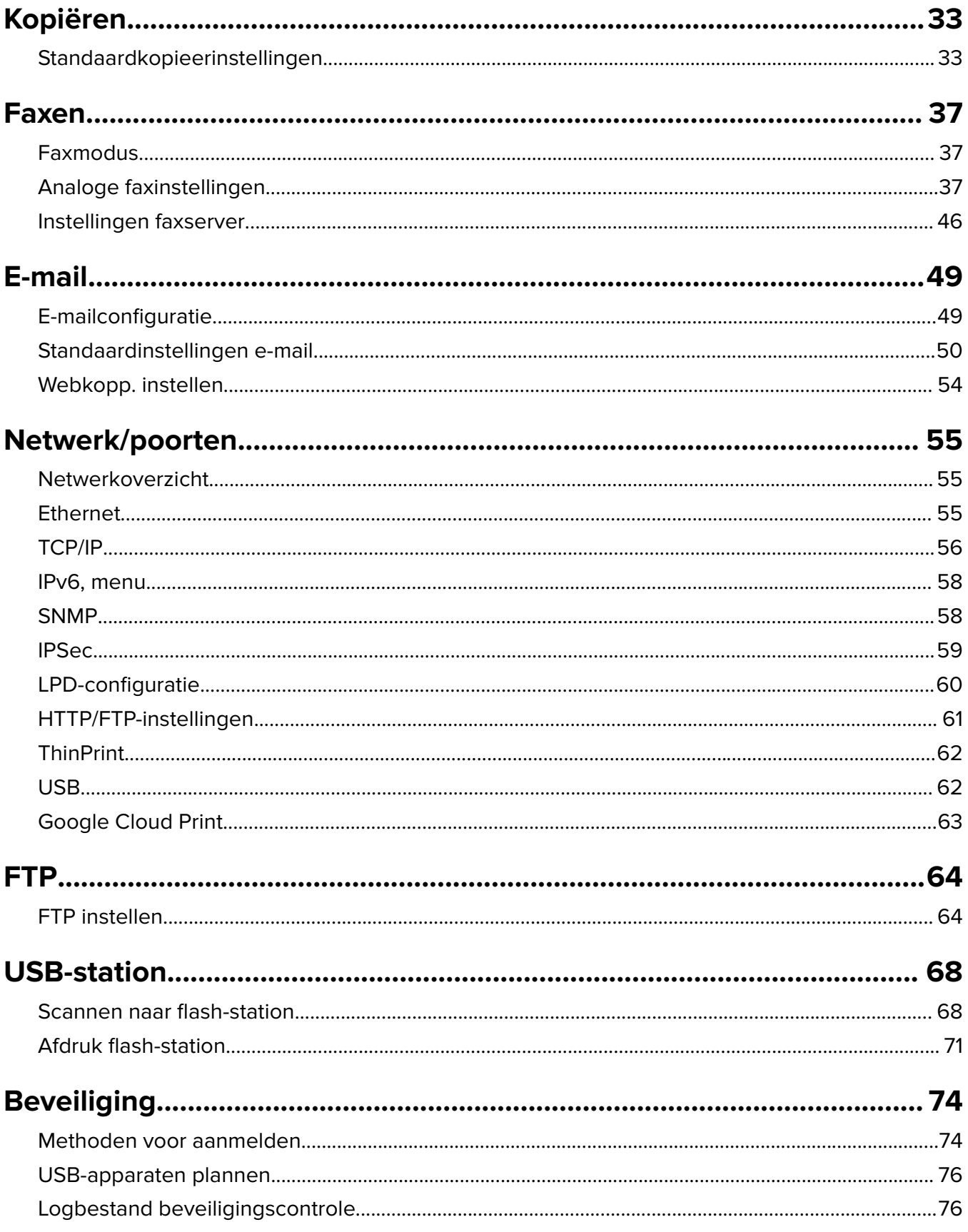

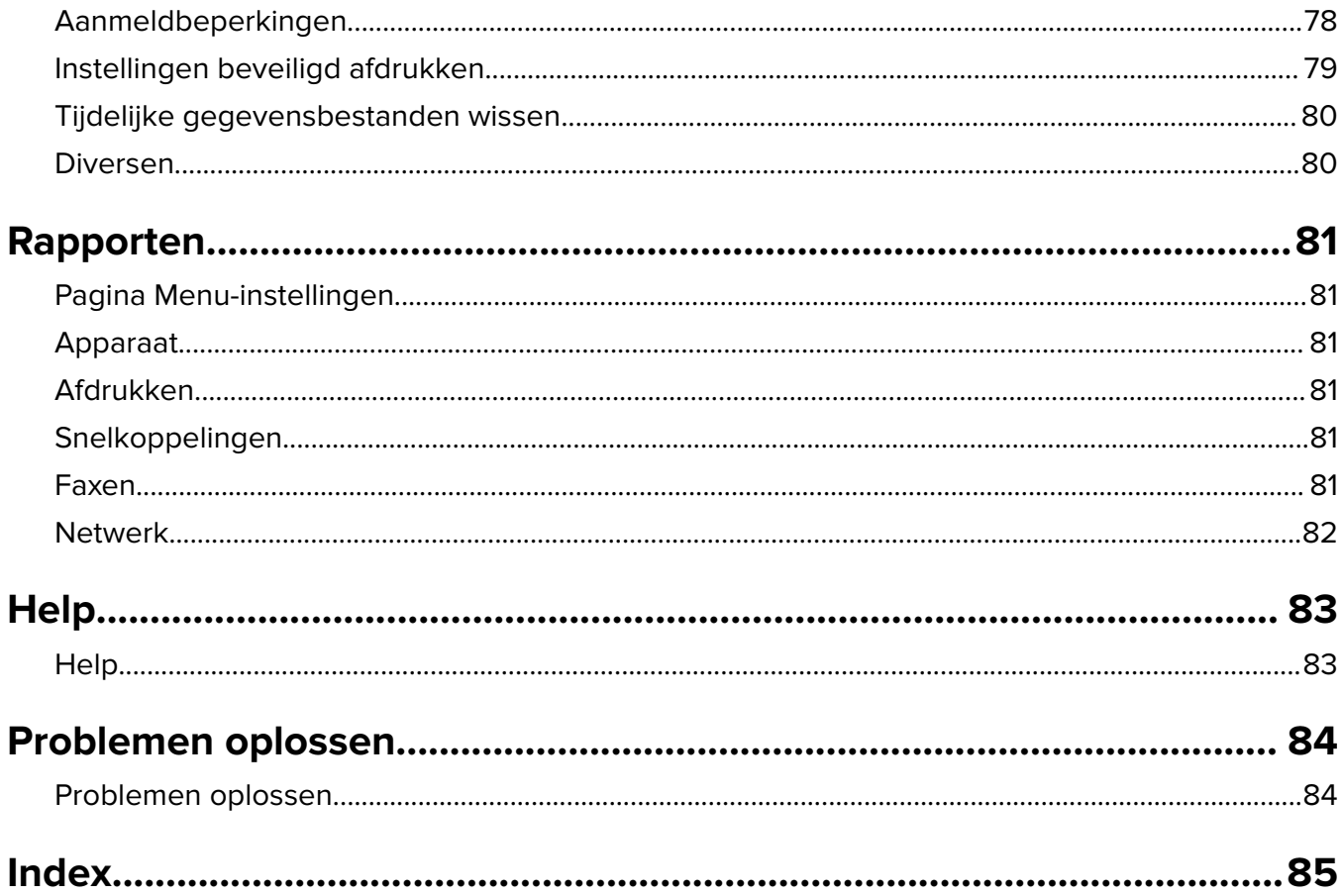

# <span id="page-6-0"></span>**Menu-overzicht**

#### **Menu-overzicht**

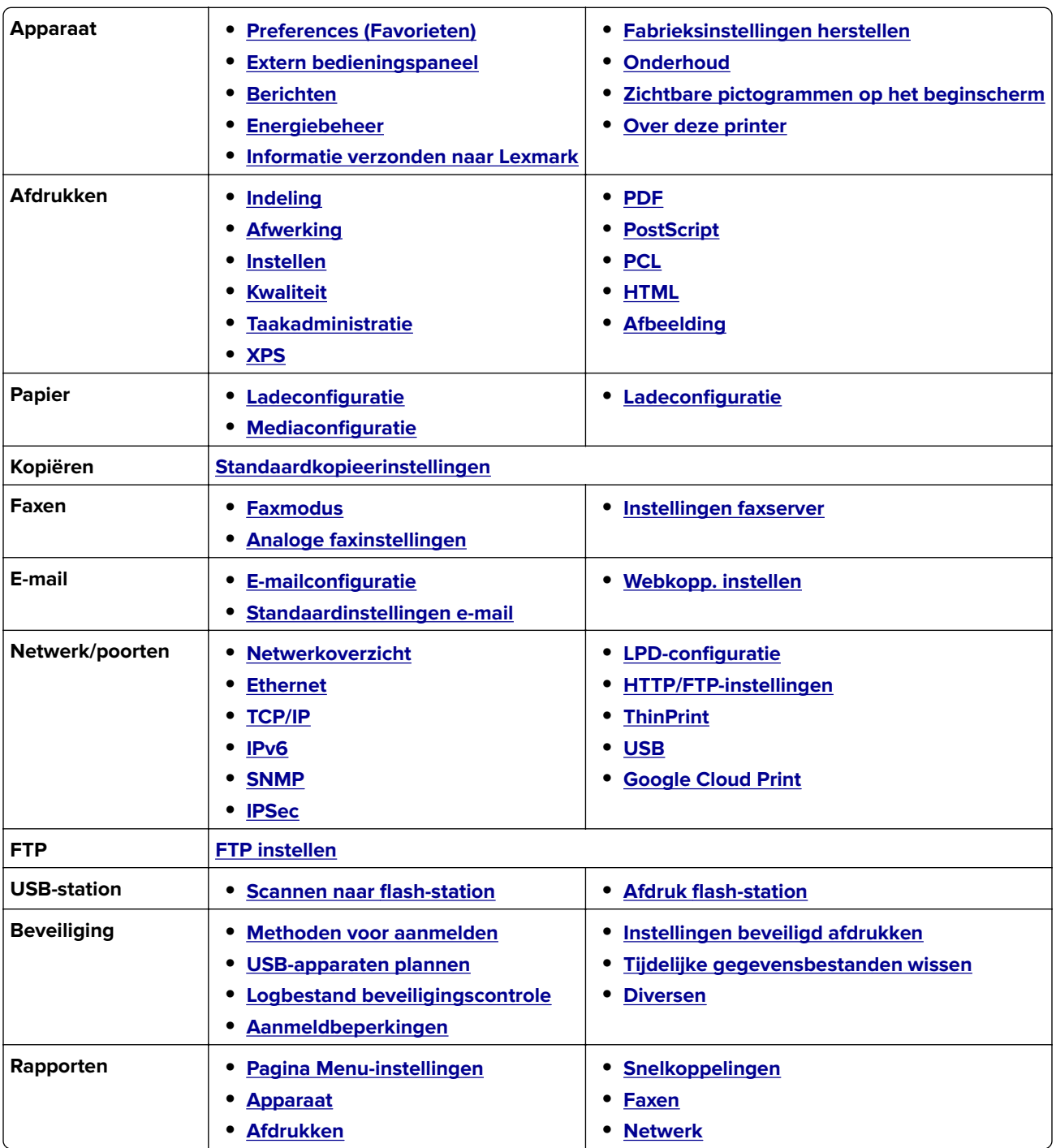

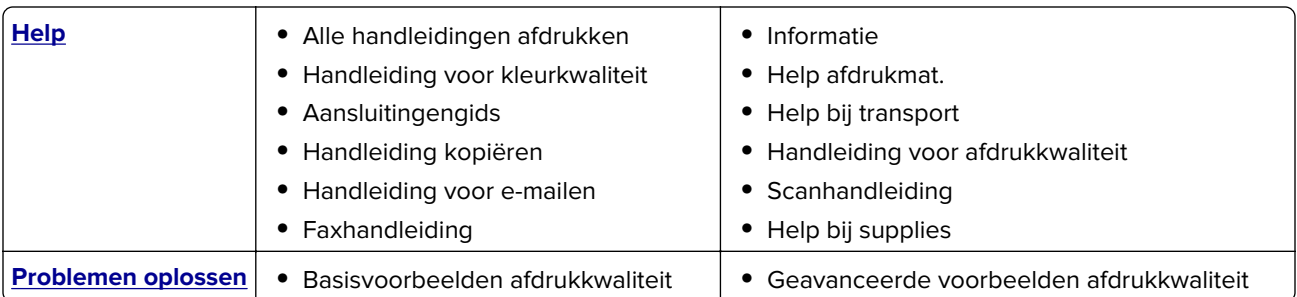

# <span id="page-8-0"></span>**Apparaat**

## **Preferences (Favorieten)**

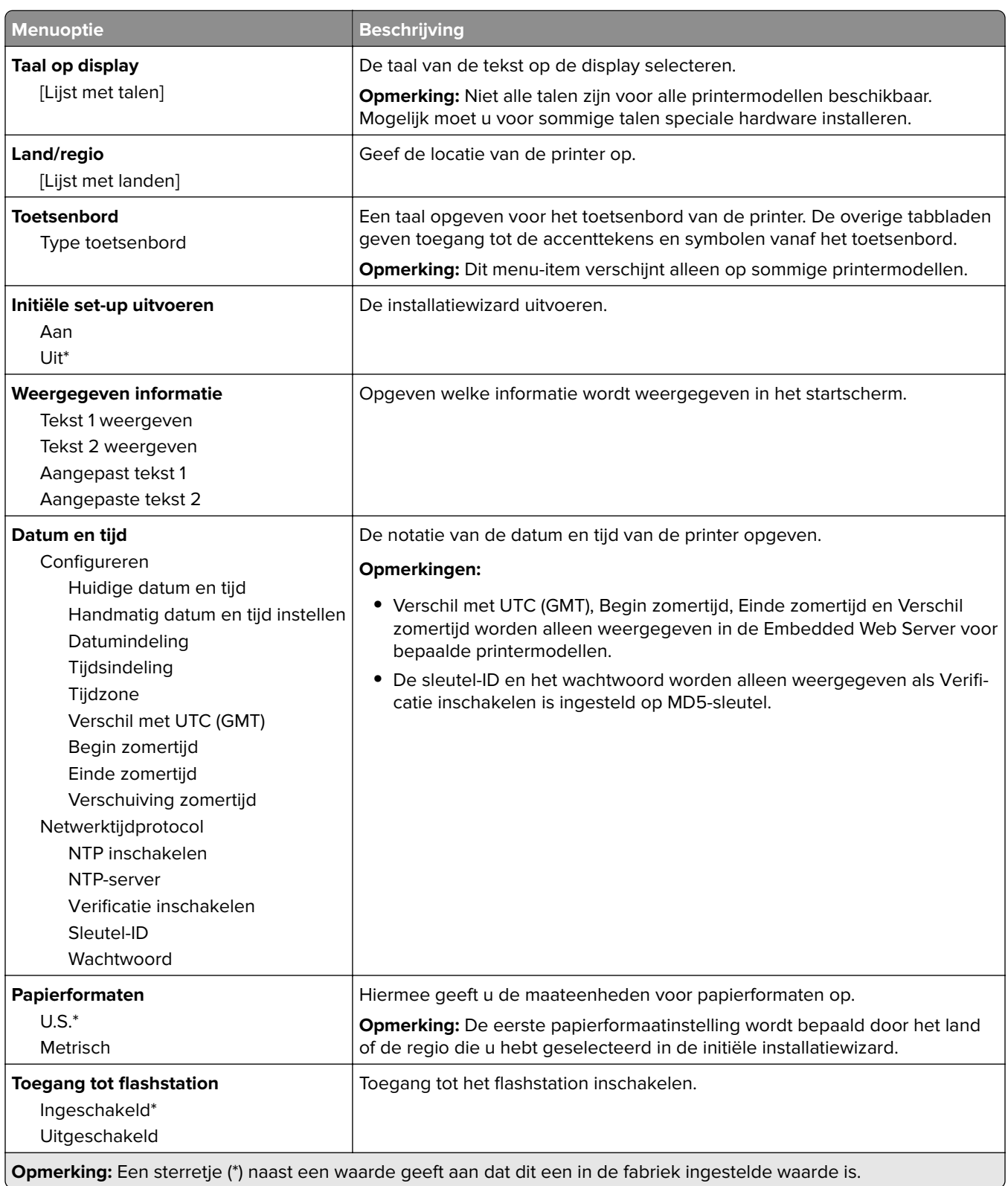

<span id="page-9-0"></span>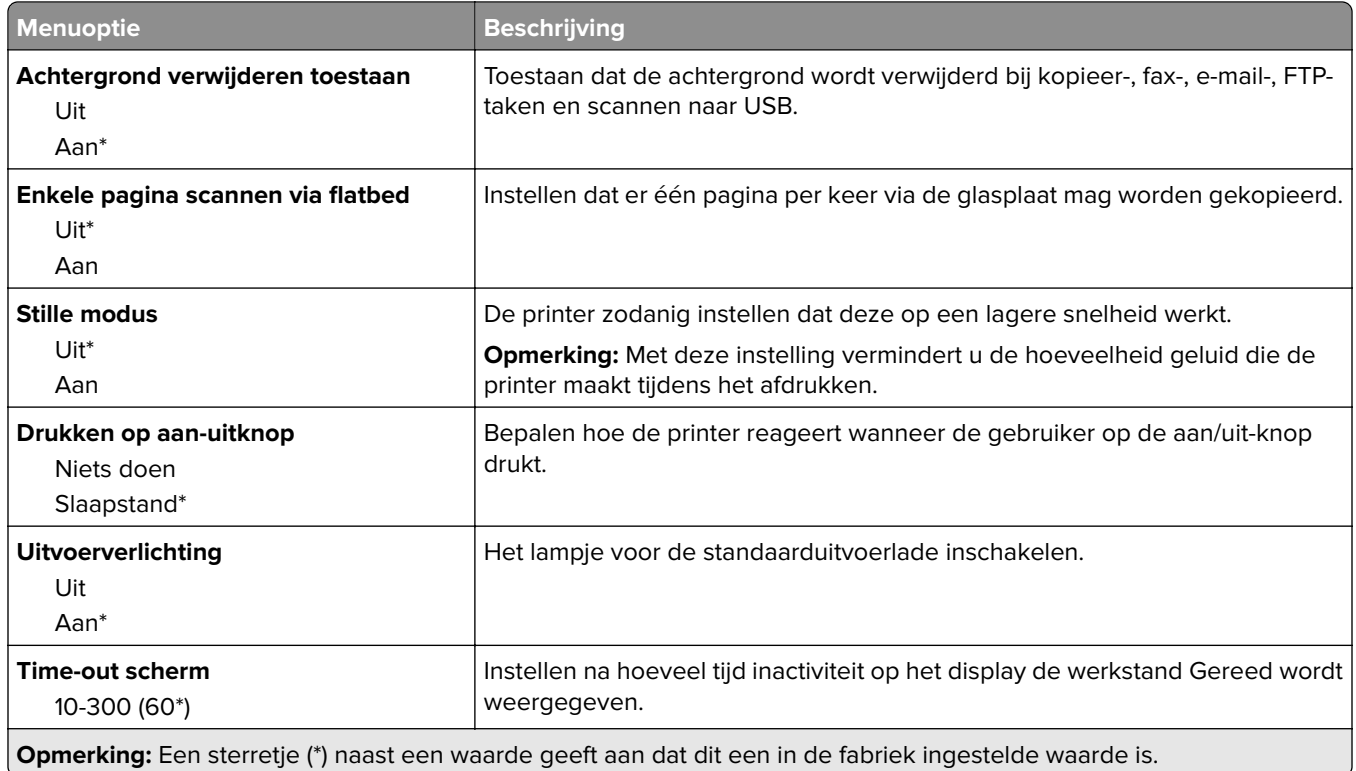

### **Extern bedieningspaneel**

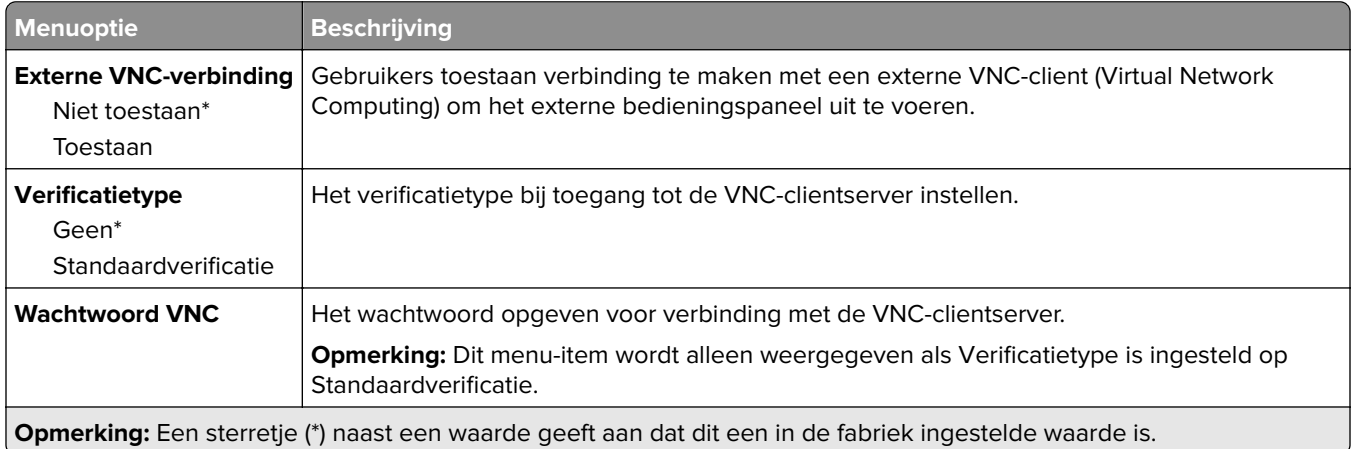

### **Berichten**

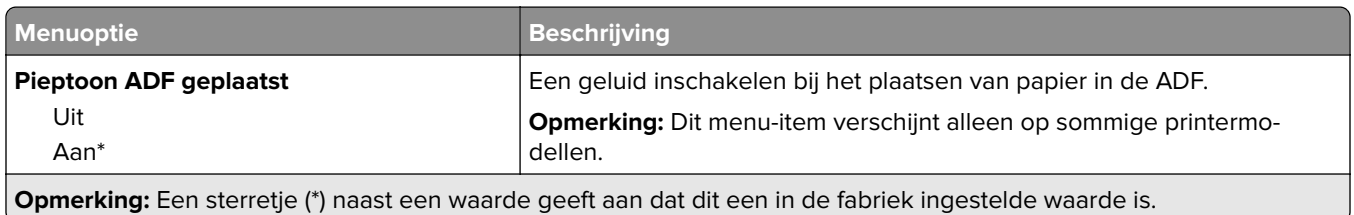

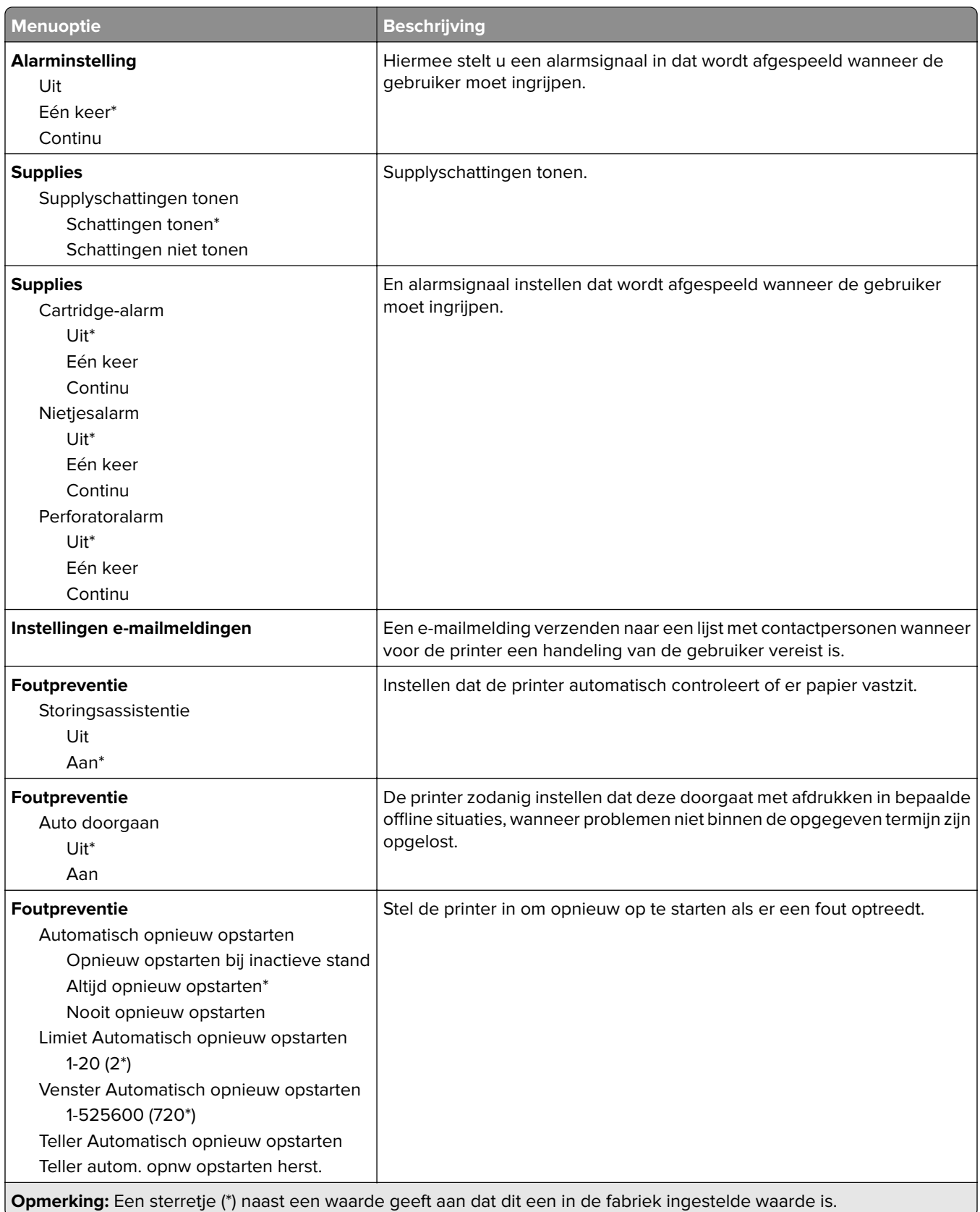

<span id="page-11-0"></span>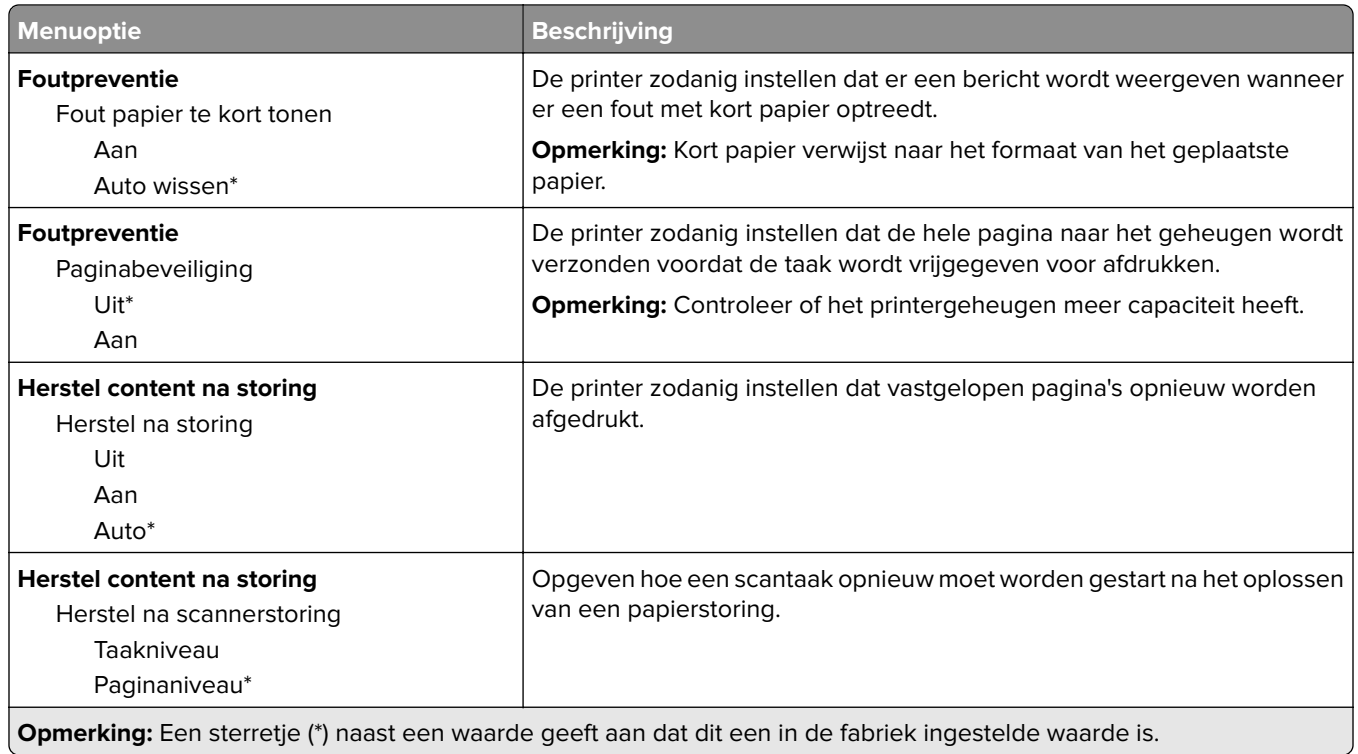

## **Energiebeheer**

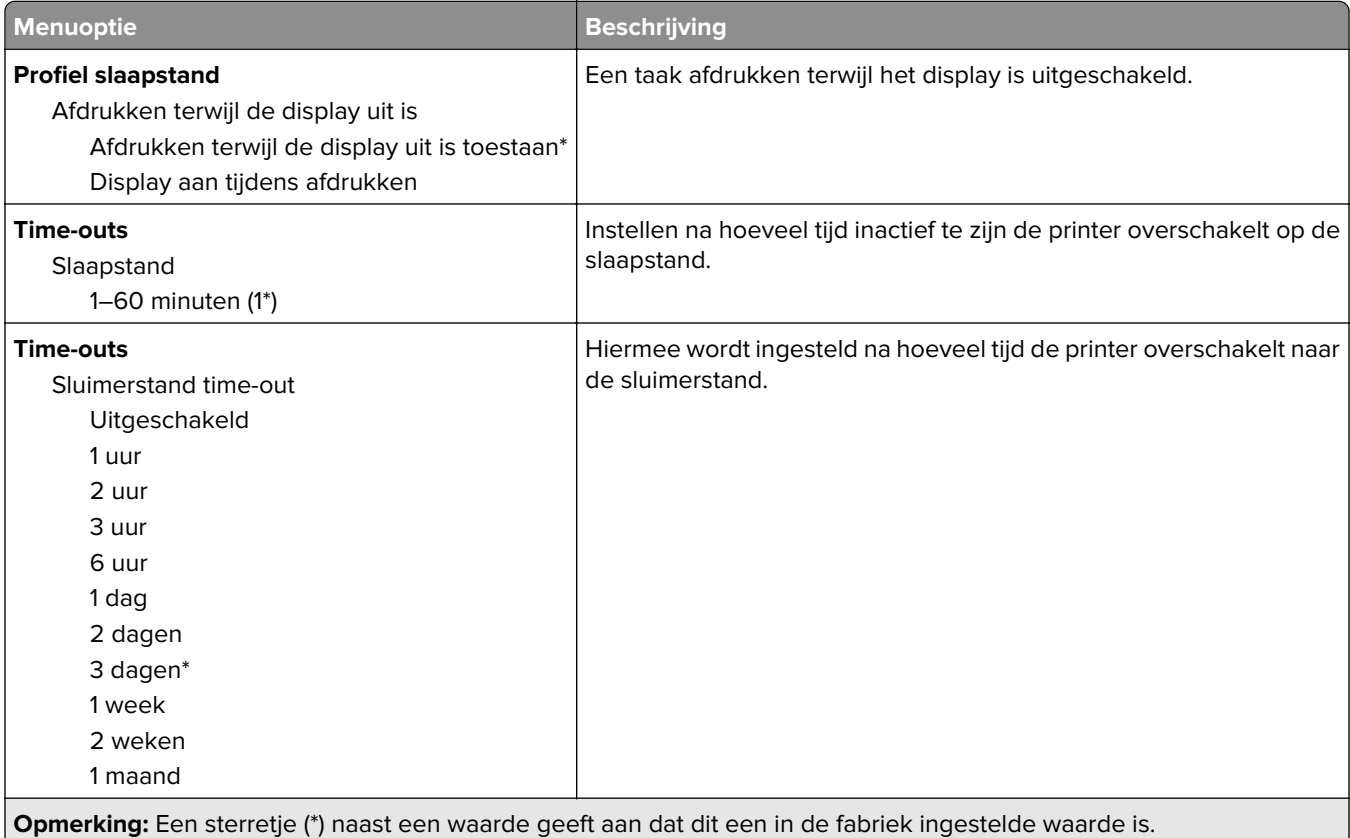

<span id="page-12-0"></span>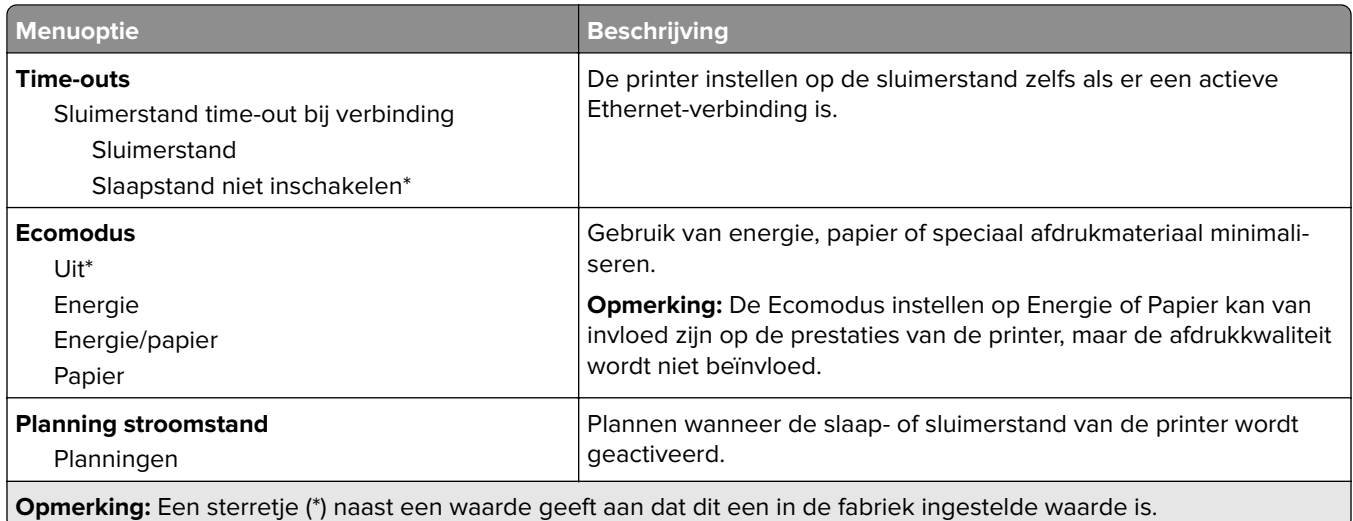

### **Informatie verzonden naar Lexmark**

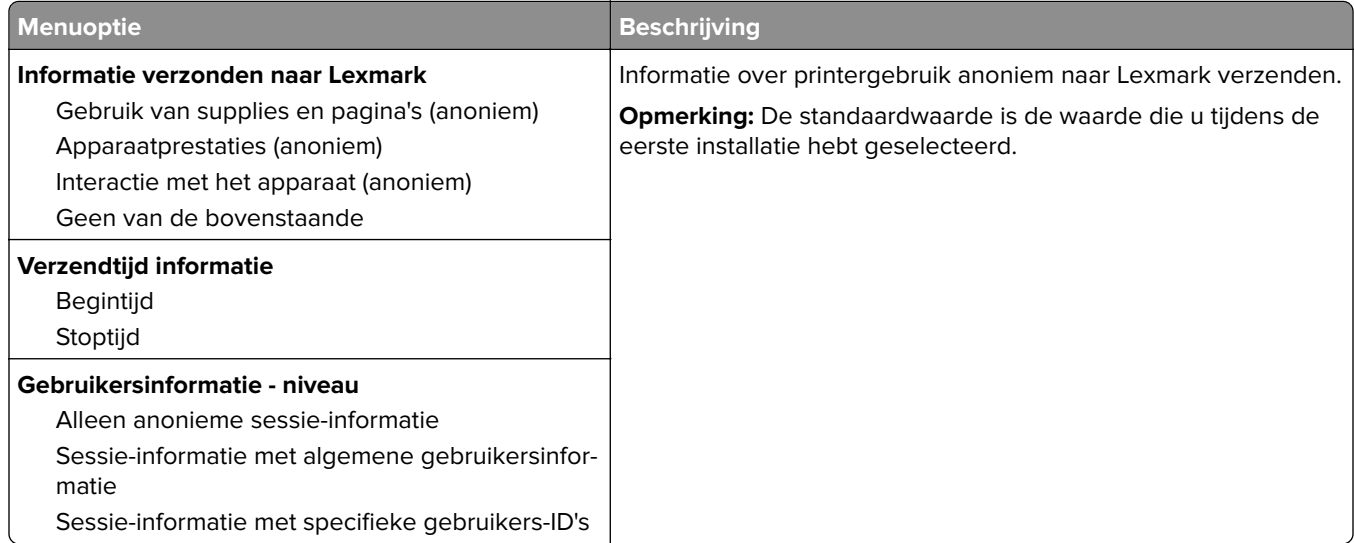

## **Fabrieksinstellingen herstellen**

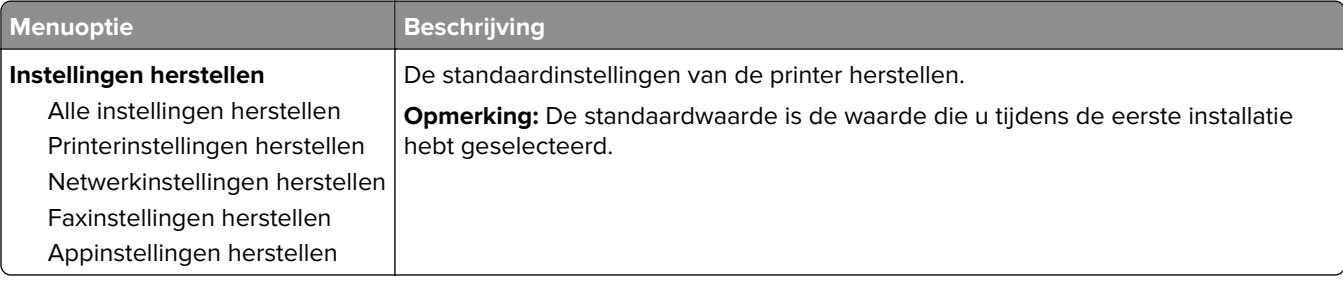

#### <span id="page-13-0"></span>**Onderhoud**

#### **Configuratiemenu**

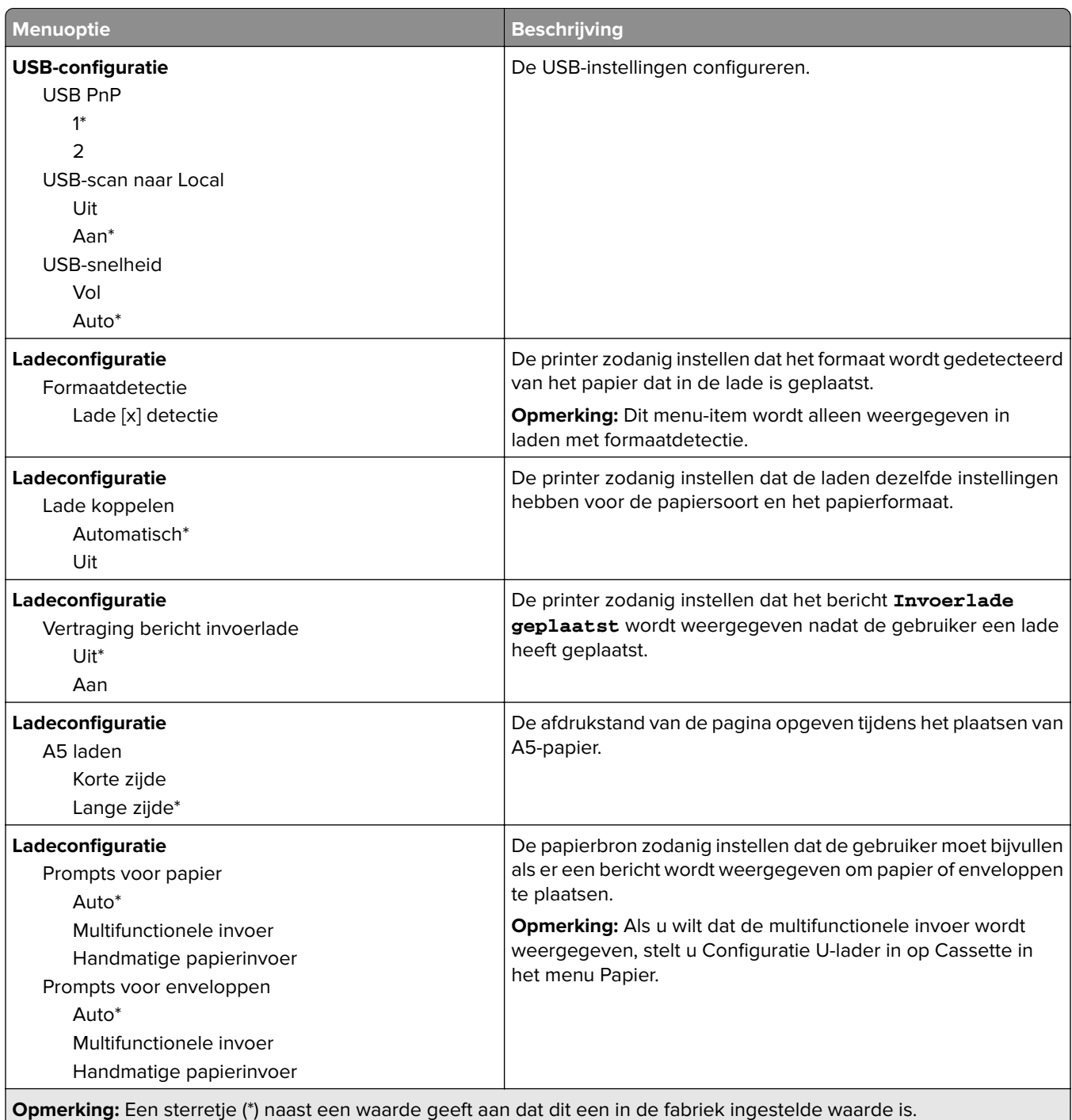

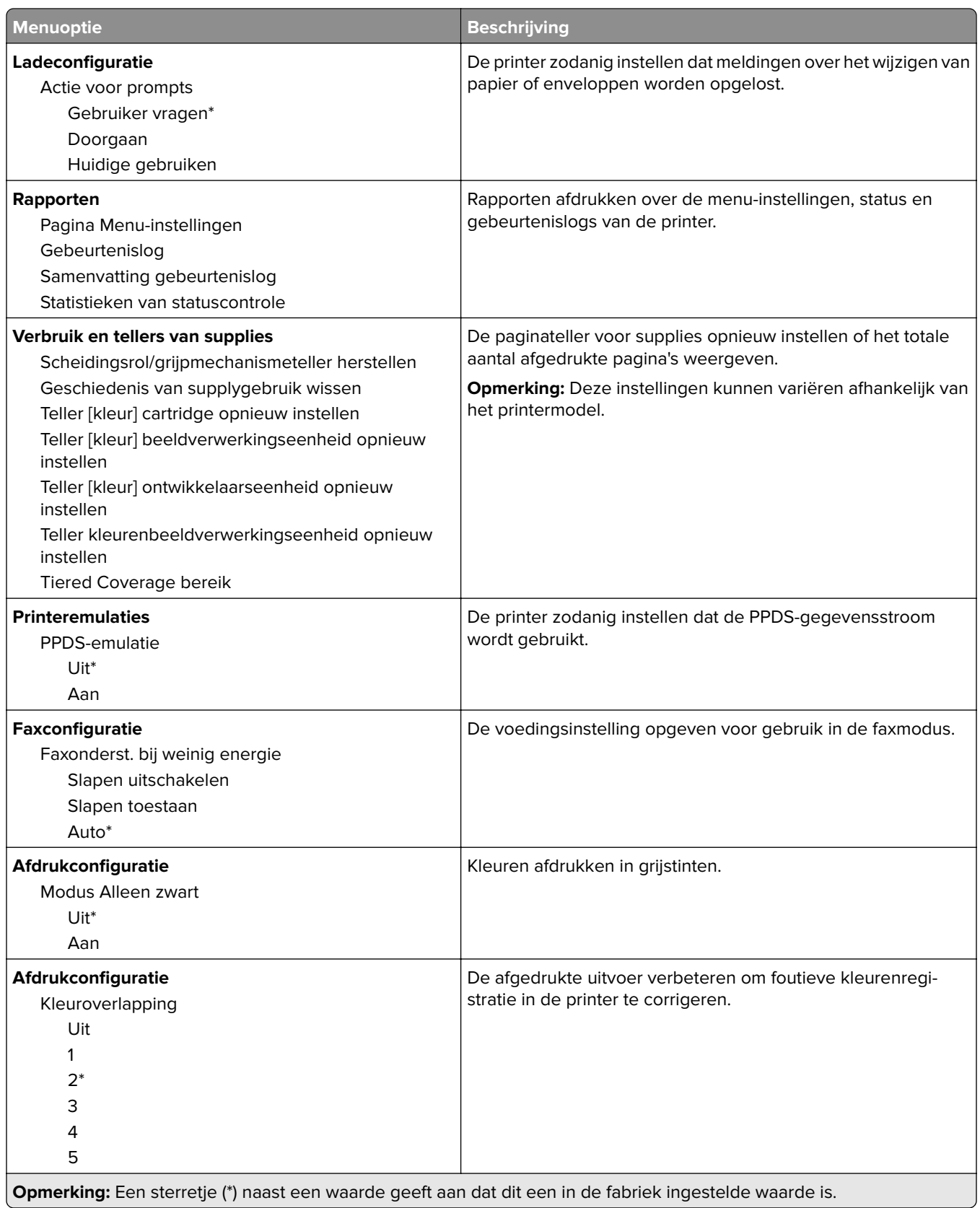

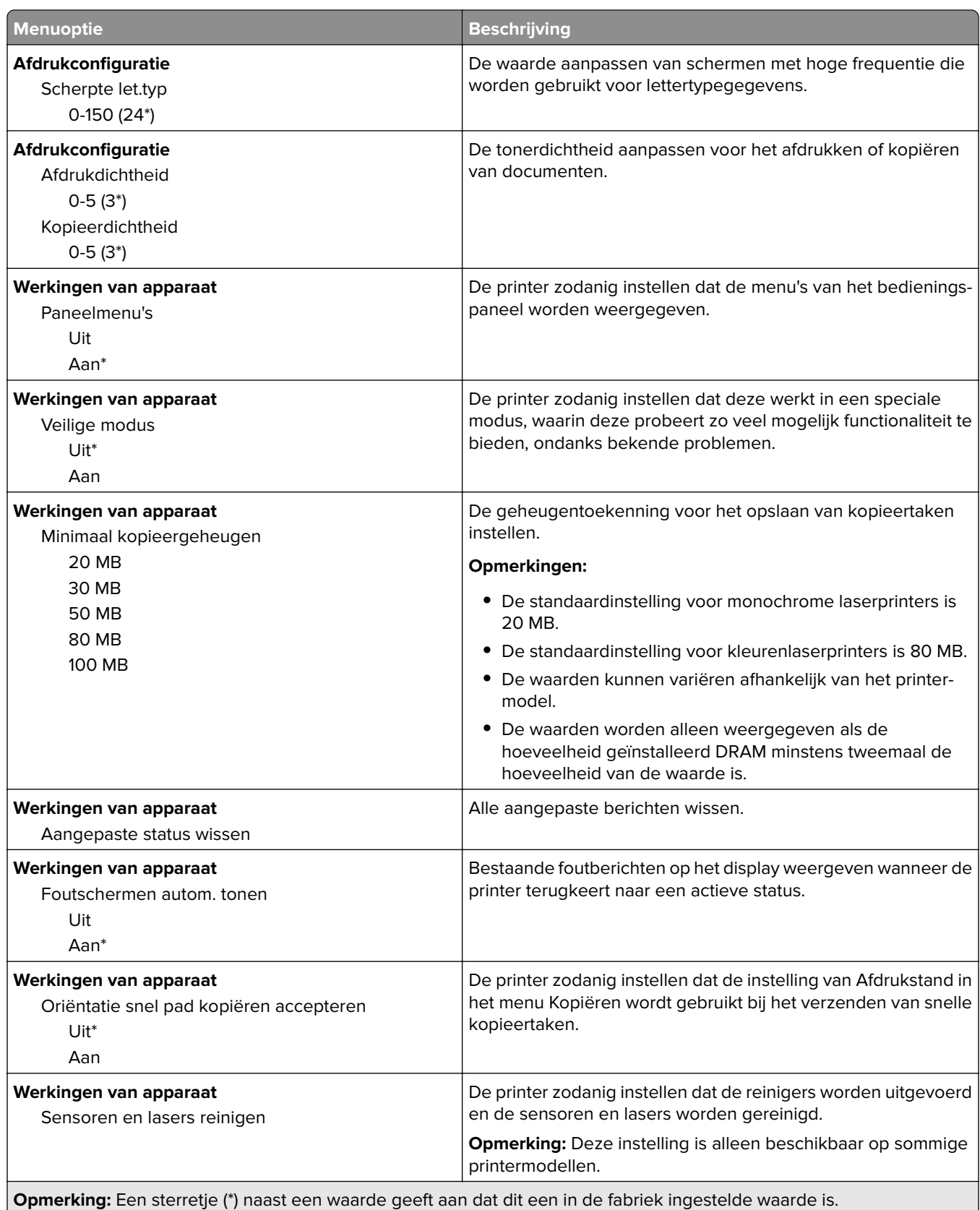

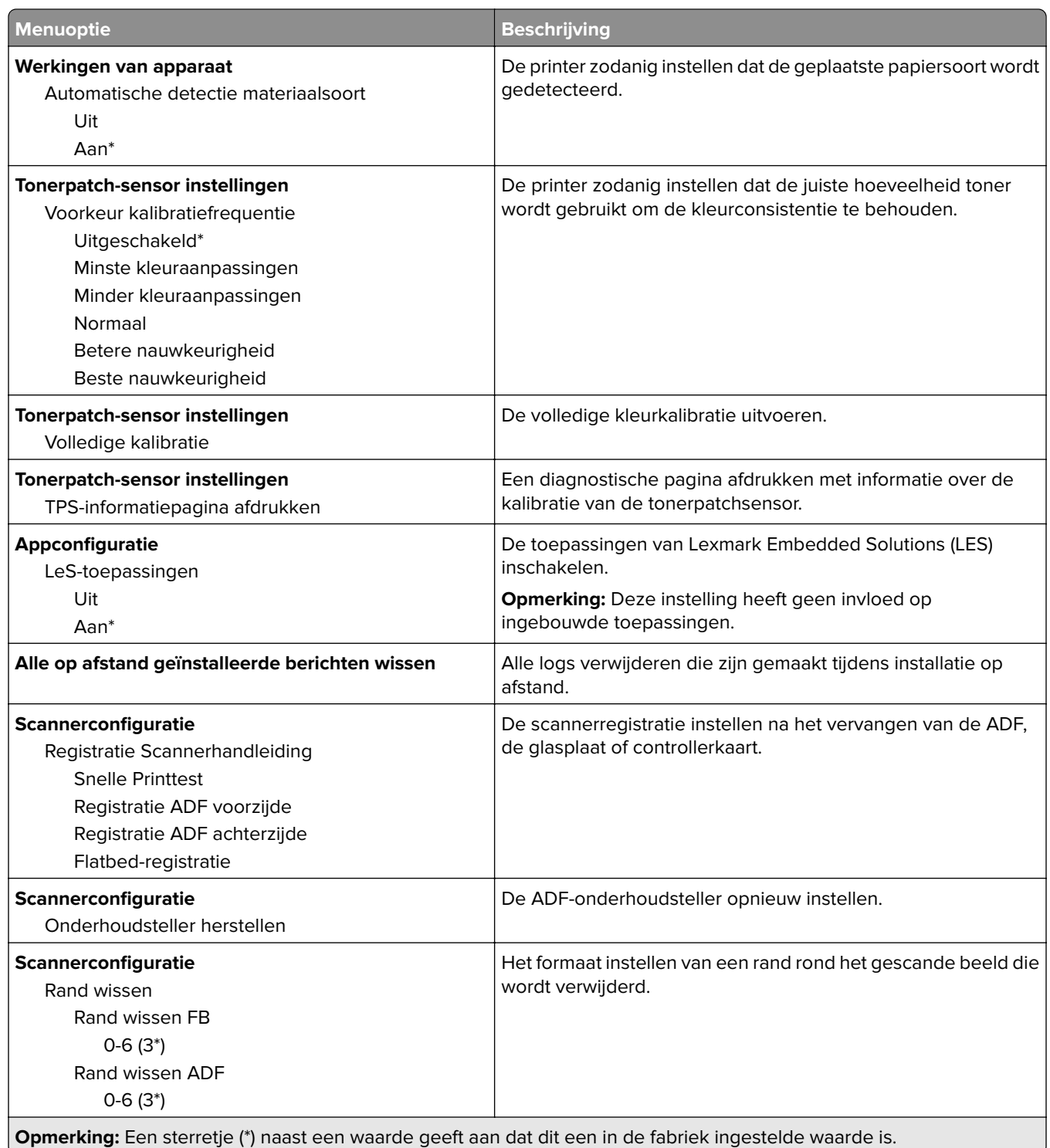

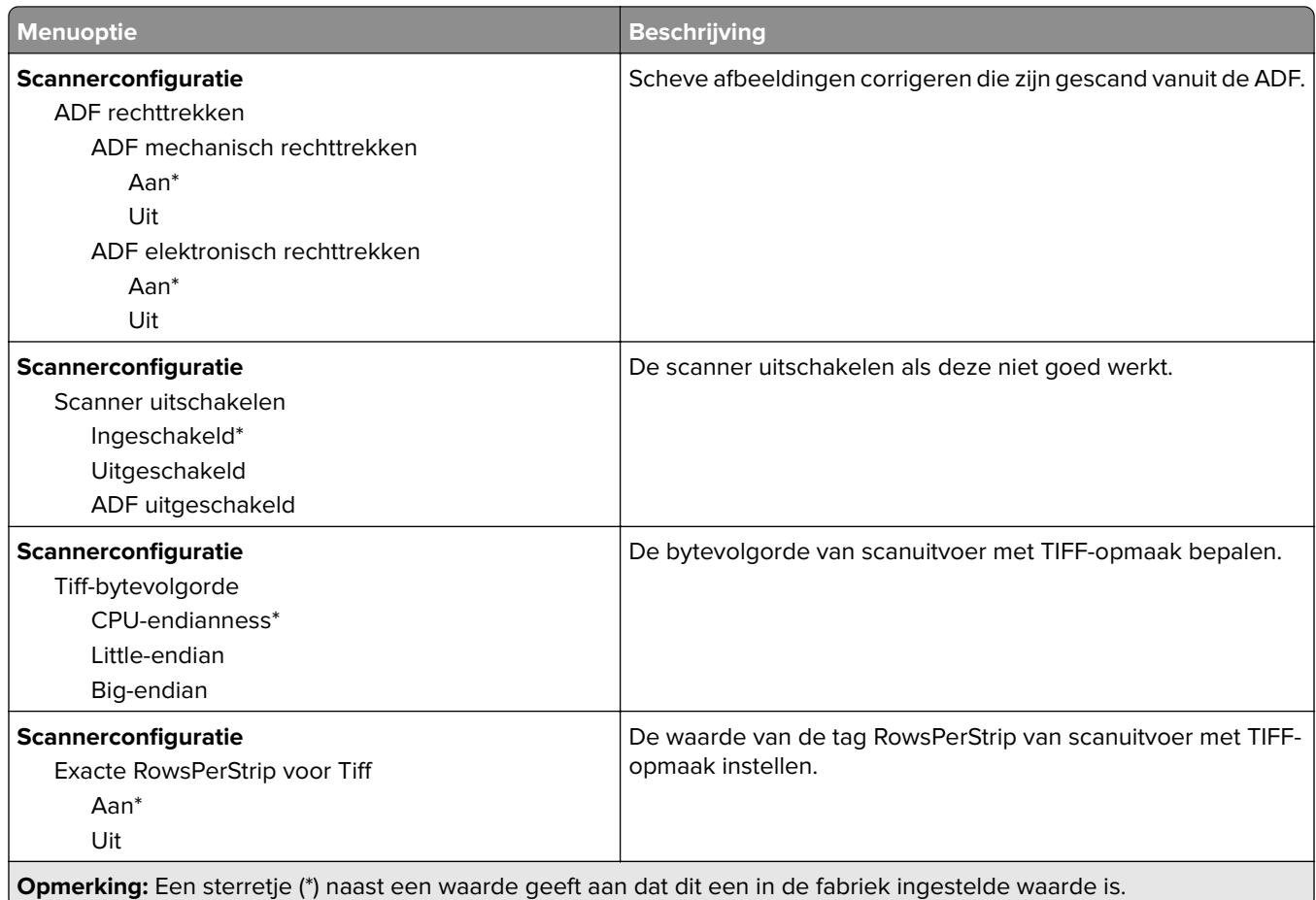

#### **Oud apparaat wissen**

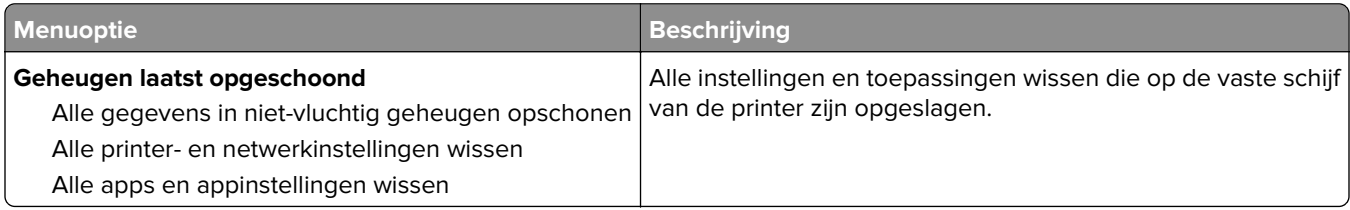

### <span id="page-18-0"></span>**Zichtbare pictogrammen op het beginscherm**

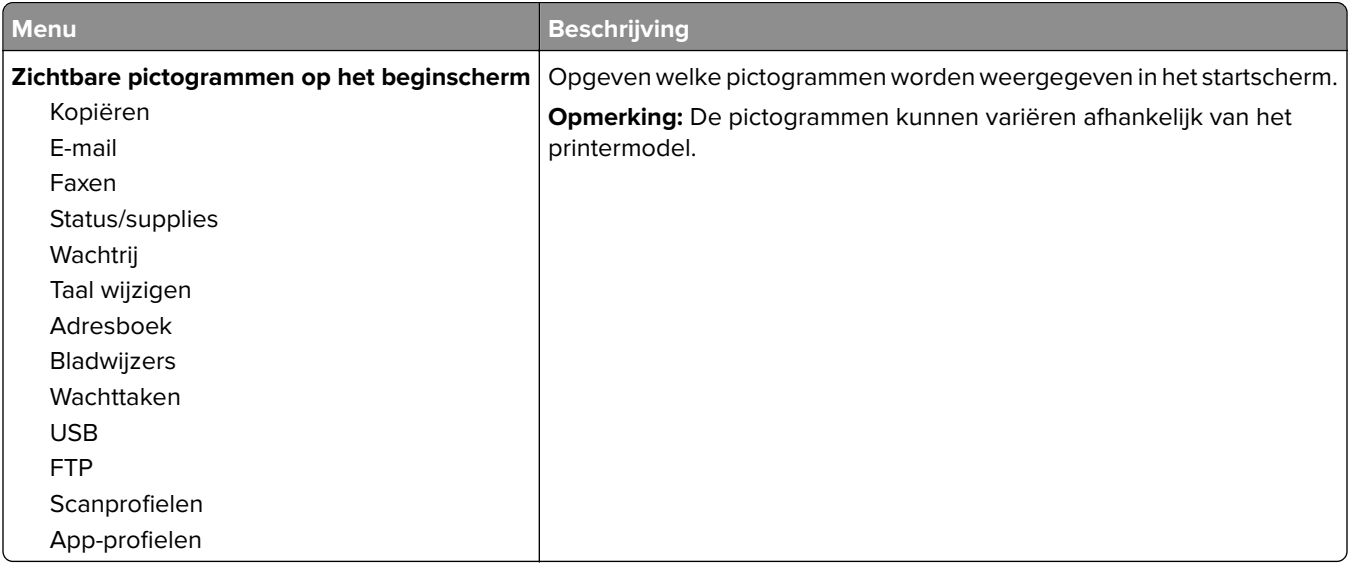

#### **Over deze printer**

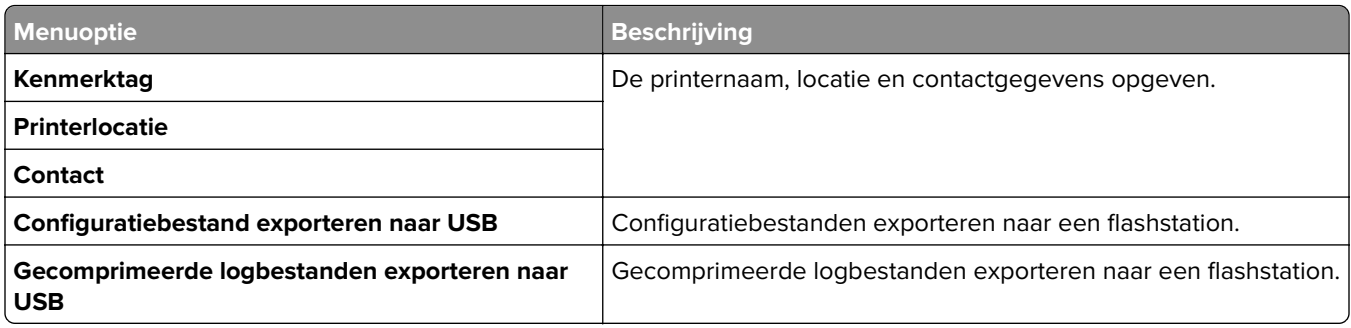

# <span id="page-19-0"></span>**Afdrukken**

## **Indeling**

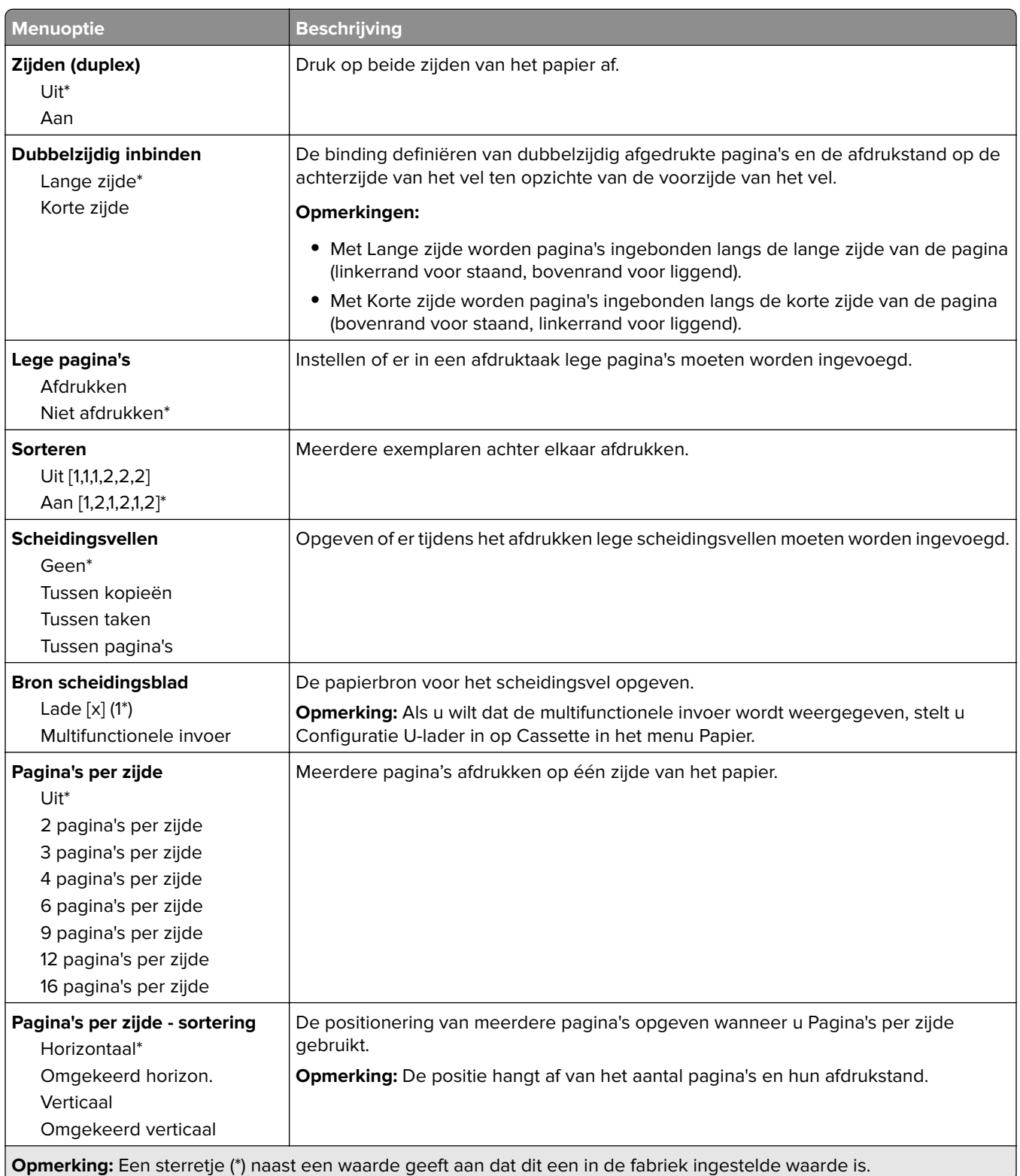

<span id="page-20-0"></span>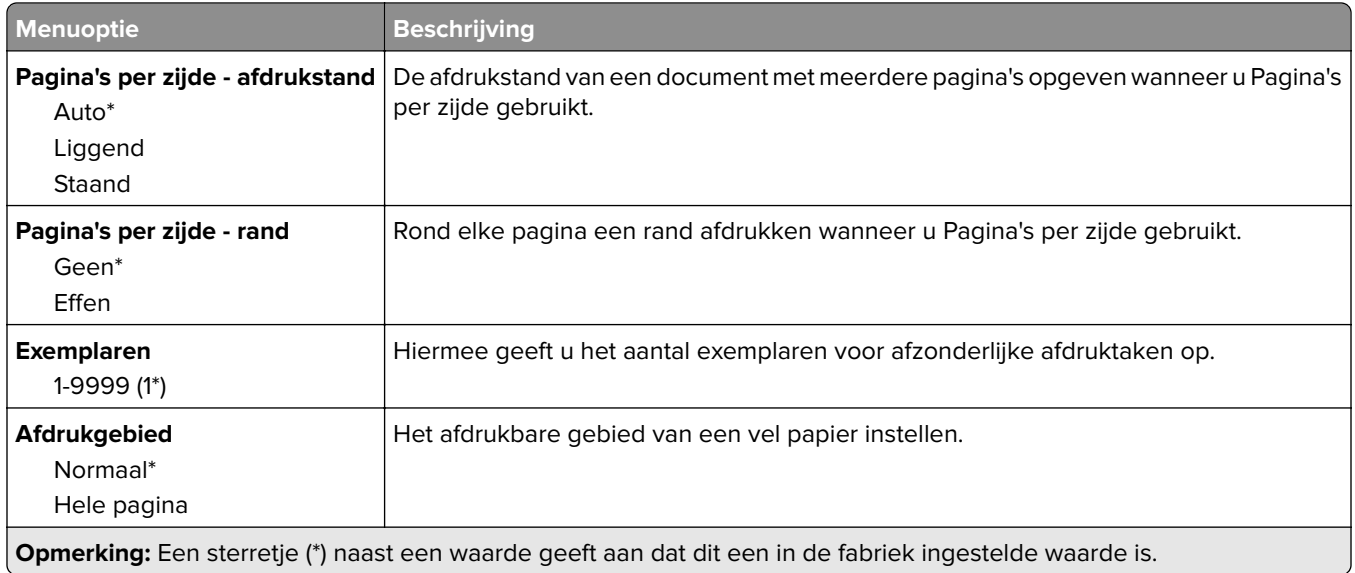

### **Afwerking**

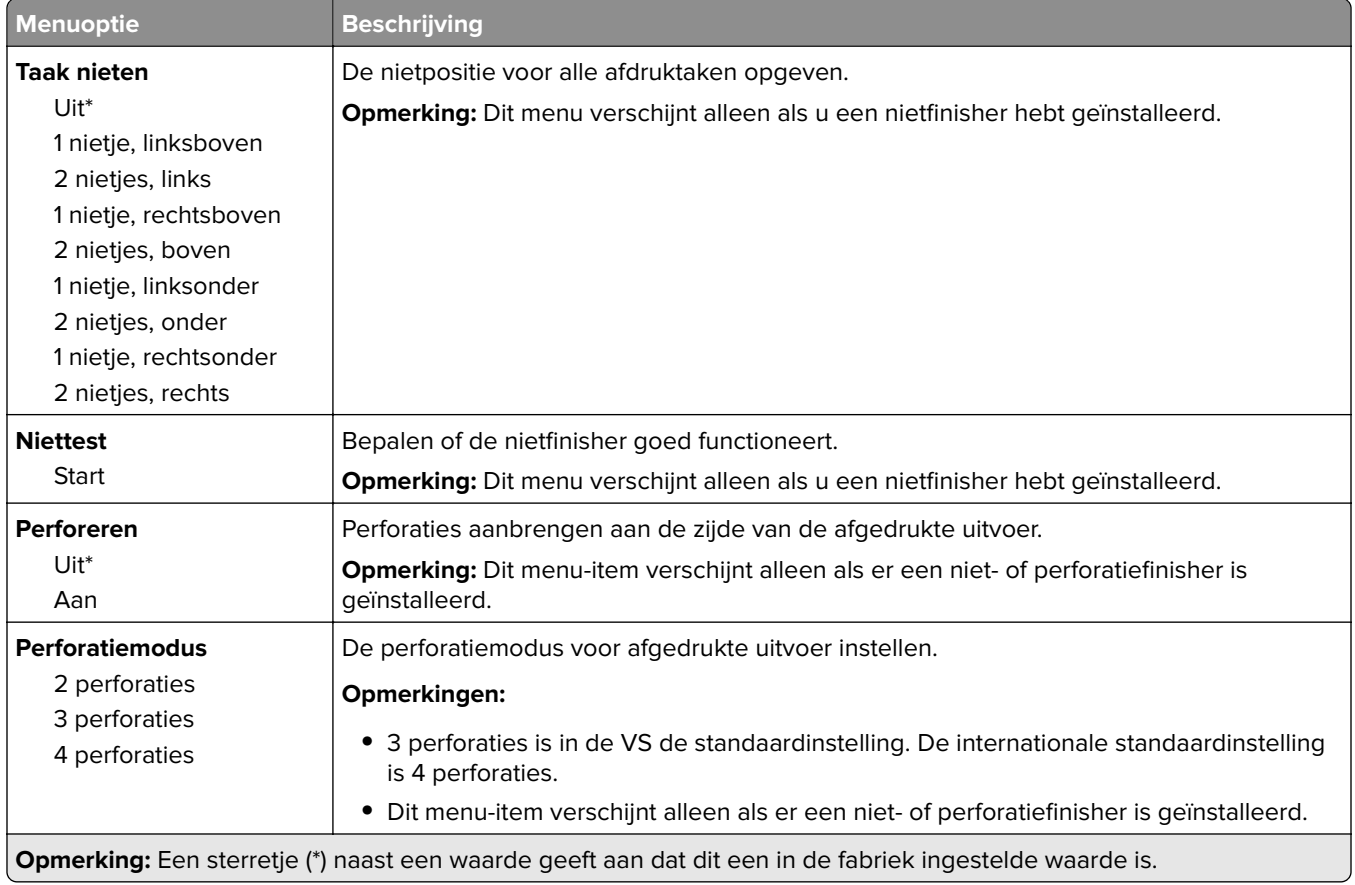

<span id="page-21-0"></span>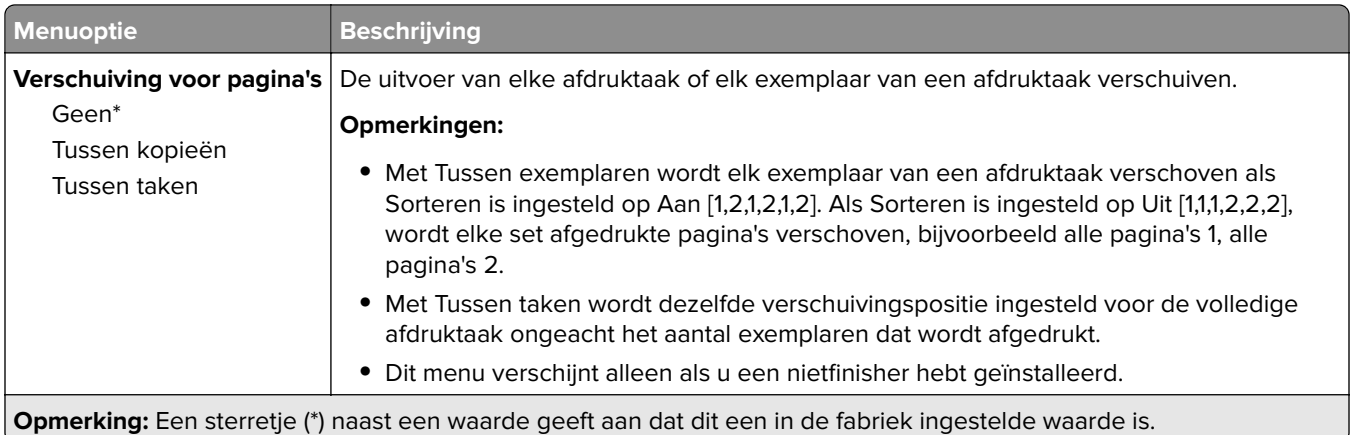

### **Instellen**

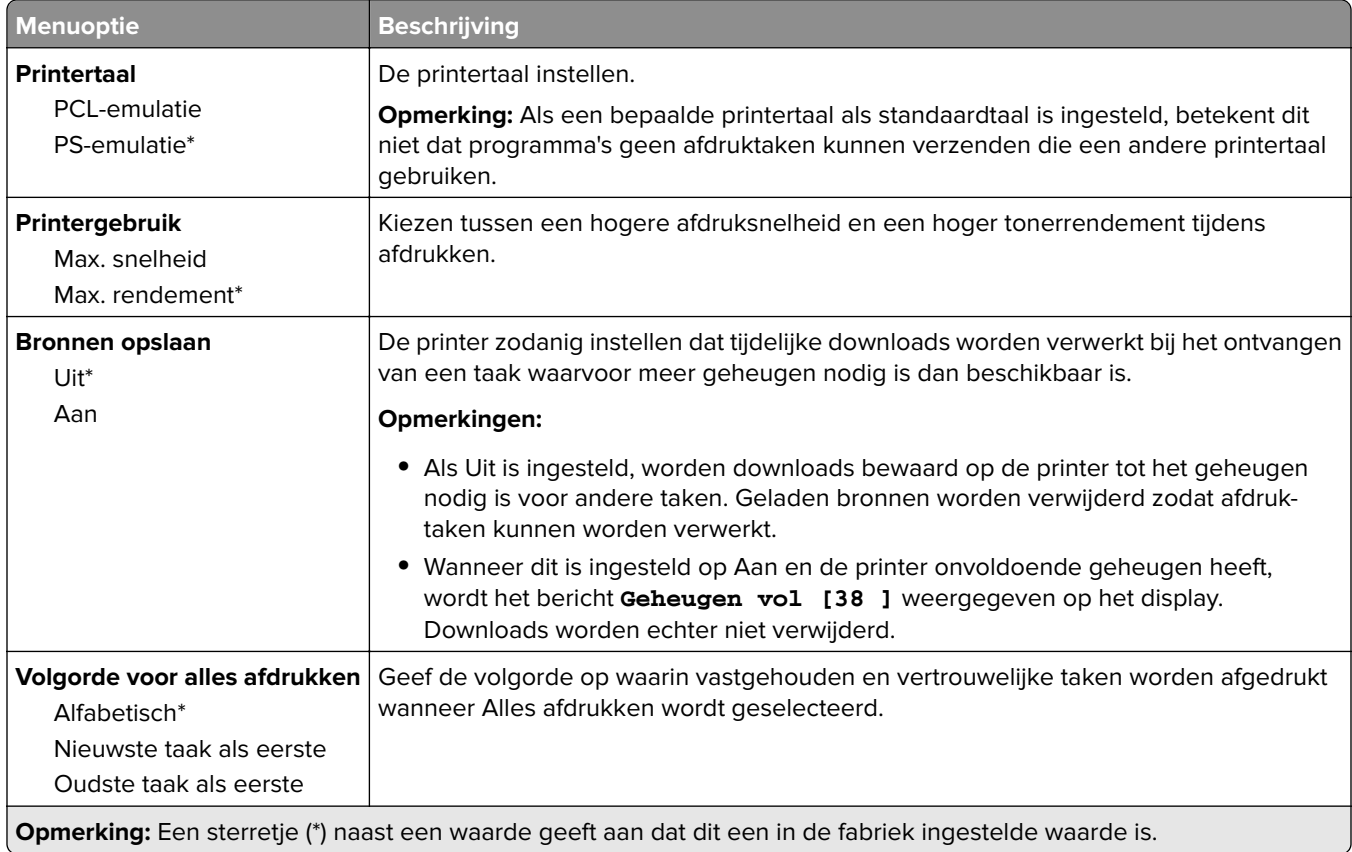

## **Kwaliteit**

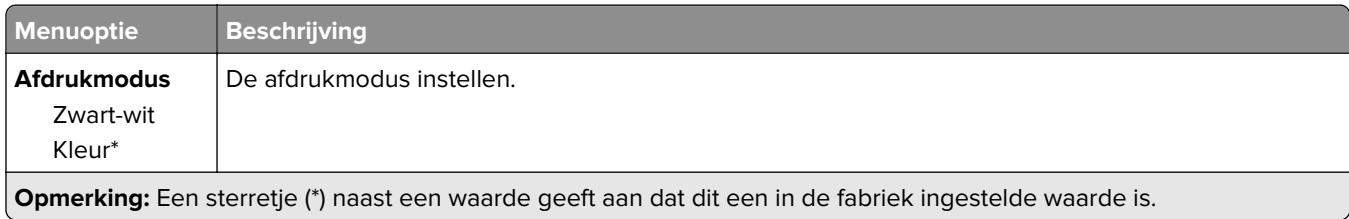

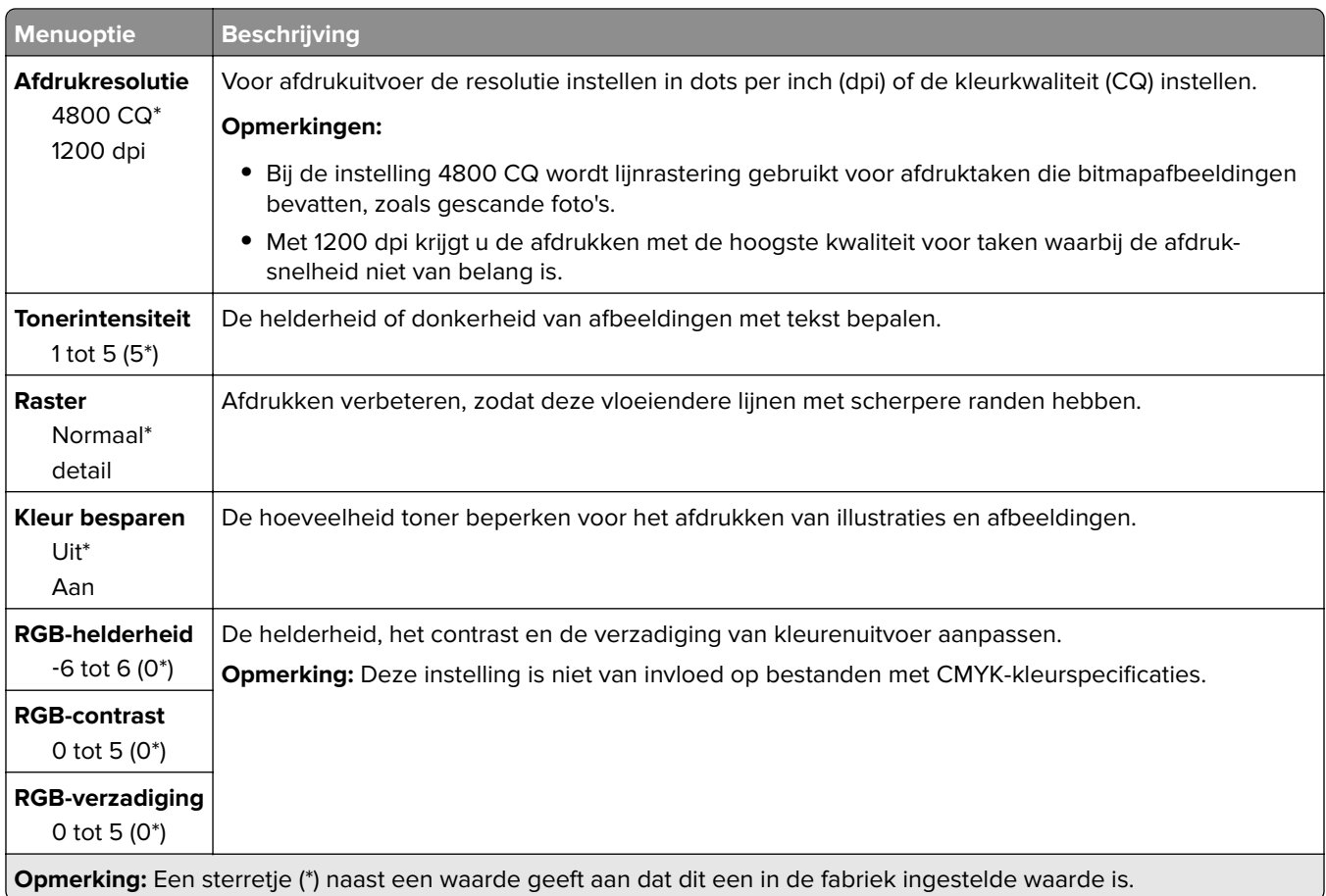

#### **Geavanceerde beeldverwerking**

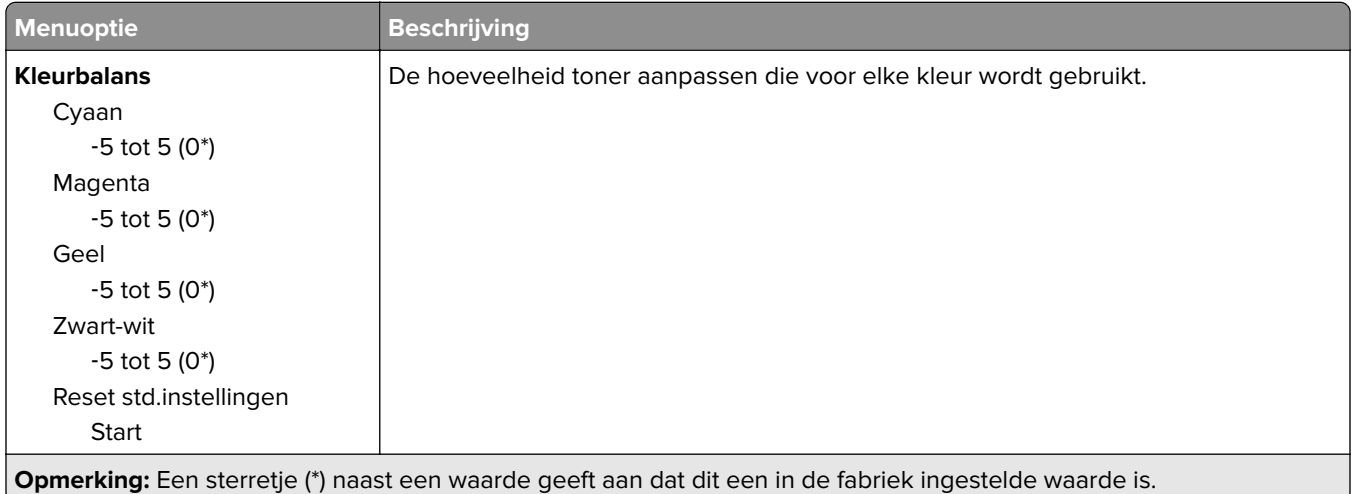

<span id="page-23-0"></span>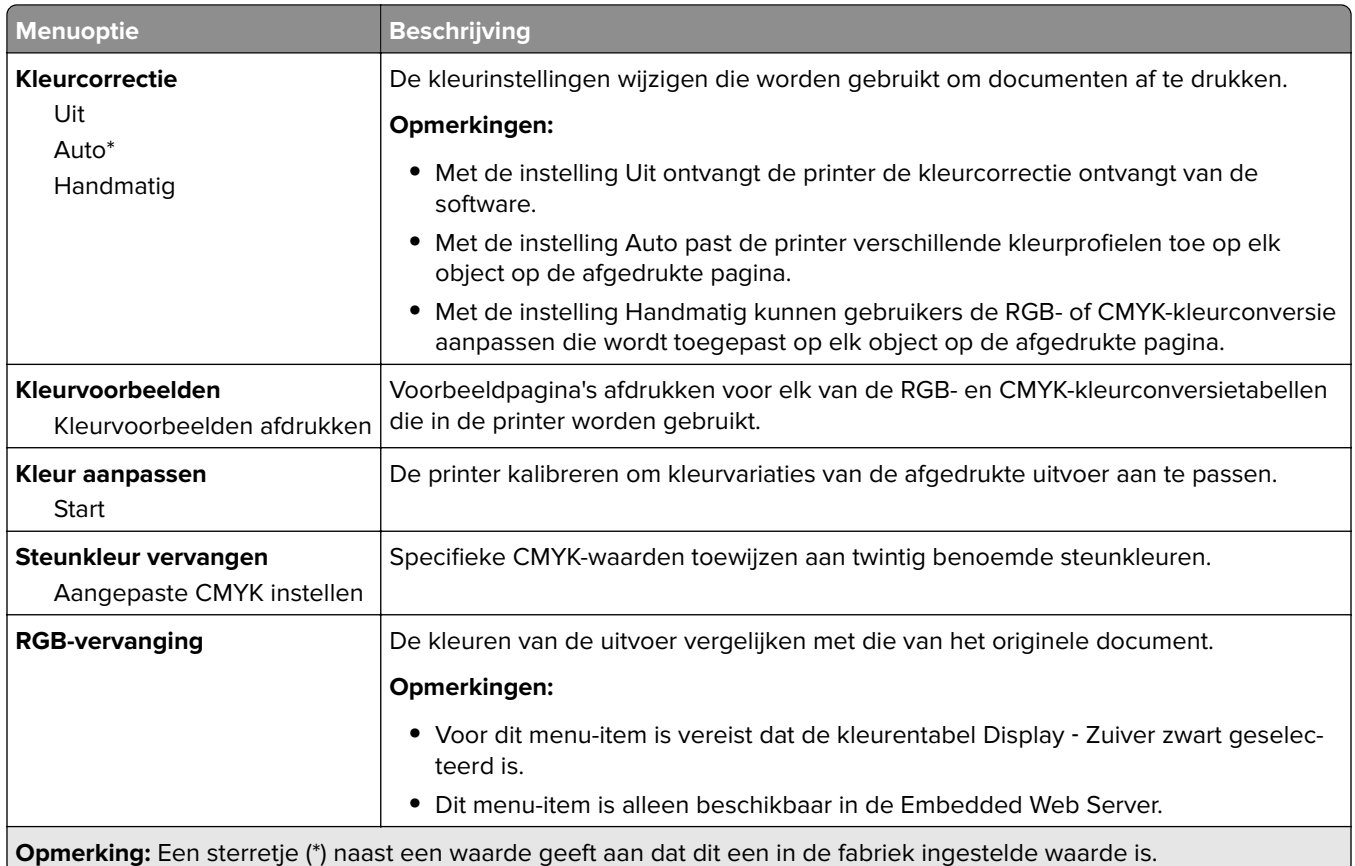

### **Taakadministratie**

**Opmerking:** Dit menu-item wordt alleen weergegeven als er een vaste schijf van de printer is geïnstalleerd.

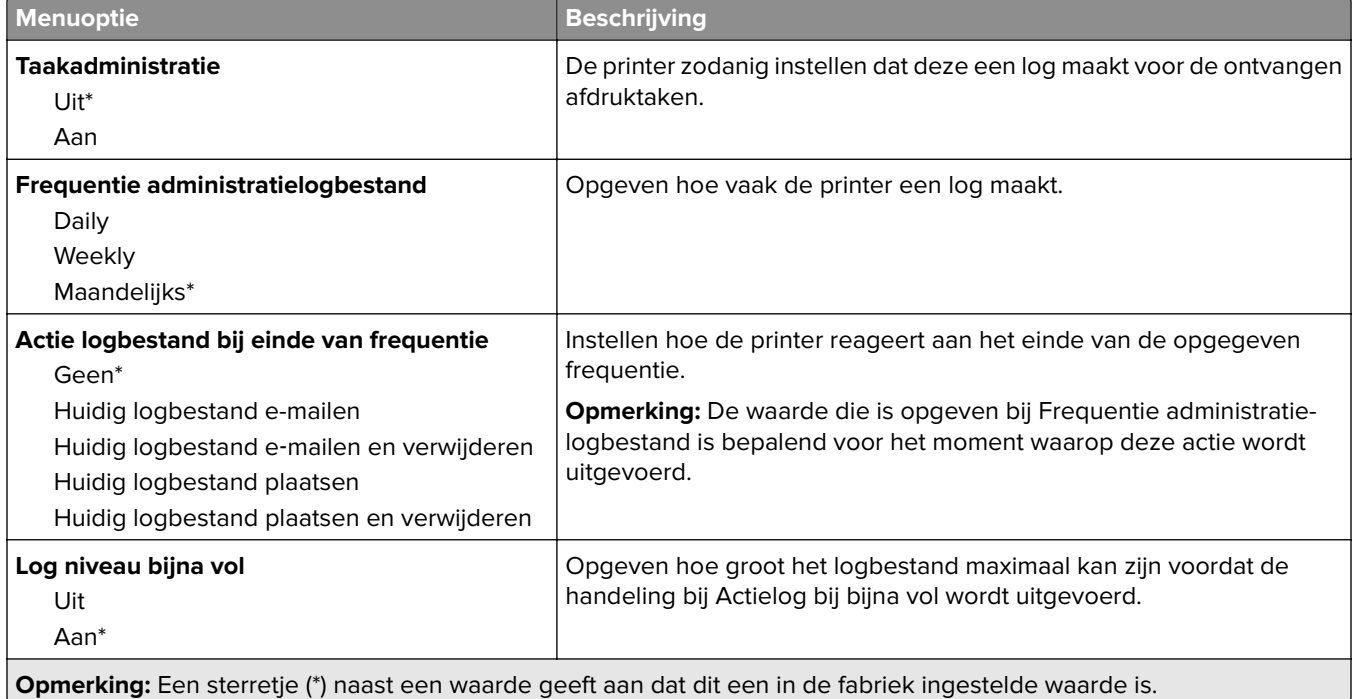

<span id="page-24-0"></span>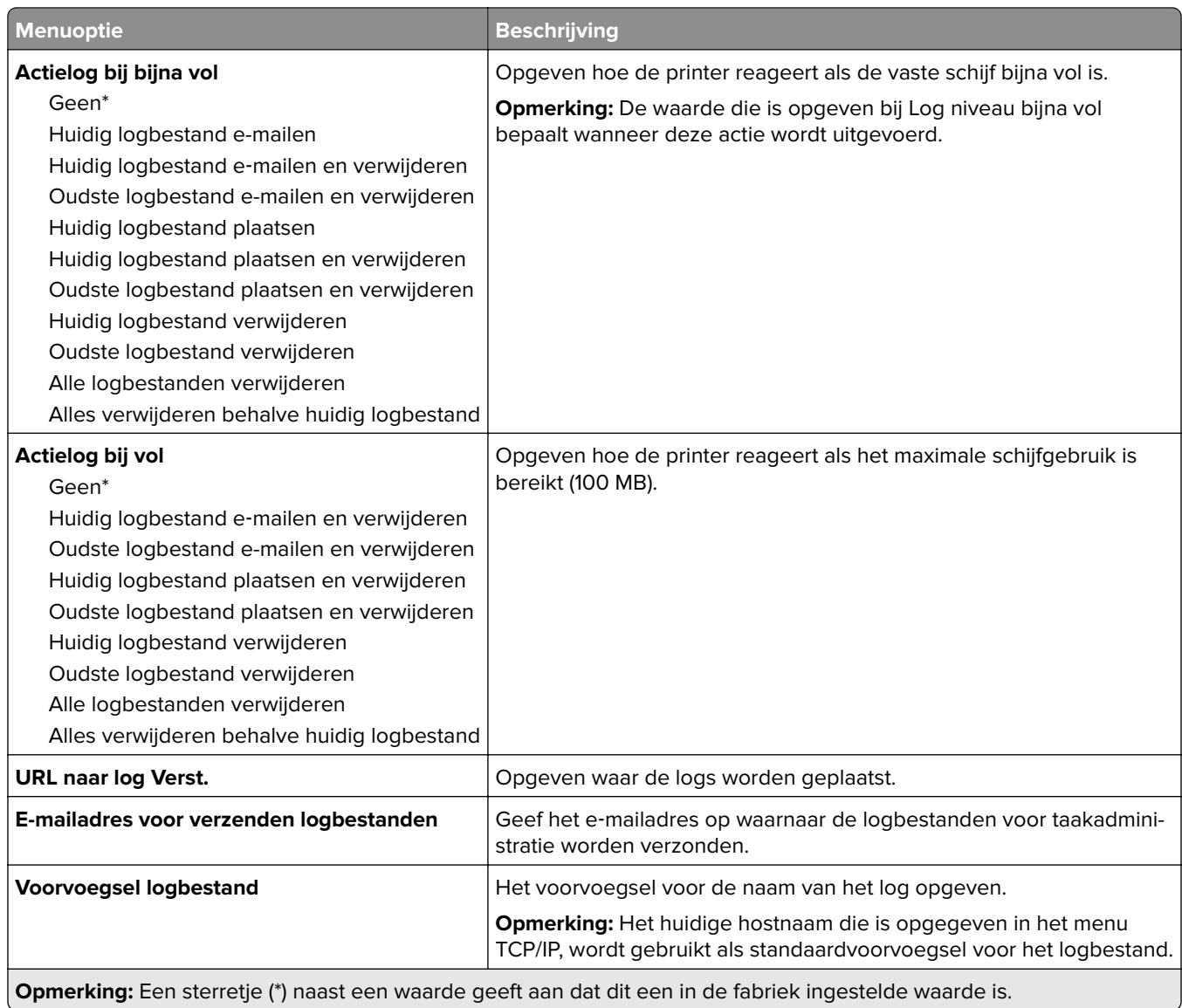

### **XPS**

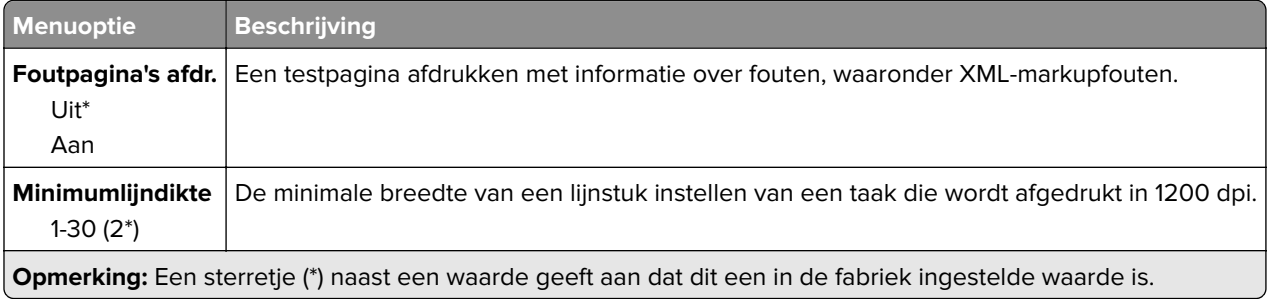

#### <span id="page-25-0"></span>**PDF**

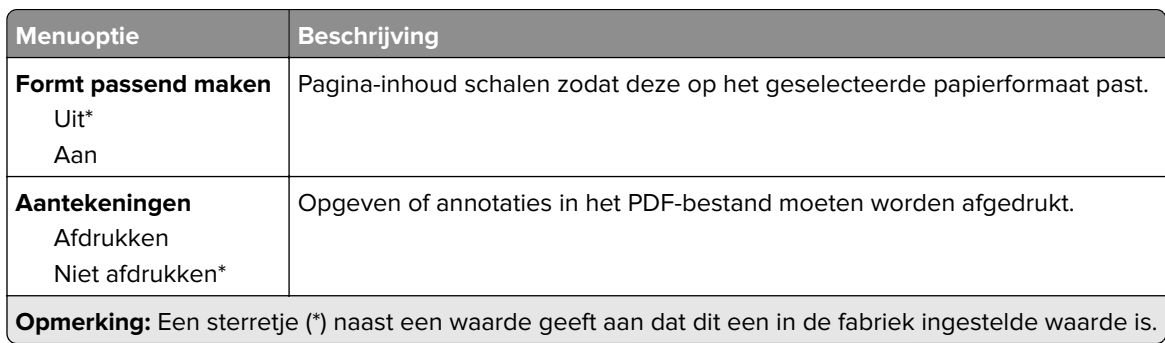

### **PostScript**

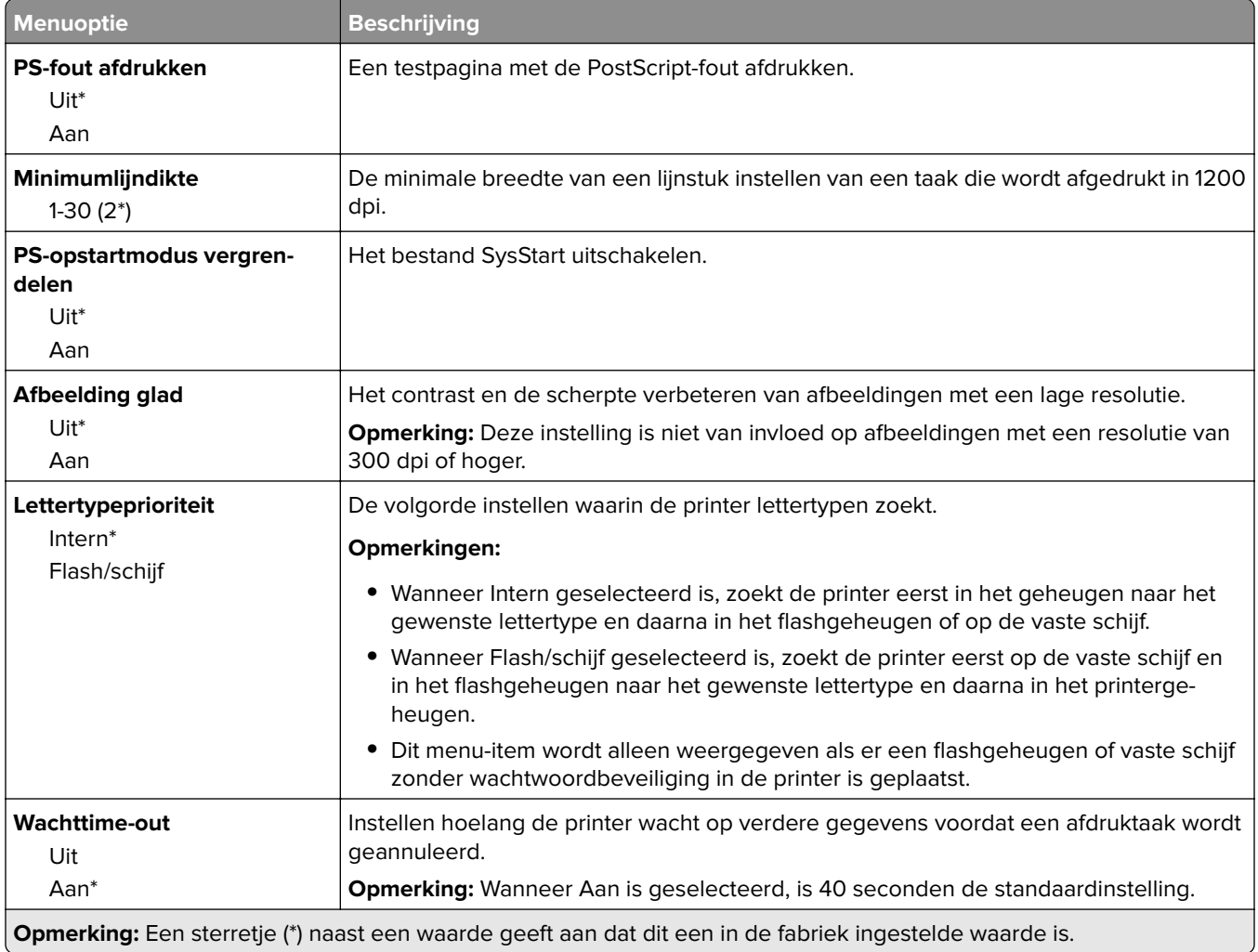

#### <span id="page-26-0"></span>**PCL**

![](_page_26_Picture_203.jpeg)

<span id="page-27-0"></span>![](_page_27_Picture_200.jpeg)

### **HTML**

![](_page_27_Picture_201.jpeg)

<span id="page-28-0"></span>![](_page_28_Picture_133.jpeg)

## **Afbeelding**

![](_page_28_Picture_134.jpeg)

# <span id="page-29-0"></span>**Papier**

## **Ladeconfiguratie**

![](_page_29_Picture_166.jpeg)

#### <span id="page-30-0"></span>**Mediaconfiguratie**

#### **Universal-instelling**

![](_page_30_Picture_138.jpeg)

#### **Aangepaste scanformaten**

![](_page_30_Picture_139.jpeg)

#### <span id="page-31-0"></span>**Materiaalsoorten Types**

![](_page_31_Picture_211.jpeg)

## **Ladeconfiguratie**

![](_page_31_Picture_212.jpeg)

# <span id="page-32-0"></span>**Kopiëren**

## **Standaardkopieerinstellingen**

![](_page_32_Picture_163.jpeg)

![](_page_33_Picture_183.jpeg)

![](_page_34_Picture_166.jpeg)

#### **Geavanceerde beeldverwerking**

![](_page_34_Picture_167.jpeg)

![](_page_35_Picture_157.jpeg)

#### **Beheercontrole**

![](_page_35_Picture_158.jpeg)
# **Faxen**

### **Faxmodus**

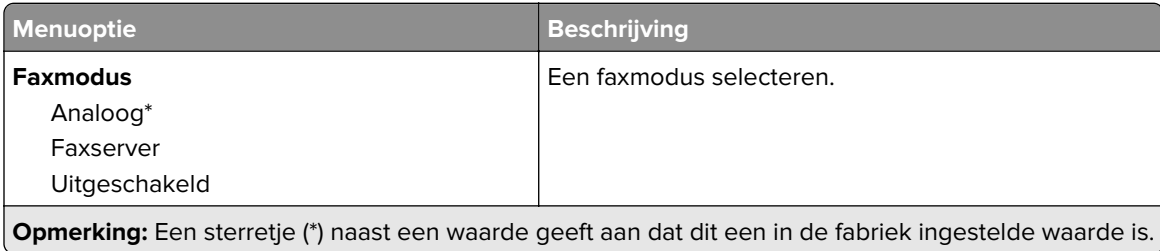

### **Analoge faxinstellingen**

#### **Algemene faxinstellingen**

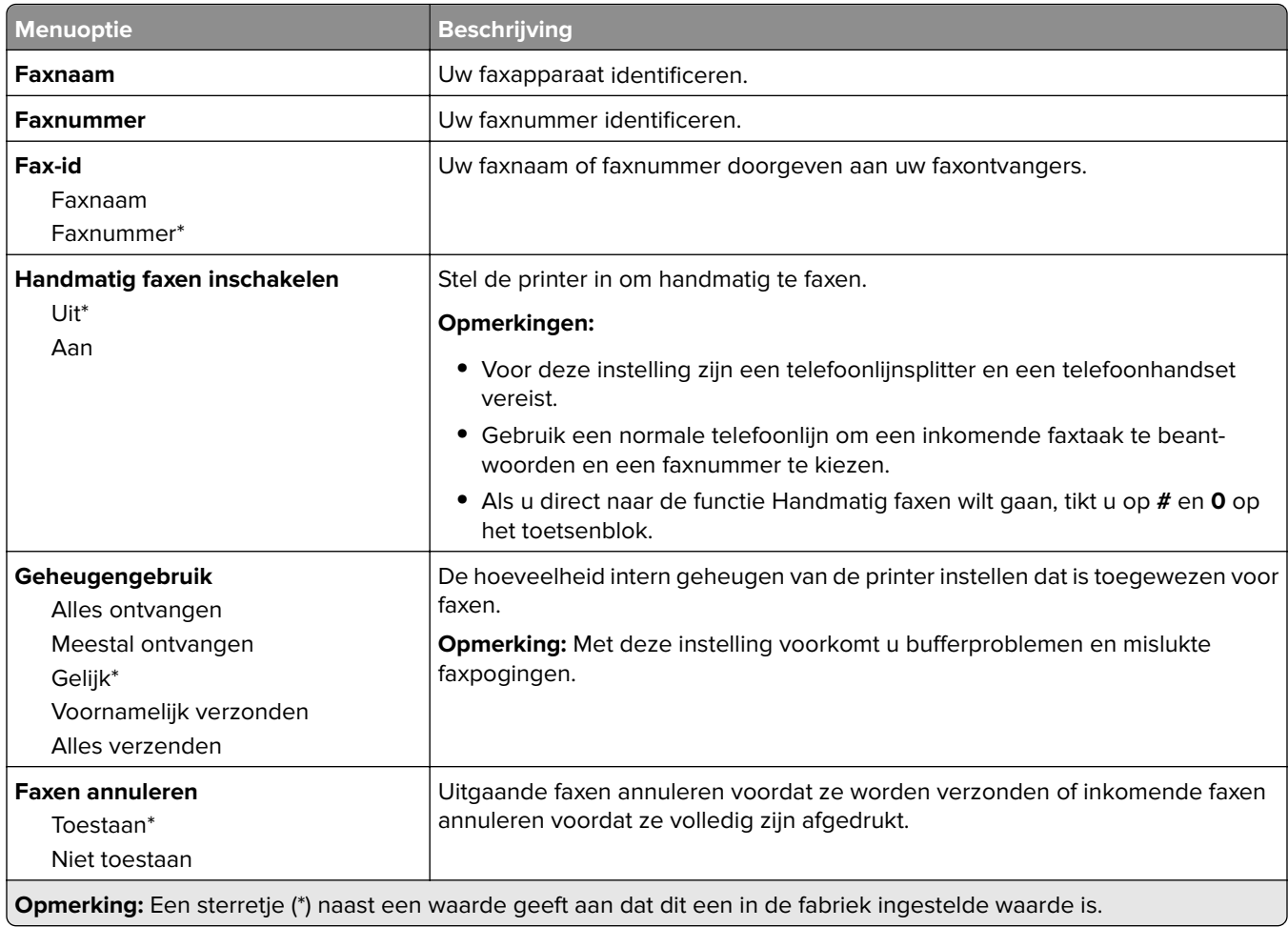

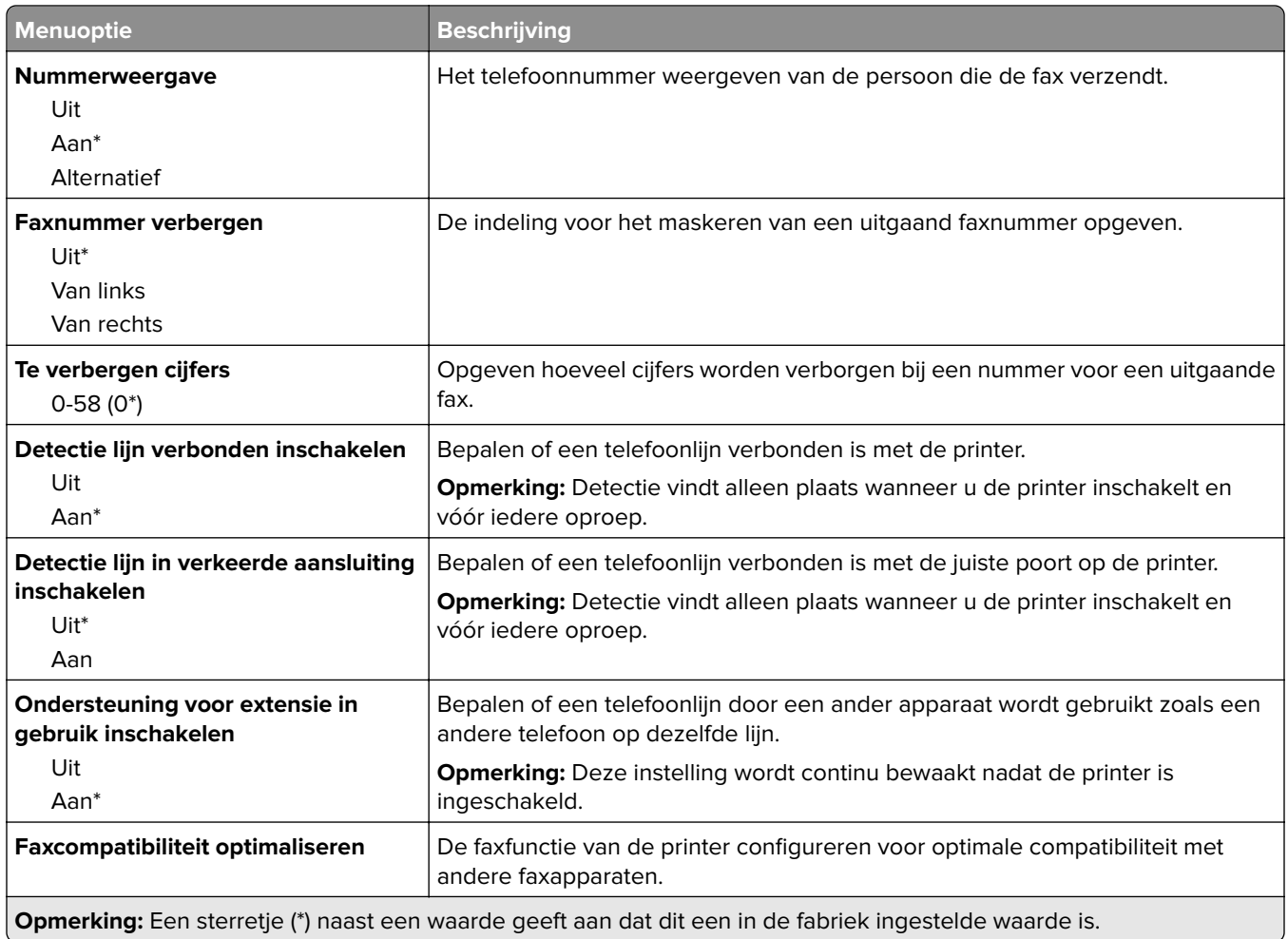

#### **Faxverzendinstellingen**

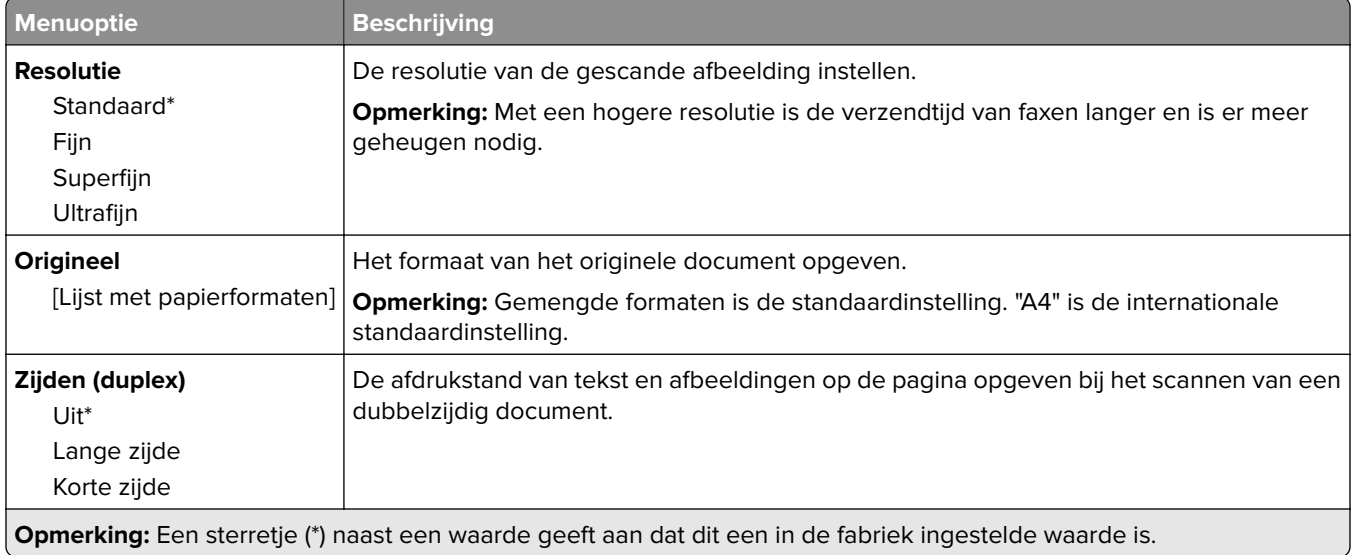

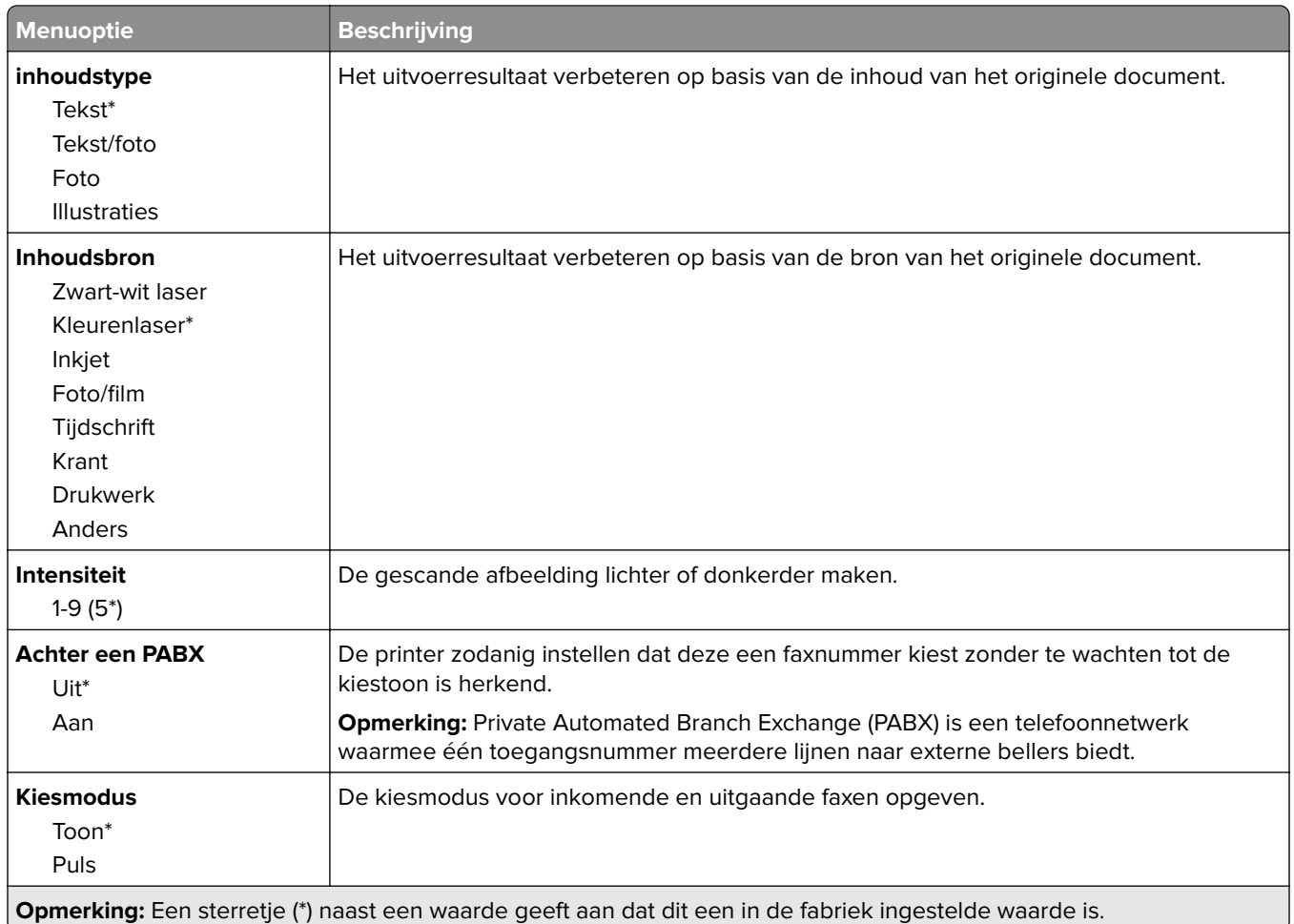

#### **Geavanceerde beeldverwerking**

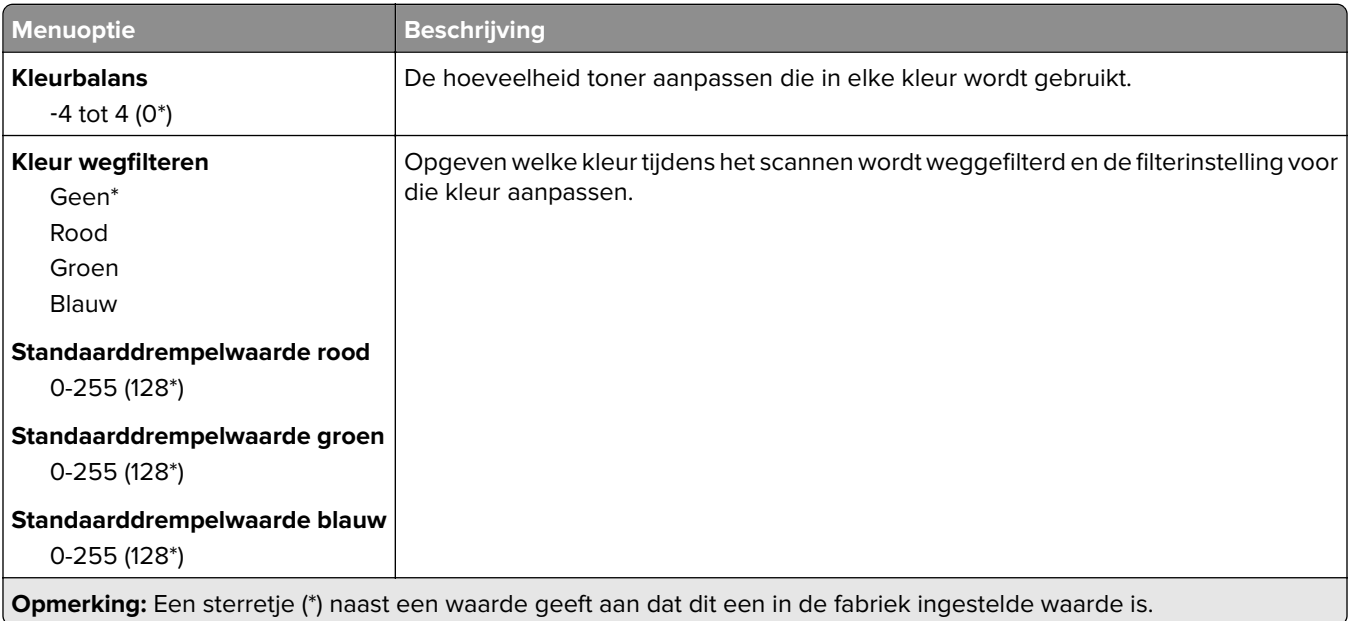

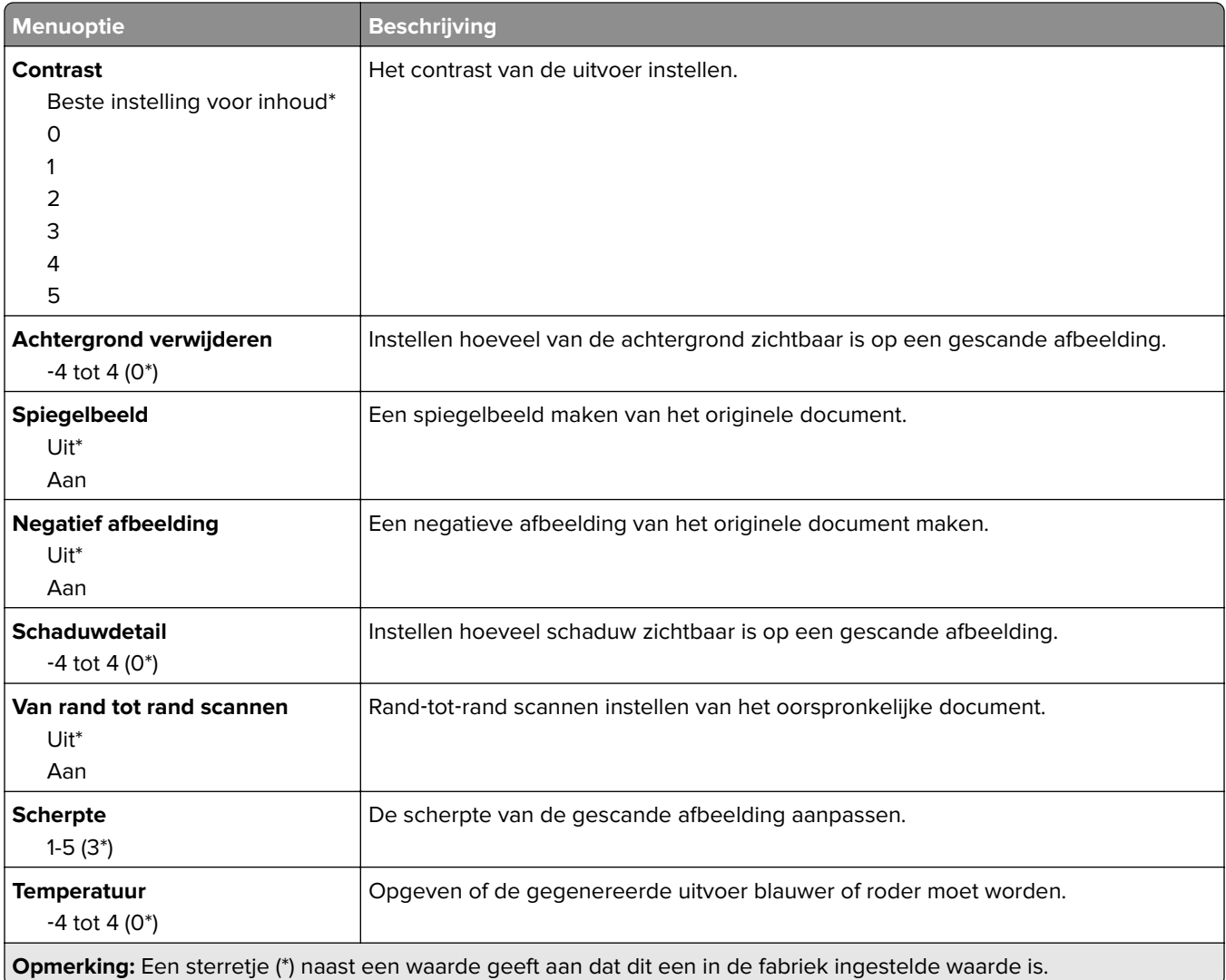

#### **Beheercontrole**

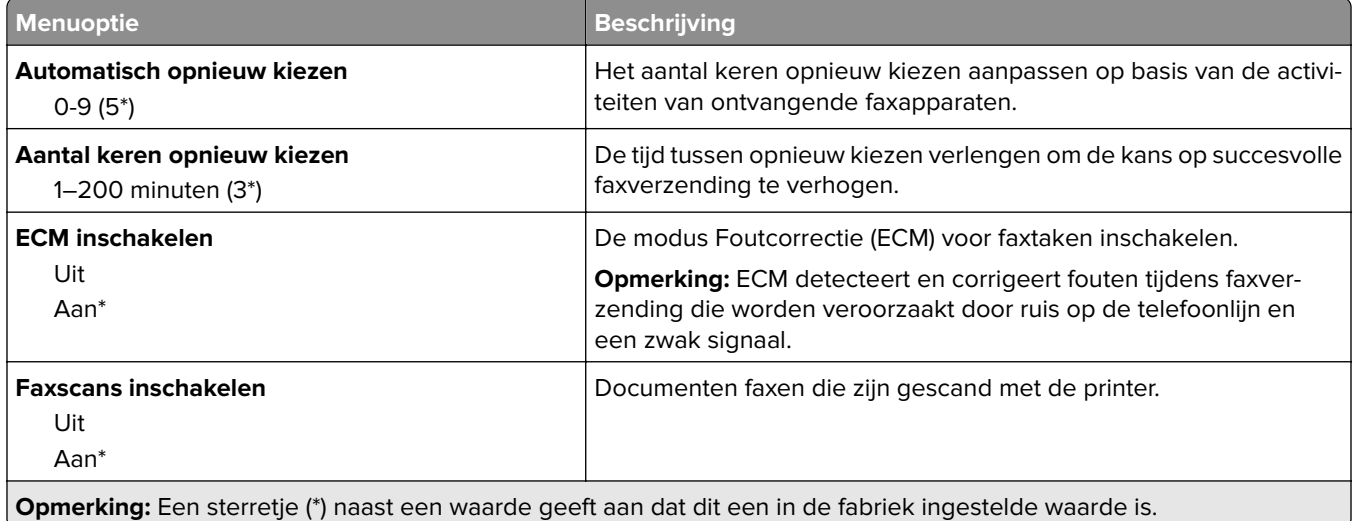

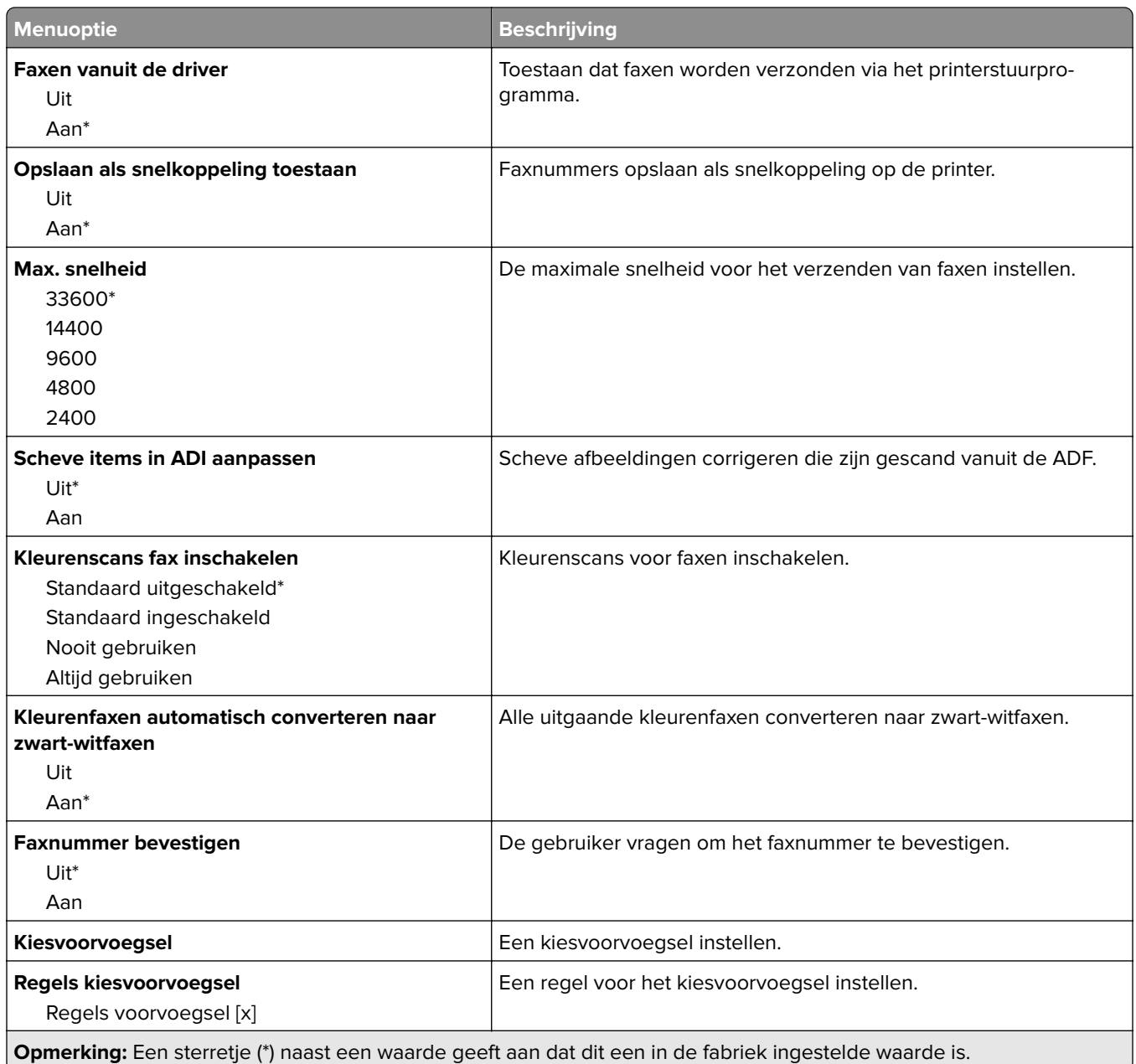

#### **Faxontvangstinstellingen**

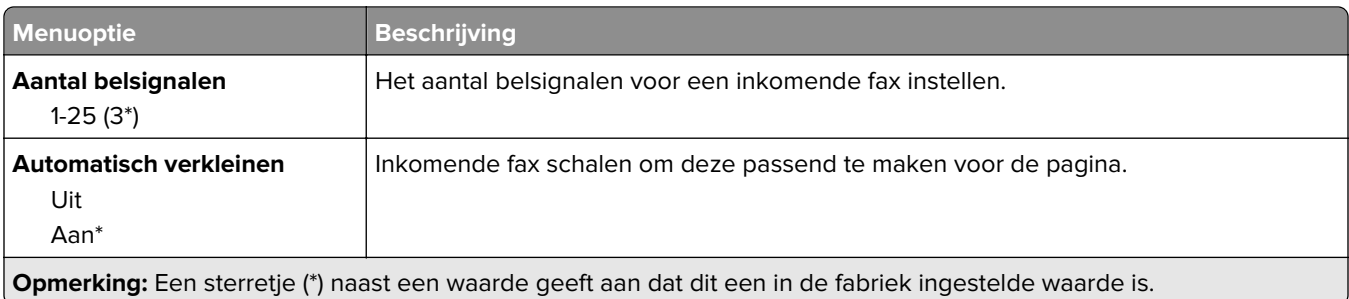

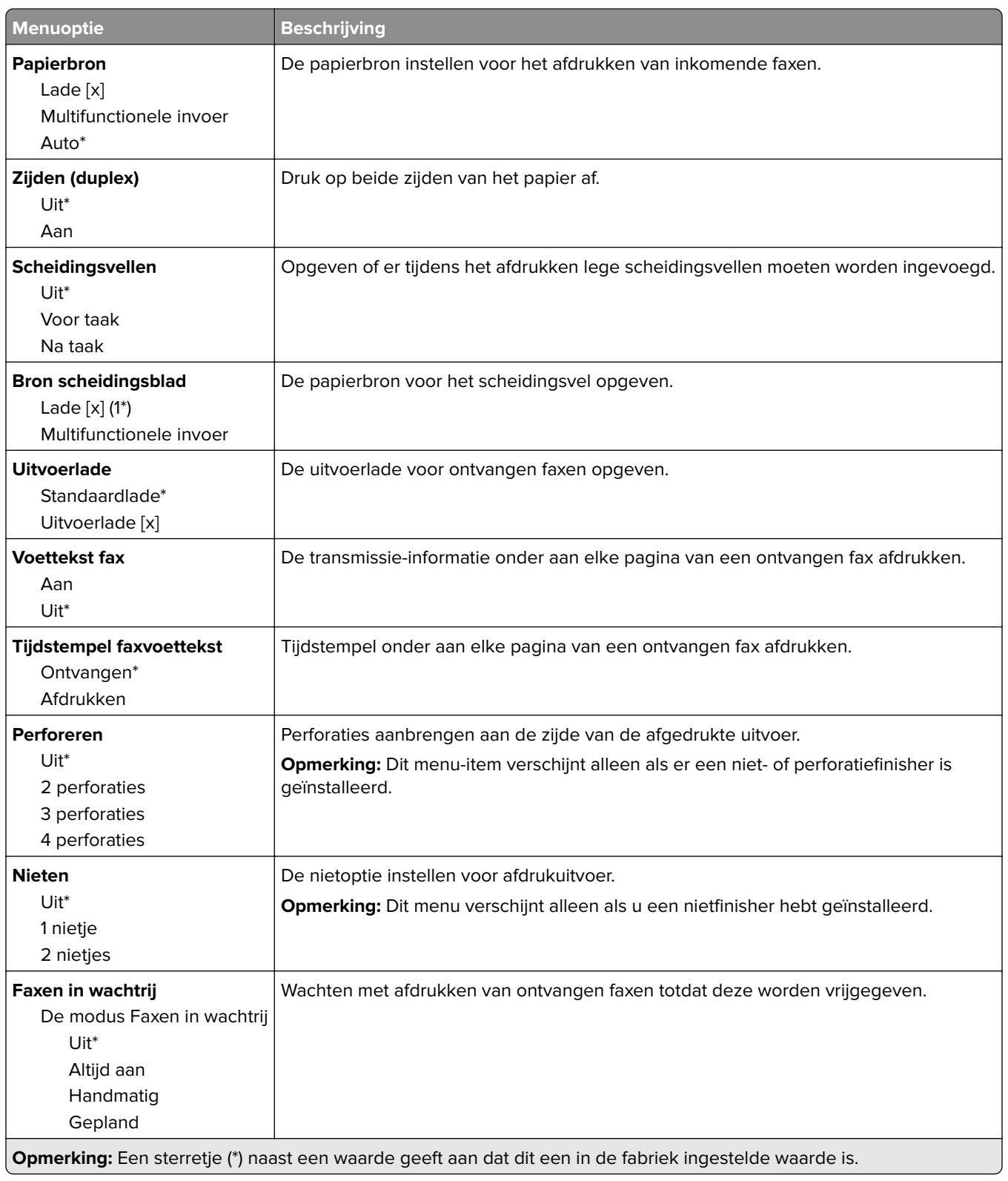

#### **Beheercontrole**

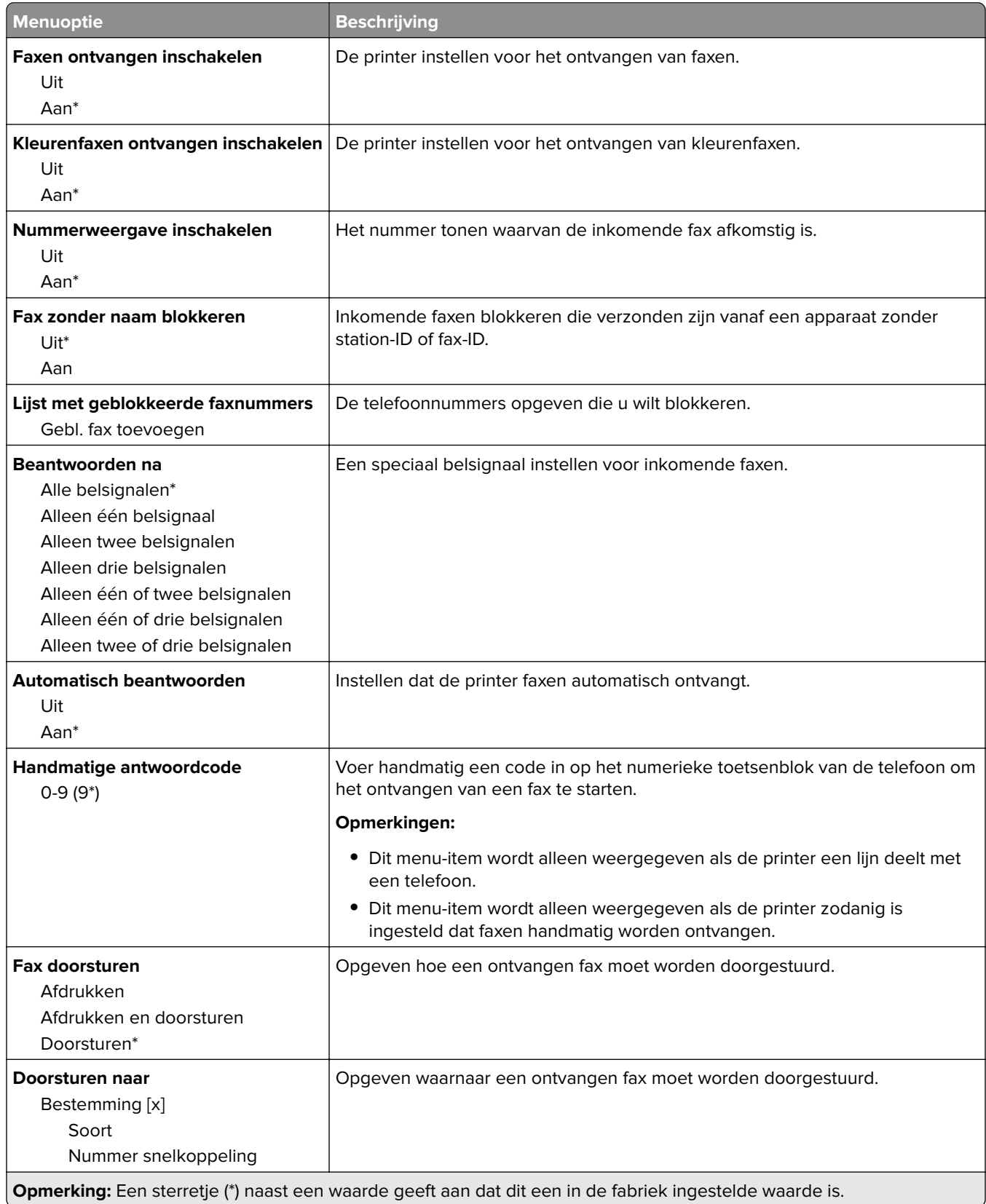

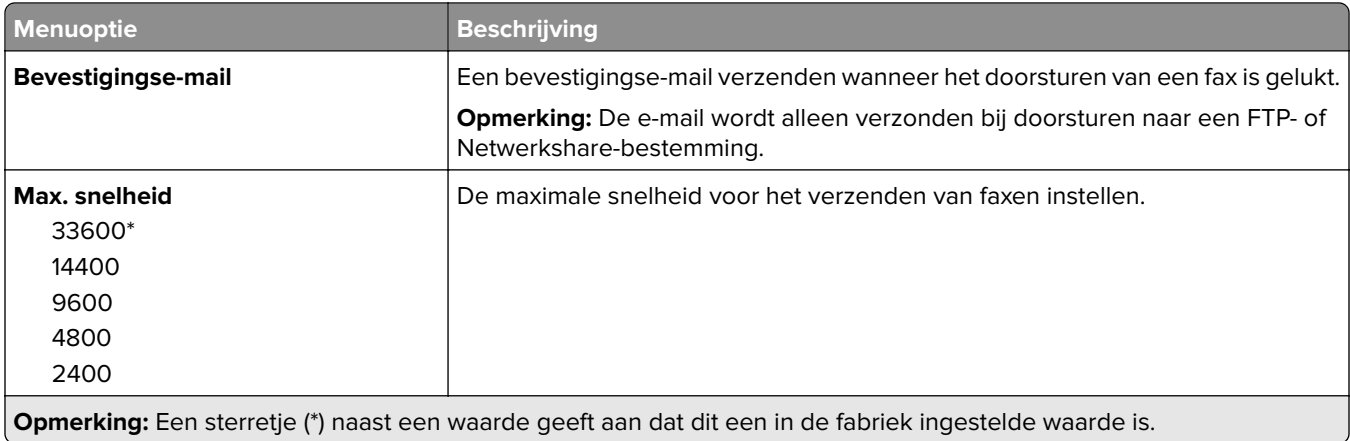

#### **Faxvoorblad**

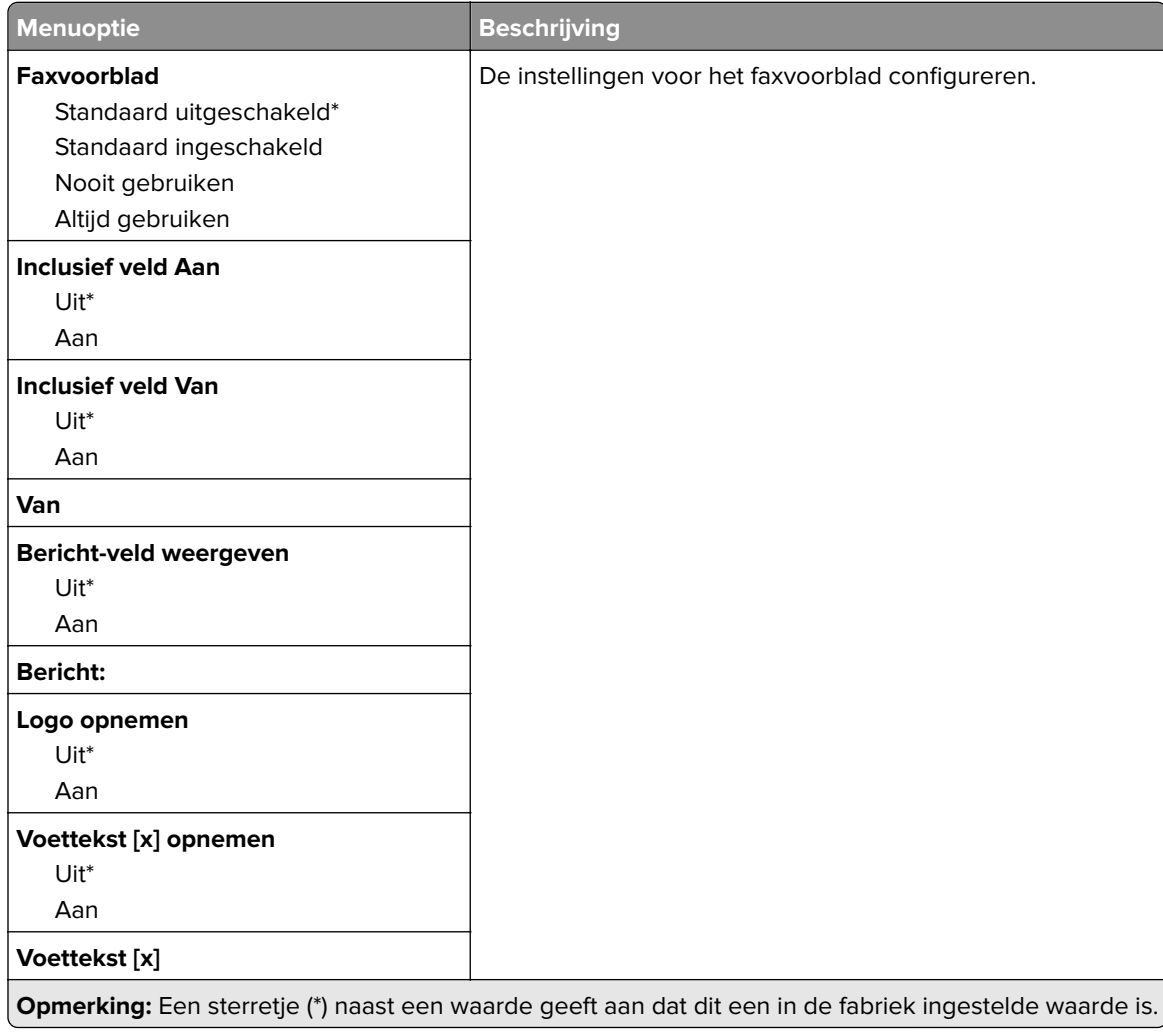

#### **Faxloginstellingen**

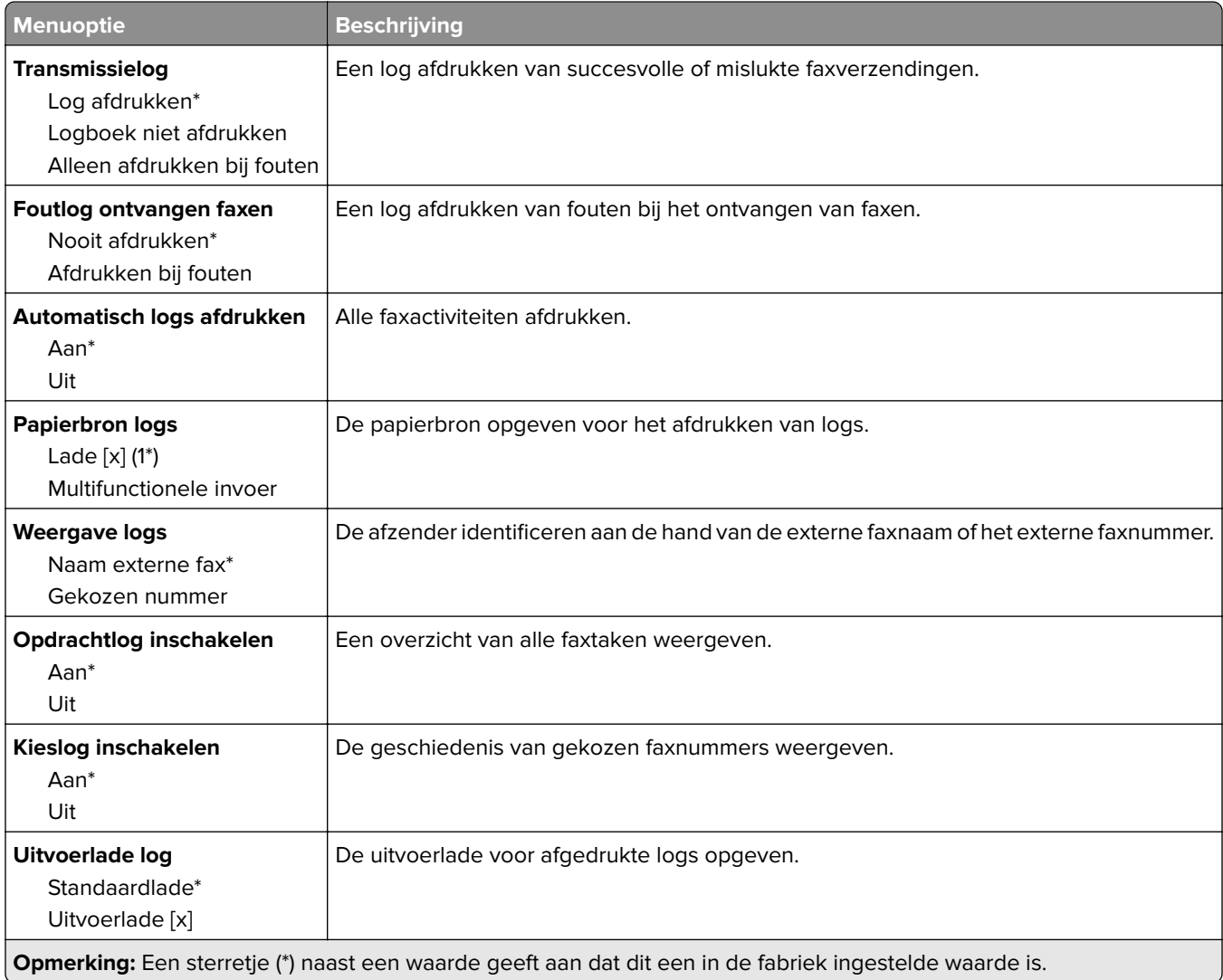

#### **Luidsprekerinstellingen**

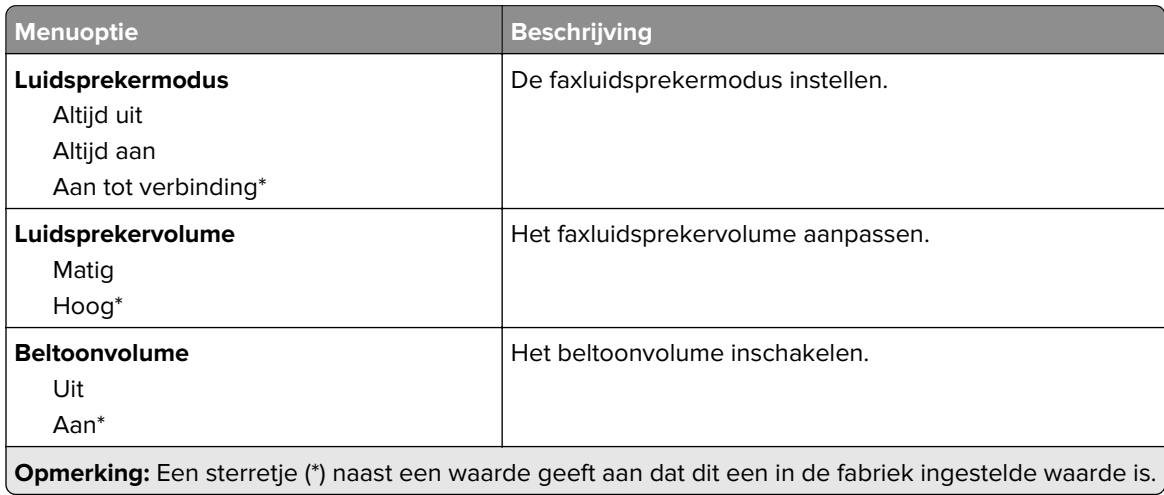

#### **Instellingen faxserver**

#### **Algemene faxinstellingen**

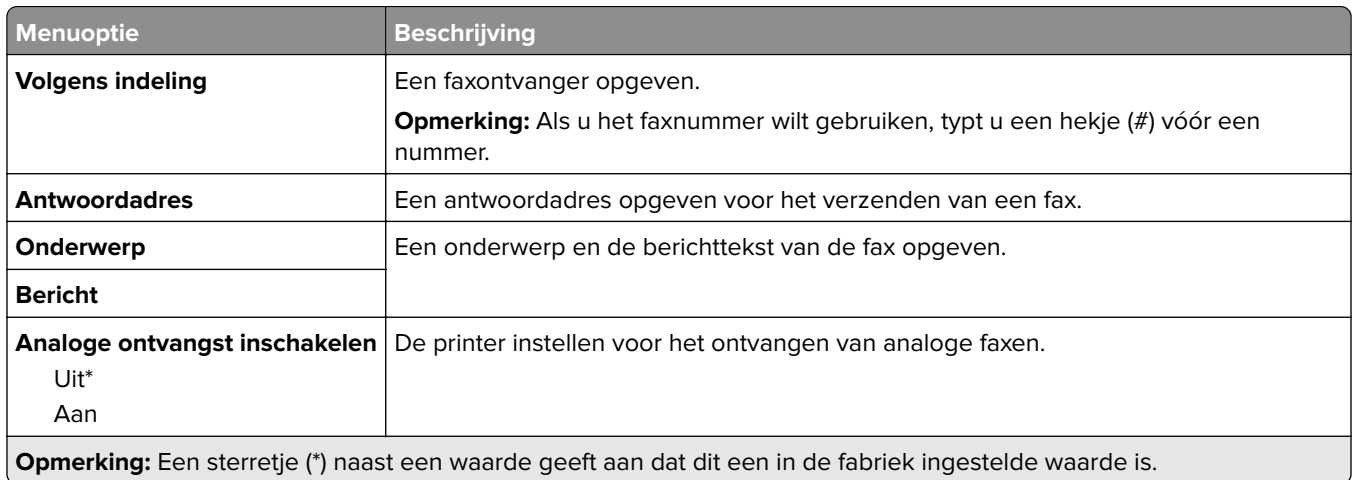

#### **E-mailinstellingen faxserver**

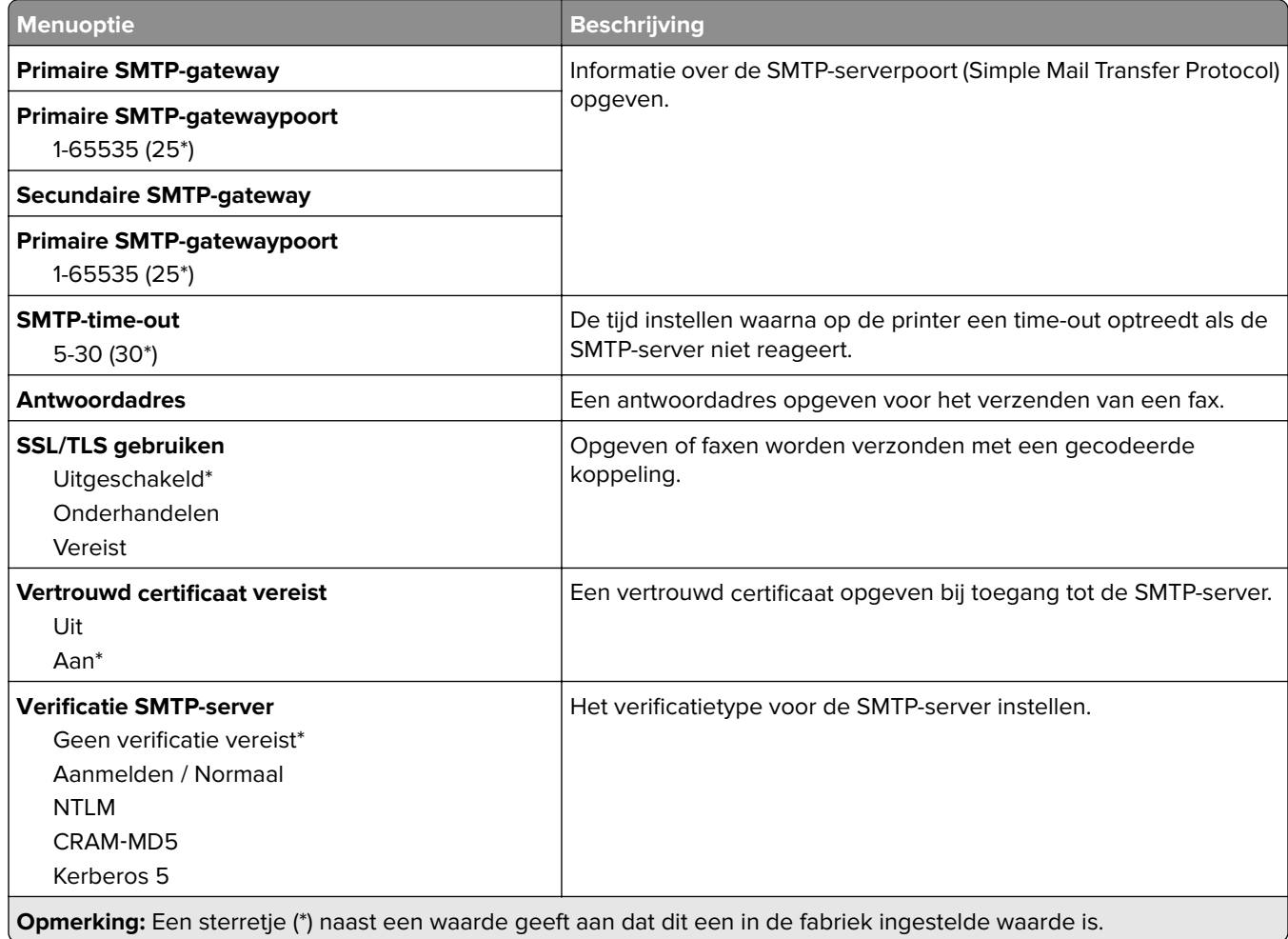

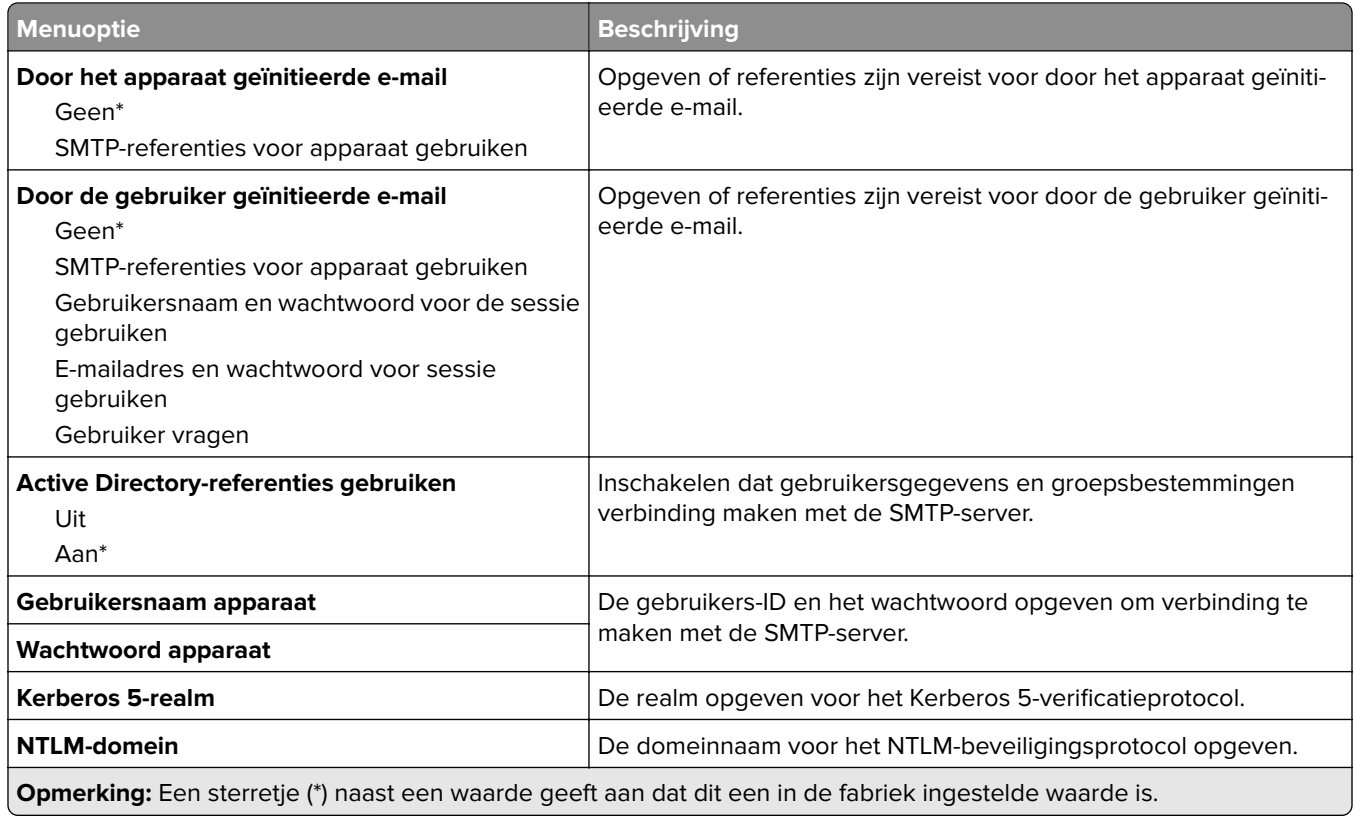

#### **Scaninstellingen faxserver**

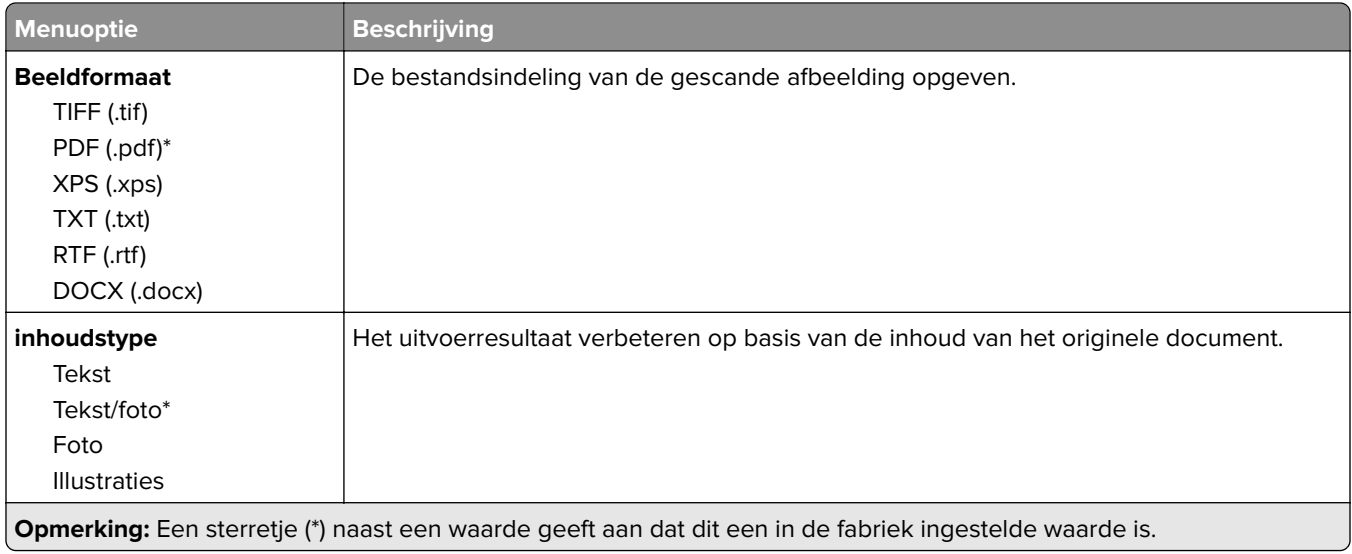

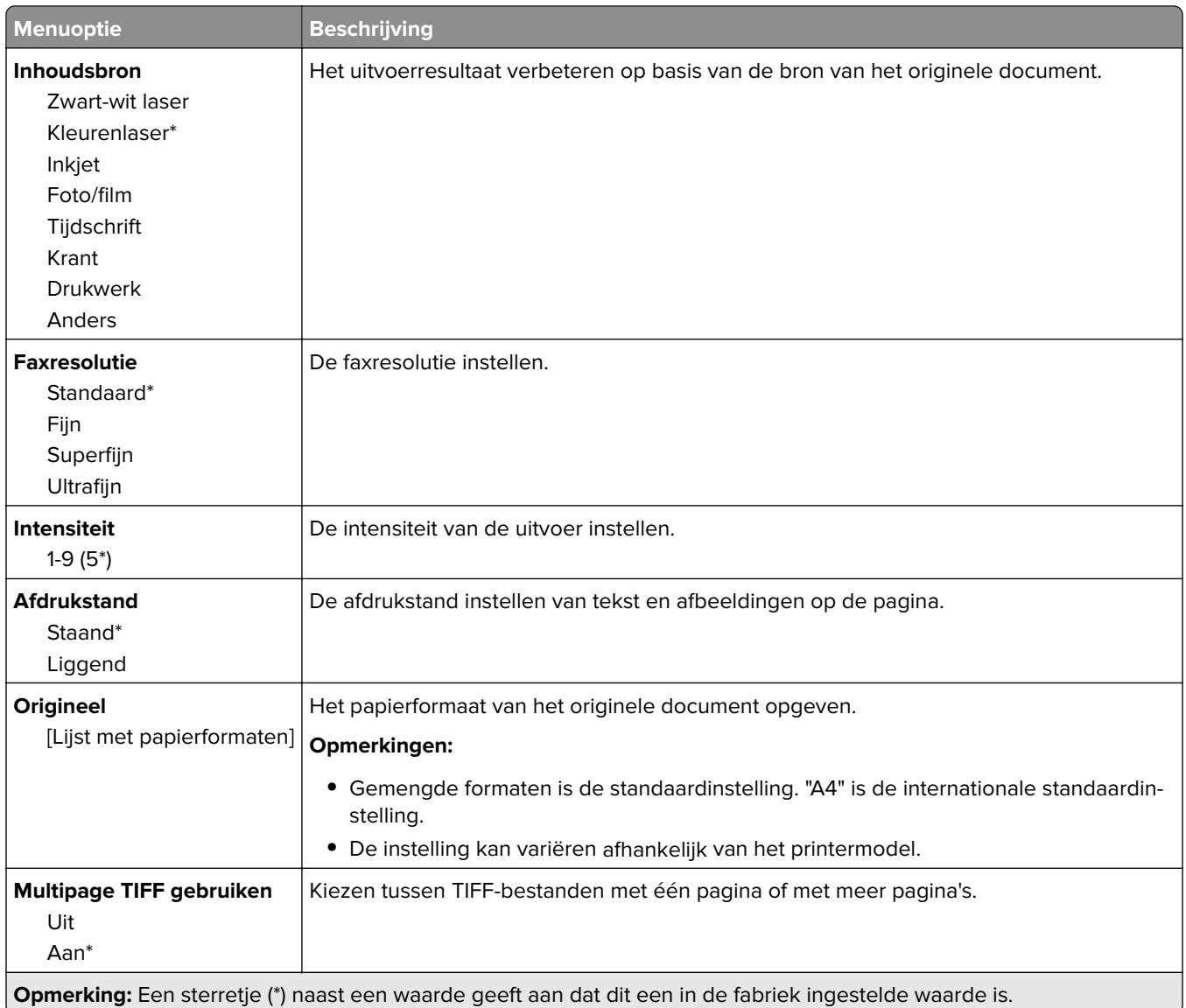

# **E-mail**

# **E-mailconfiguratie**

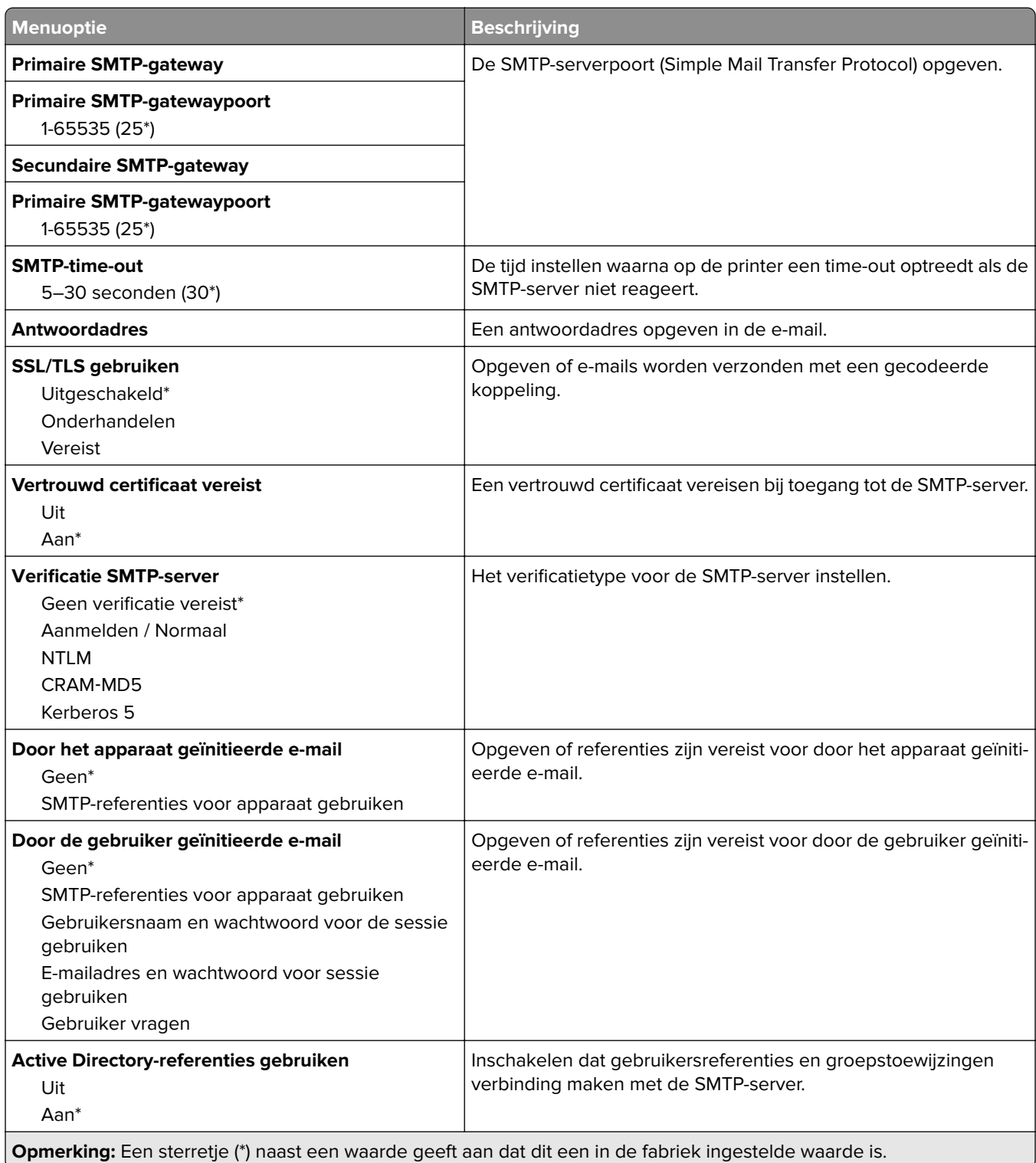

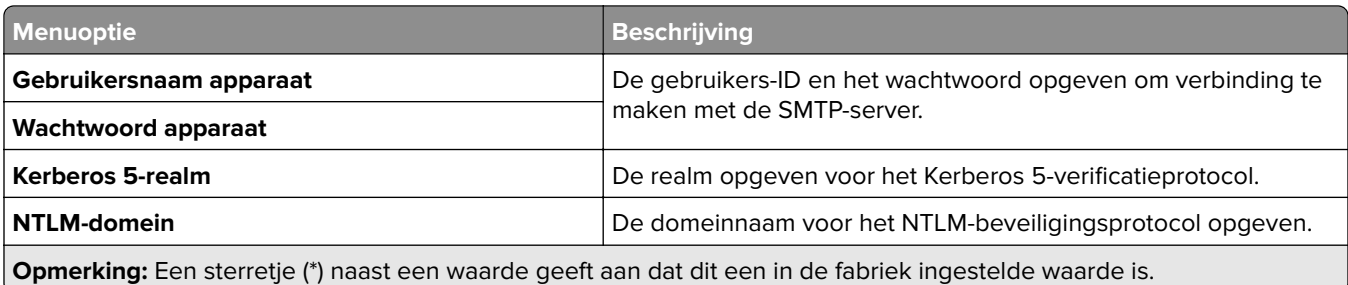

## **Standaardinstellingen e-mail**

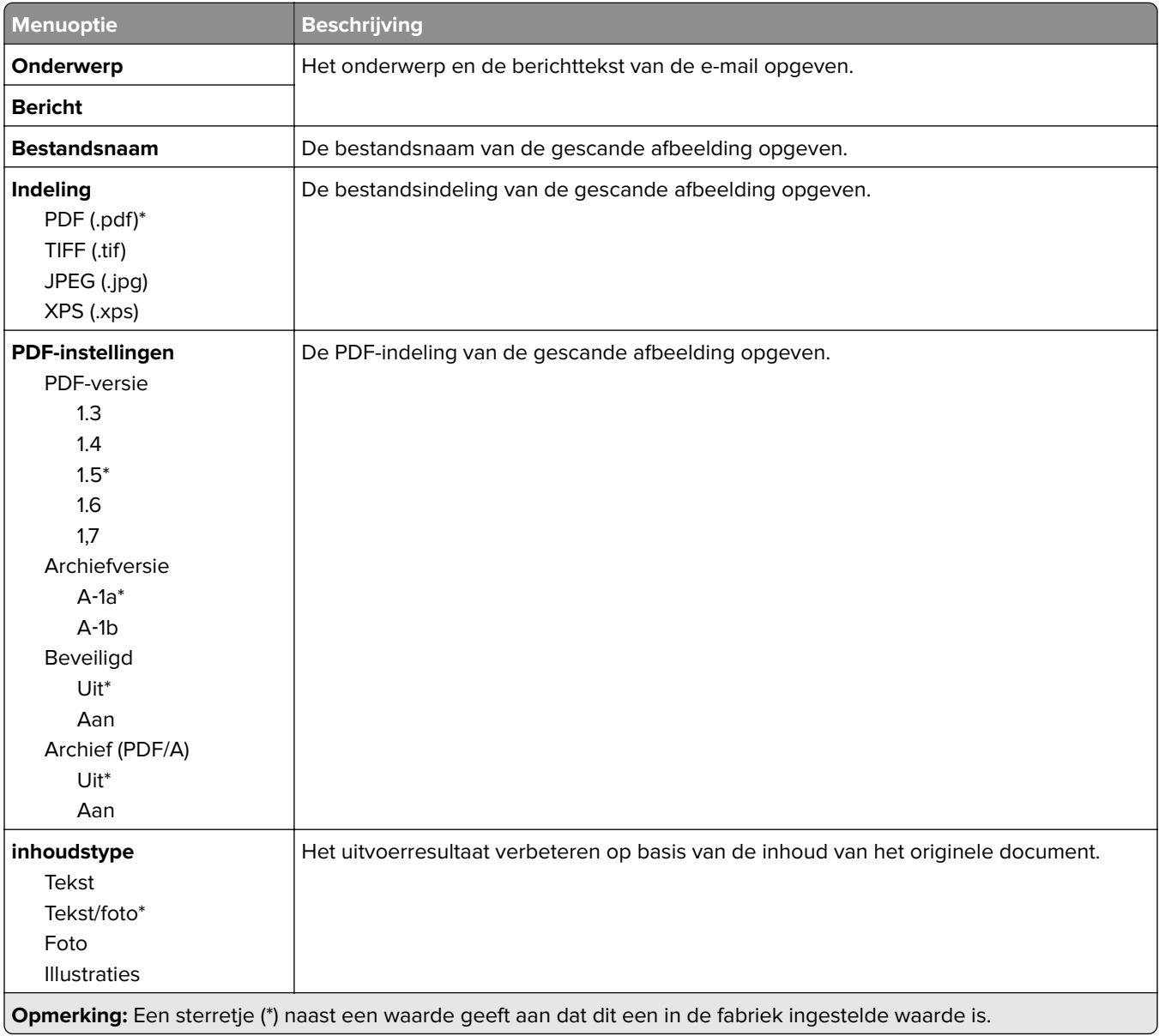

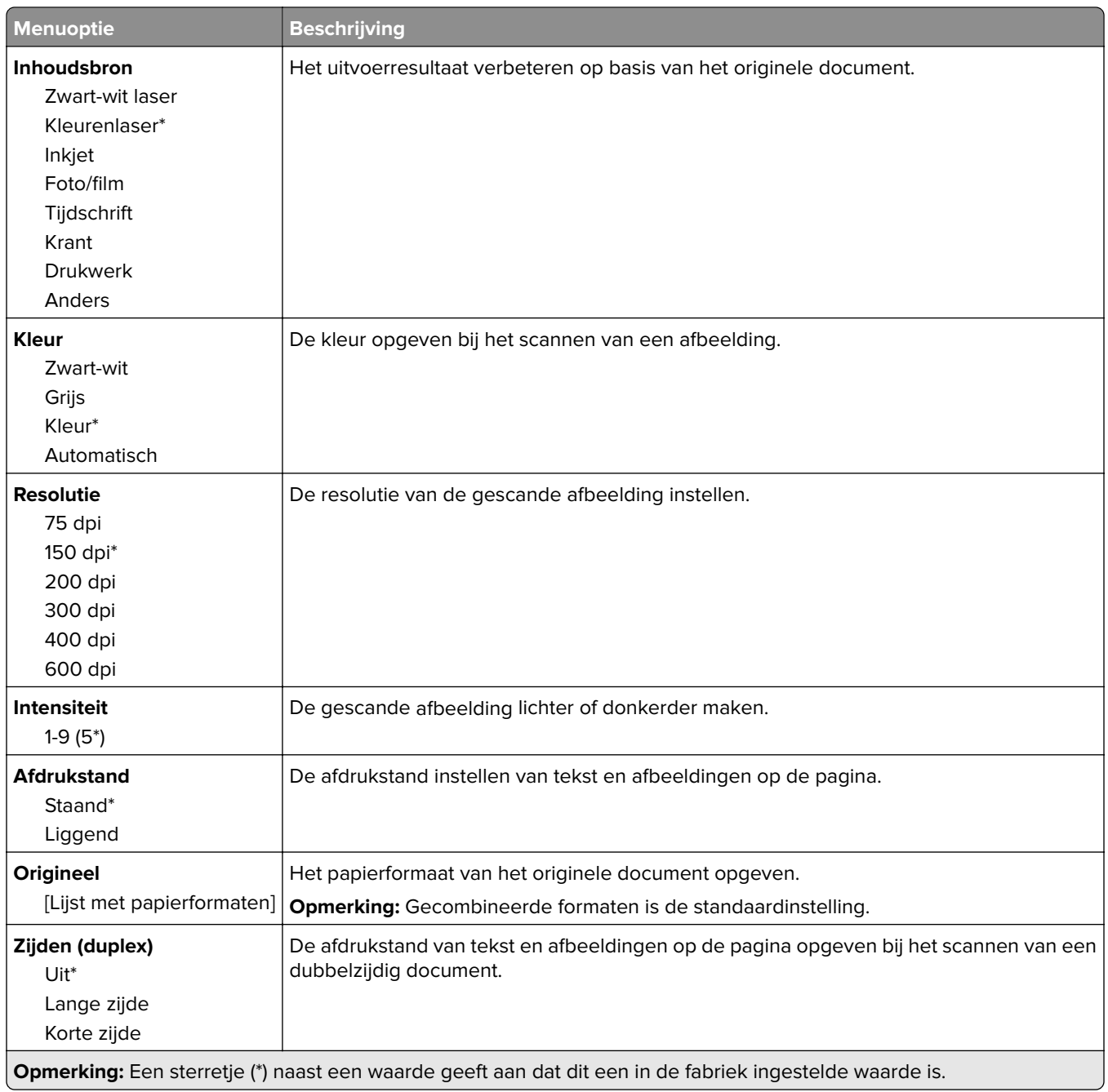

#### **Geavanceerde beeldverwerking**

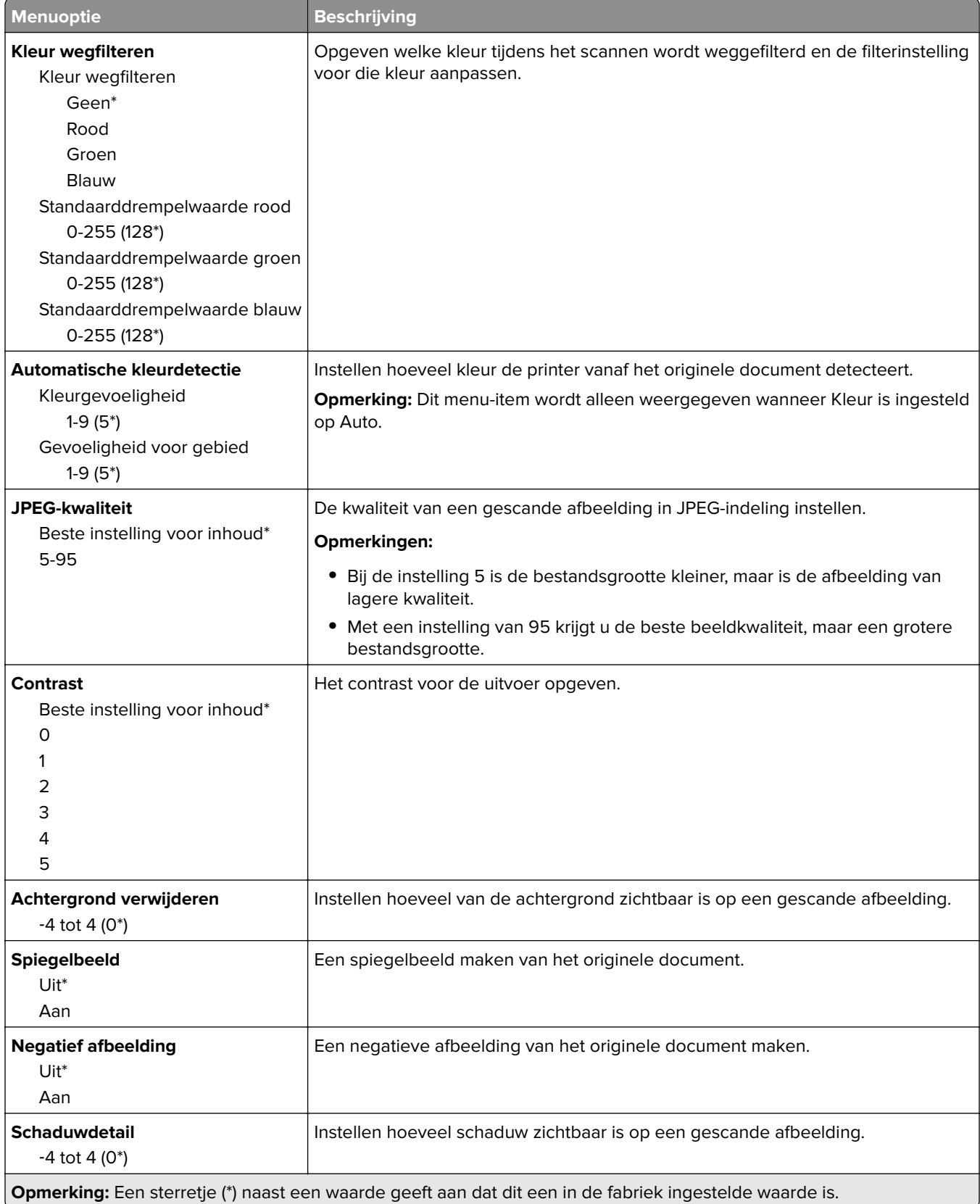

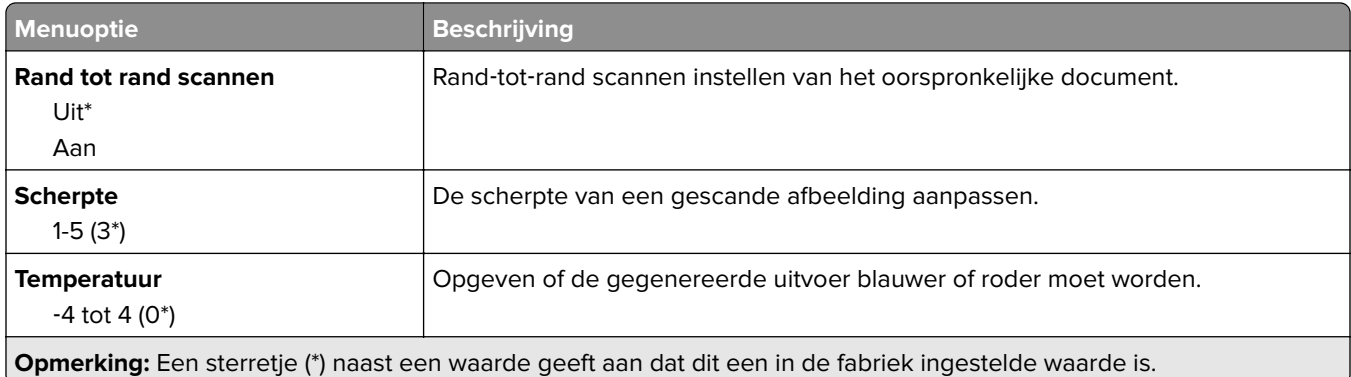

#### **Beheercontrole**

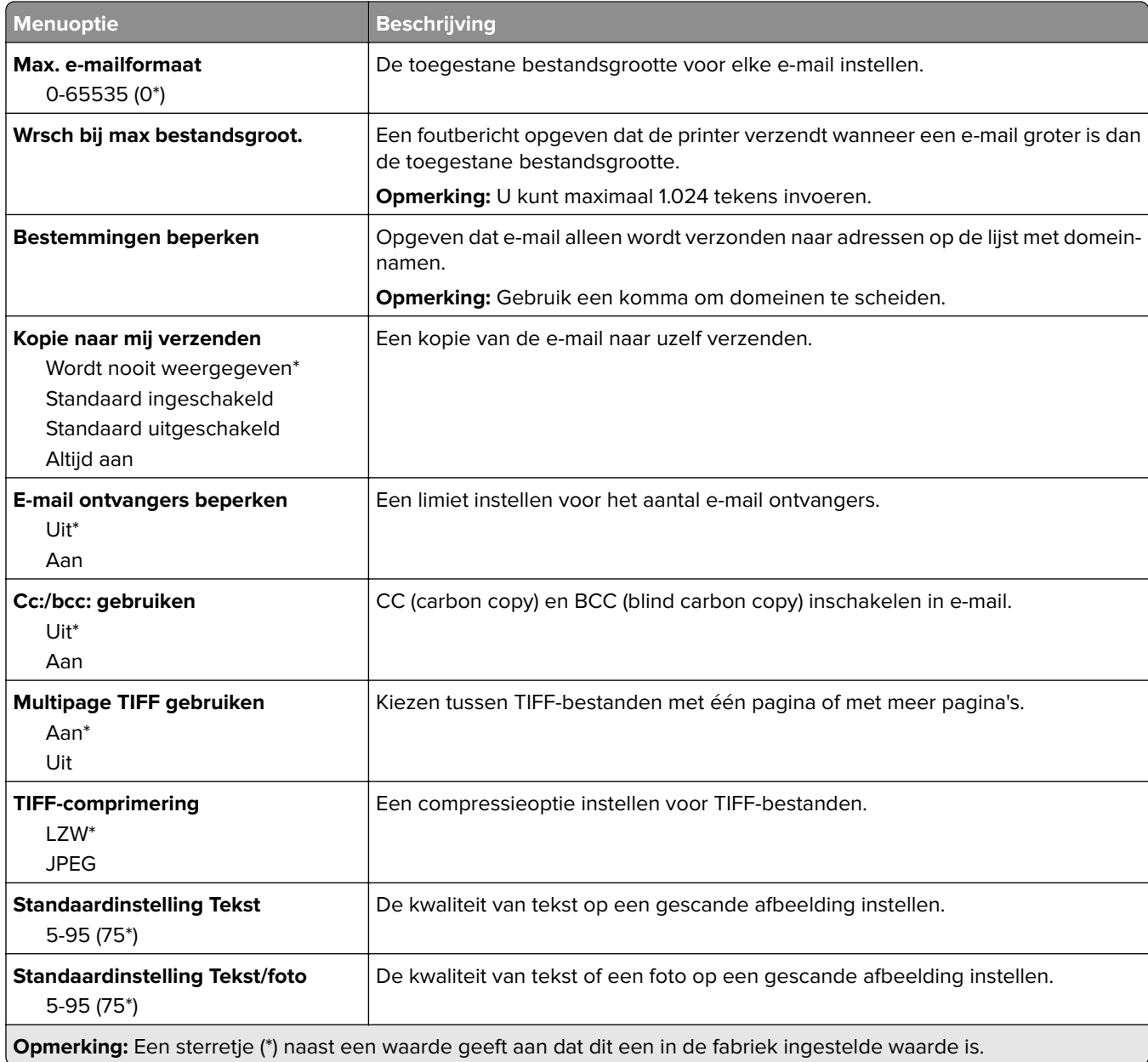

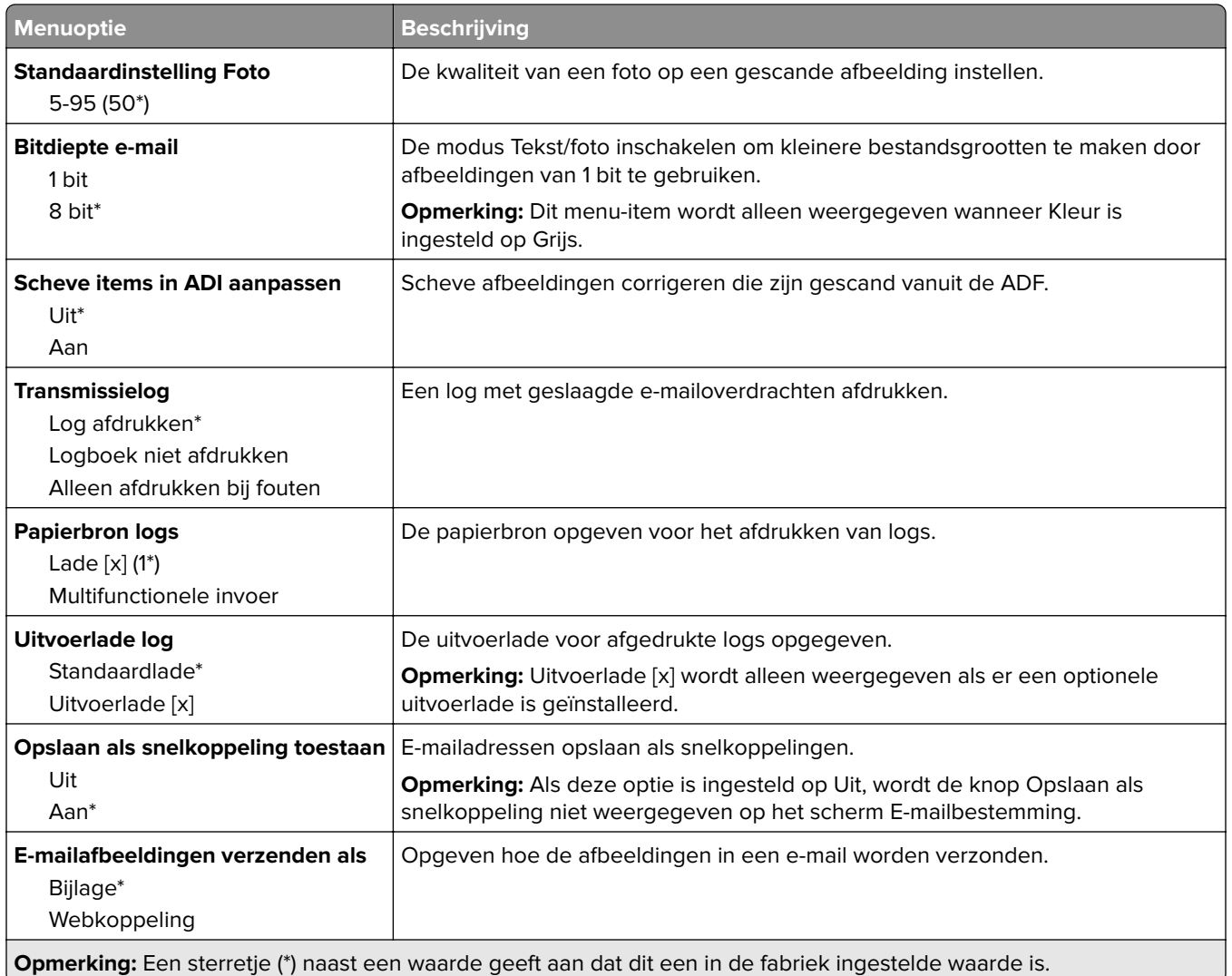

# **Webkopp. instellen**

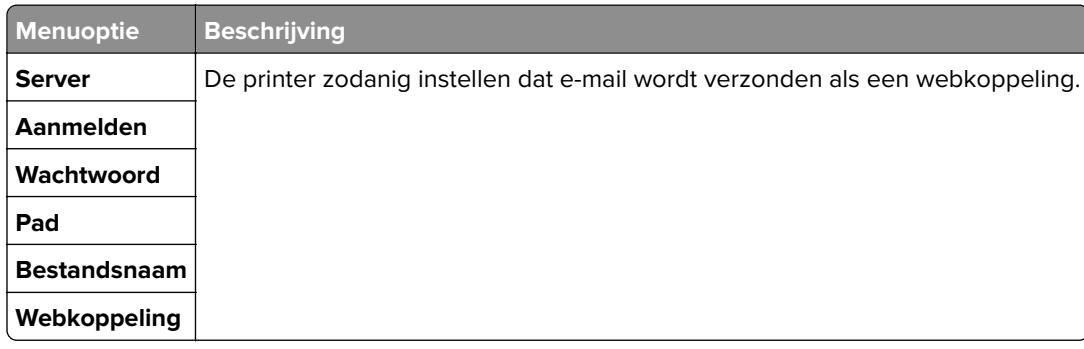

# **Netwerk/poorten**

### **Netwerkoverzicht**

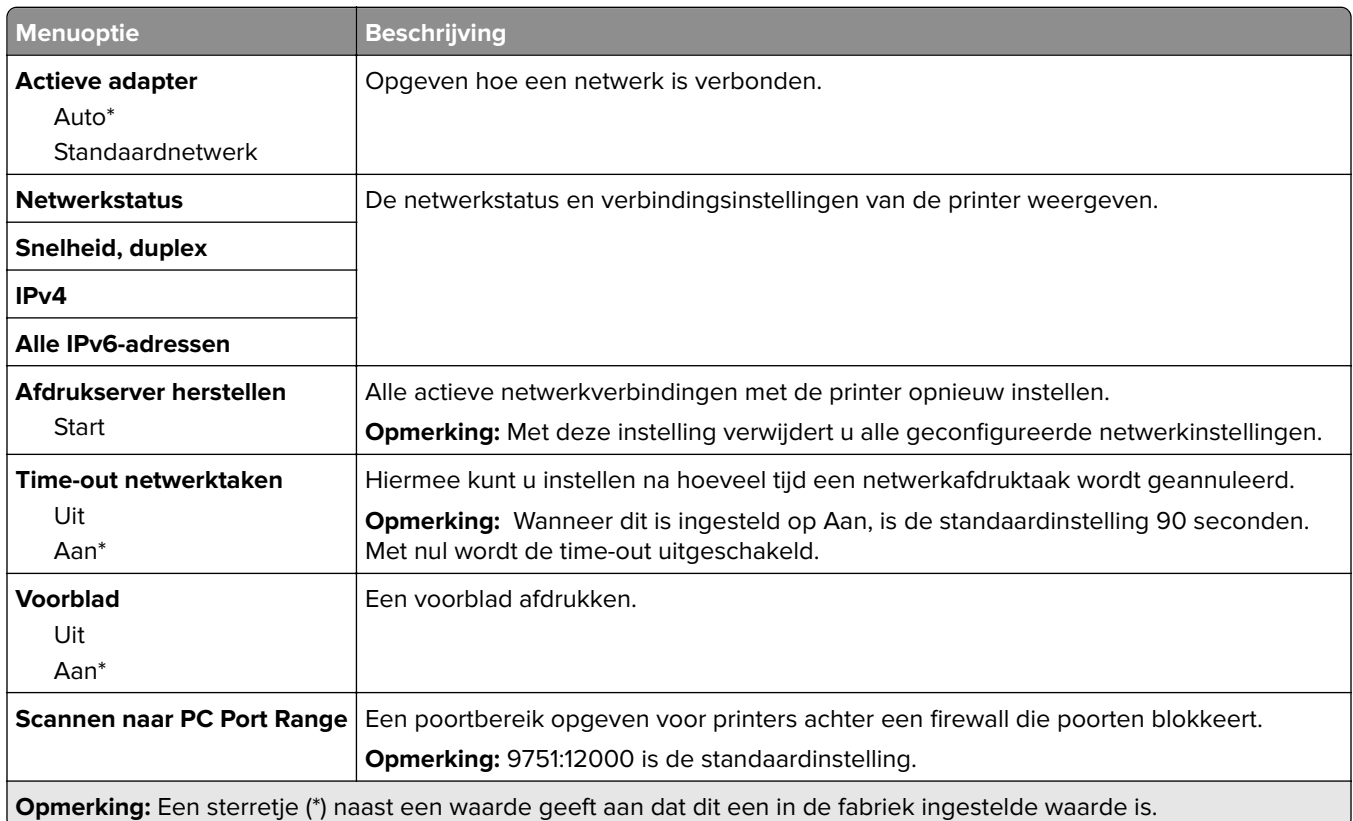

## **Ethernet**

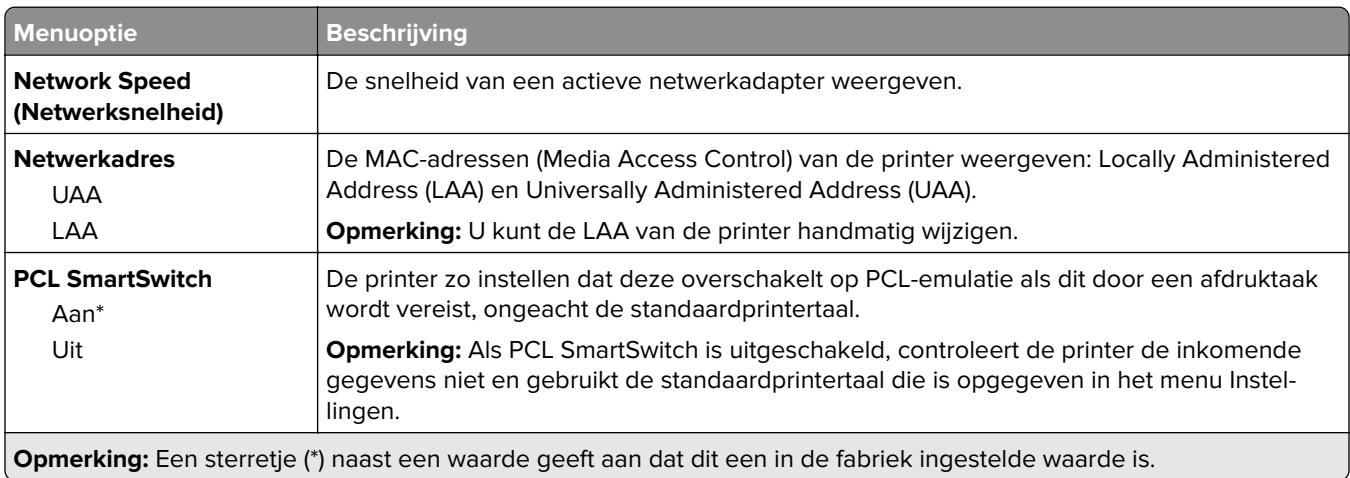

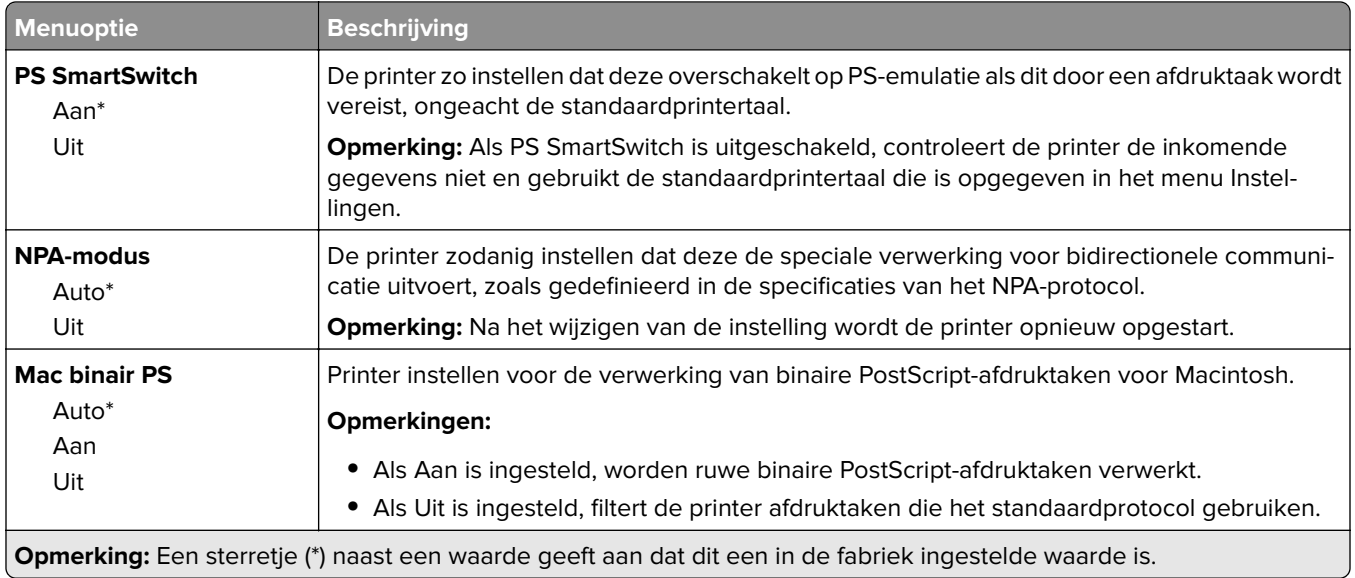

### **TCP/IP**

**Opmerking:** Dit menu wordt alleen weergegeven op netwerkprinters of printers die zijn aangesloten op afdrukservers.

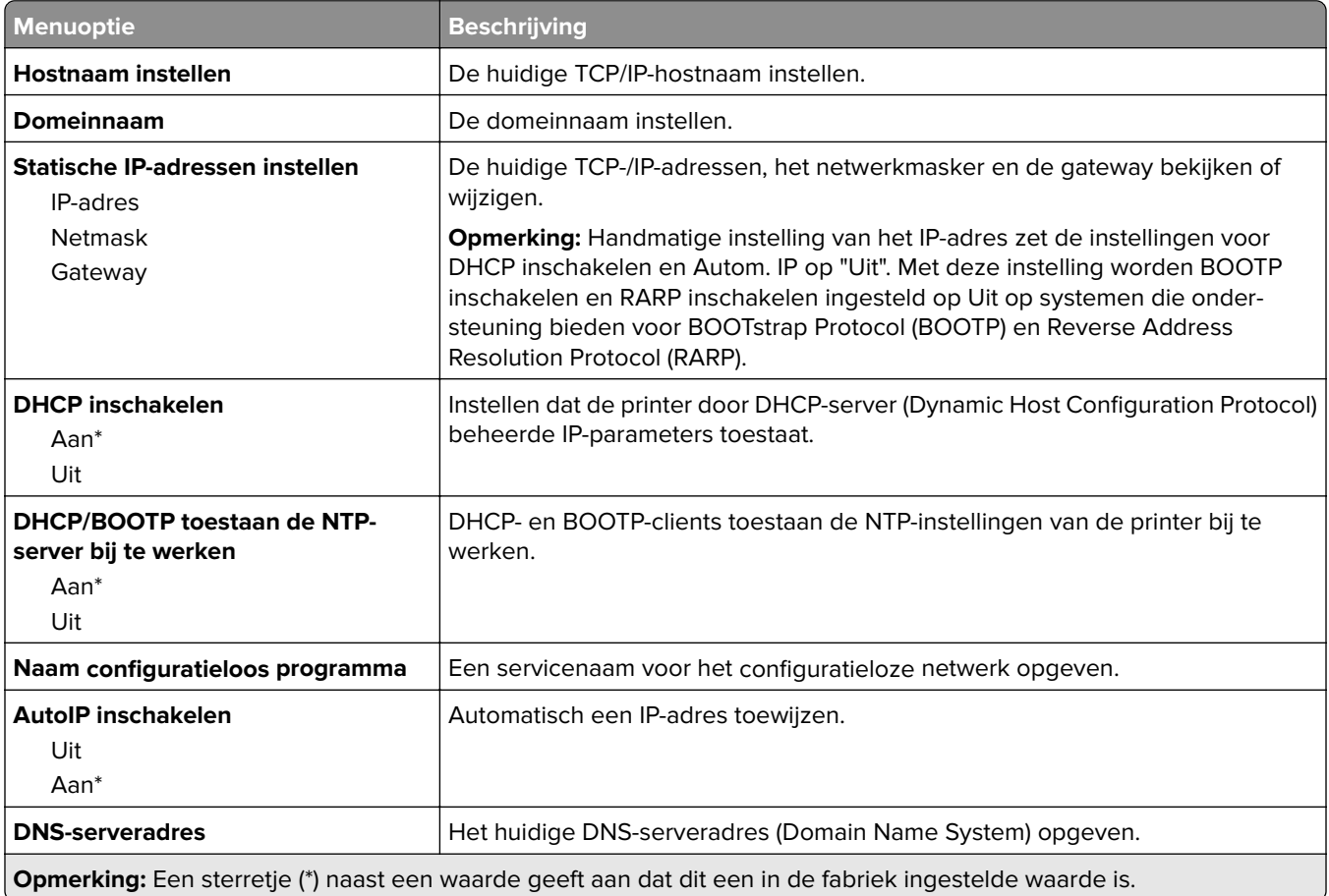

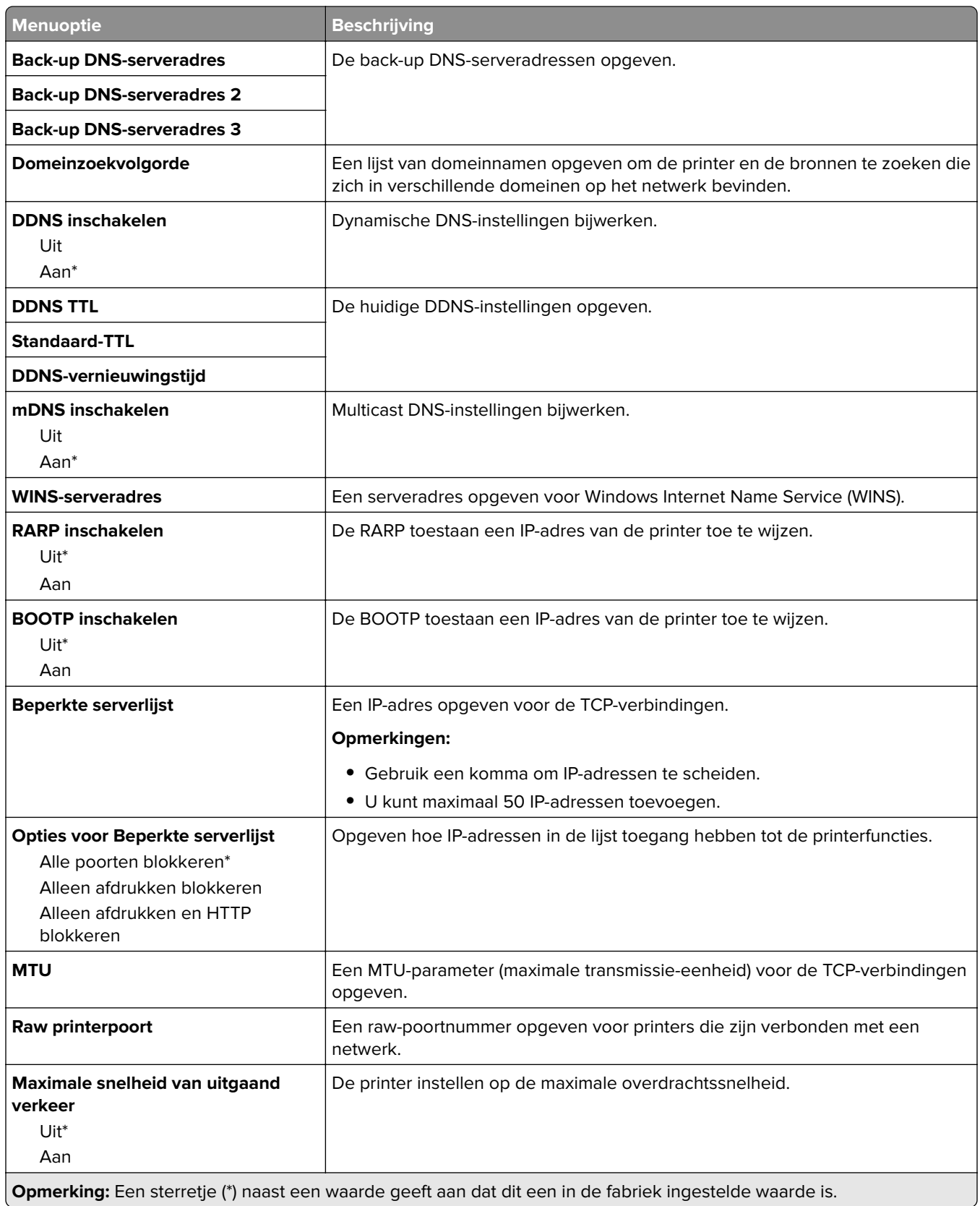

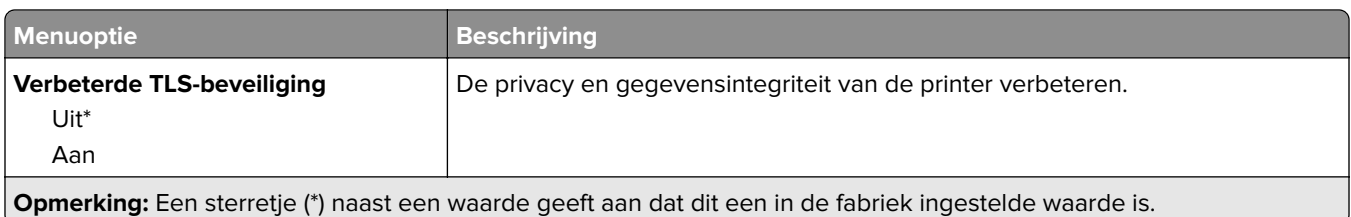

### **IPv6, menu**

**Opmerking:** Dit menu wordt alleen weergegeven op netwerkprinters of printers die zijn verbonden met afdrukservers.

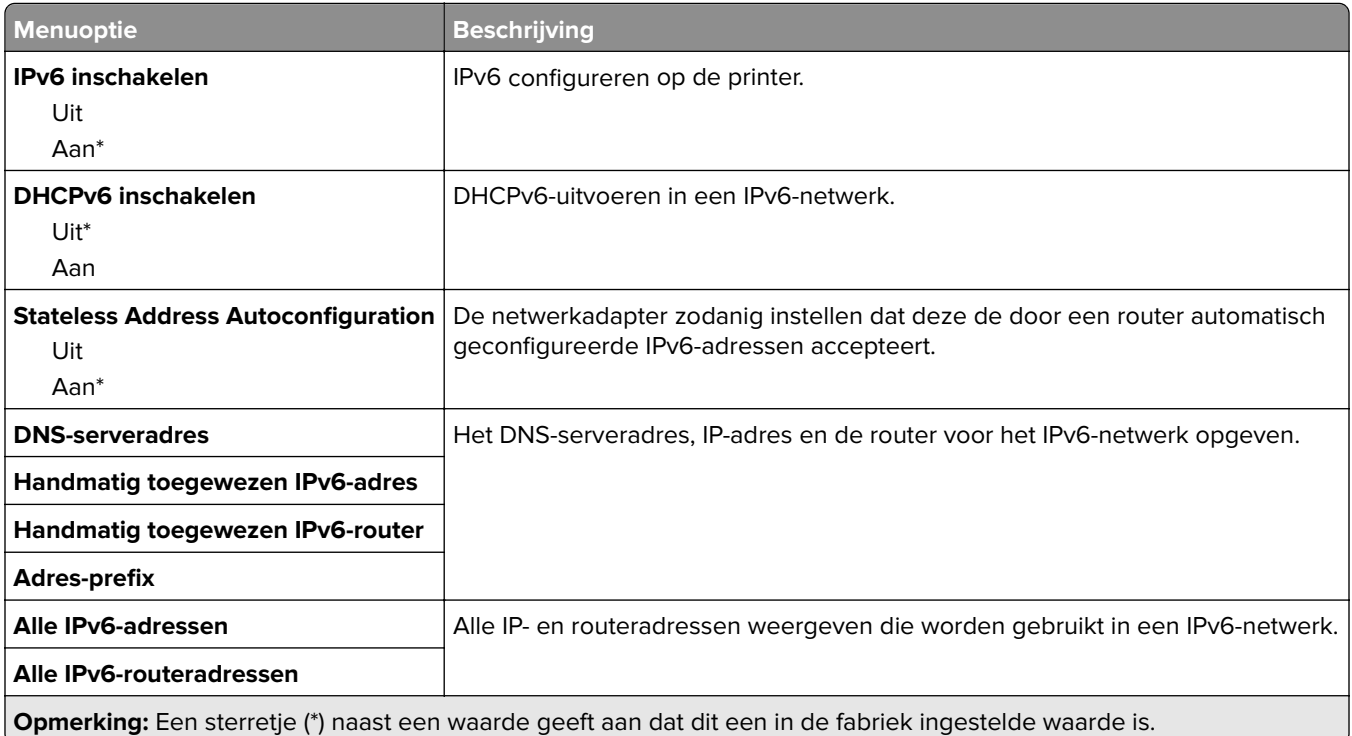

### **SNMP**

**Opmerking:** Dit menu wordt alleen weergegeven op netwerkprinters of printers die zijn verbonden met afdrukservers.

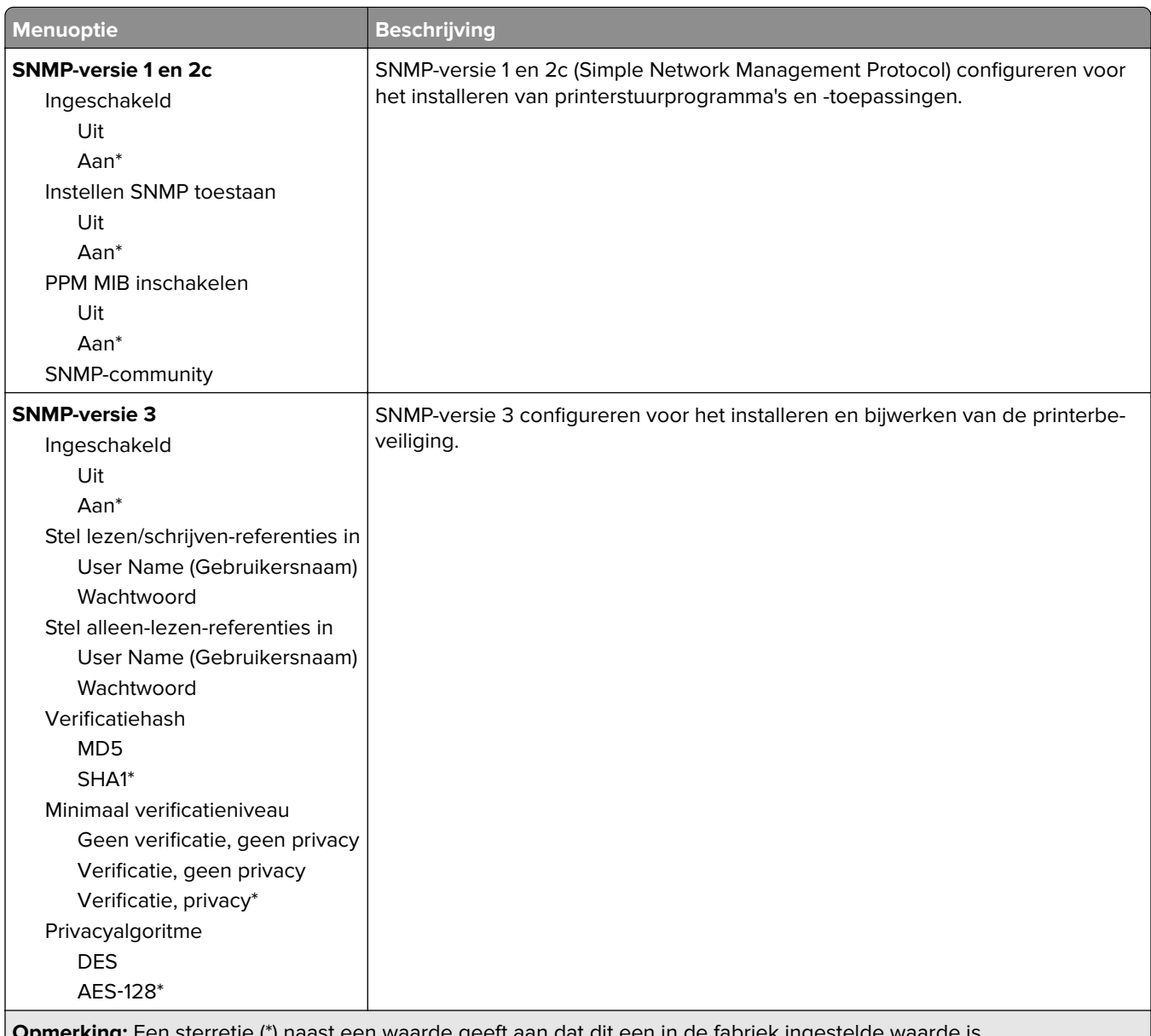

#### **Opmerking:** Een sterretje (\*) naast een waarde geeft aan dat dit een in de fabriek ingestelde waarde is.

### **IPSec**

**Opmerking:** Dit menu wordt alleen weergegeven op netwerkprinters of printers die zijn verbonden met afdrukservers.

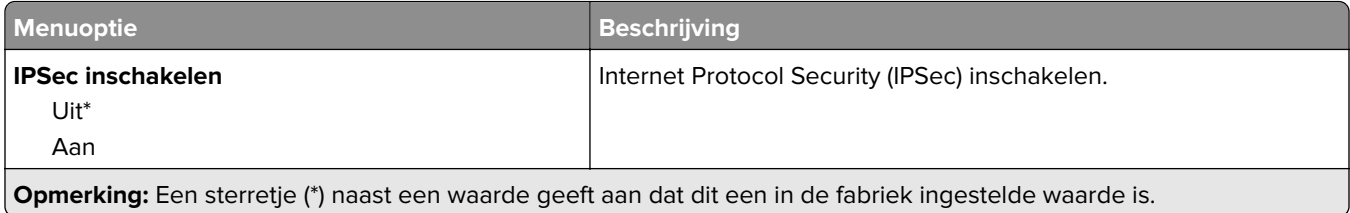

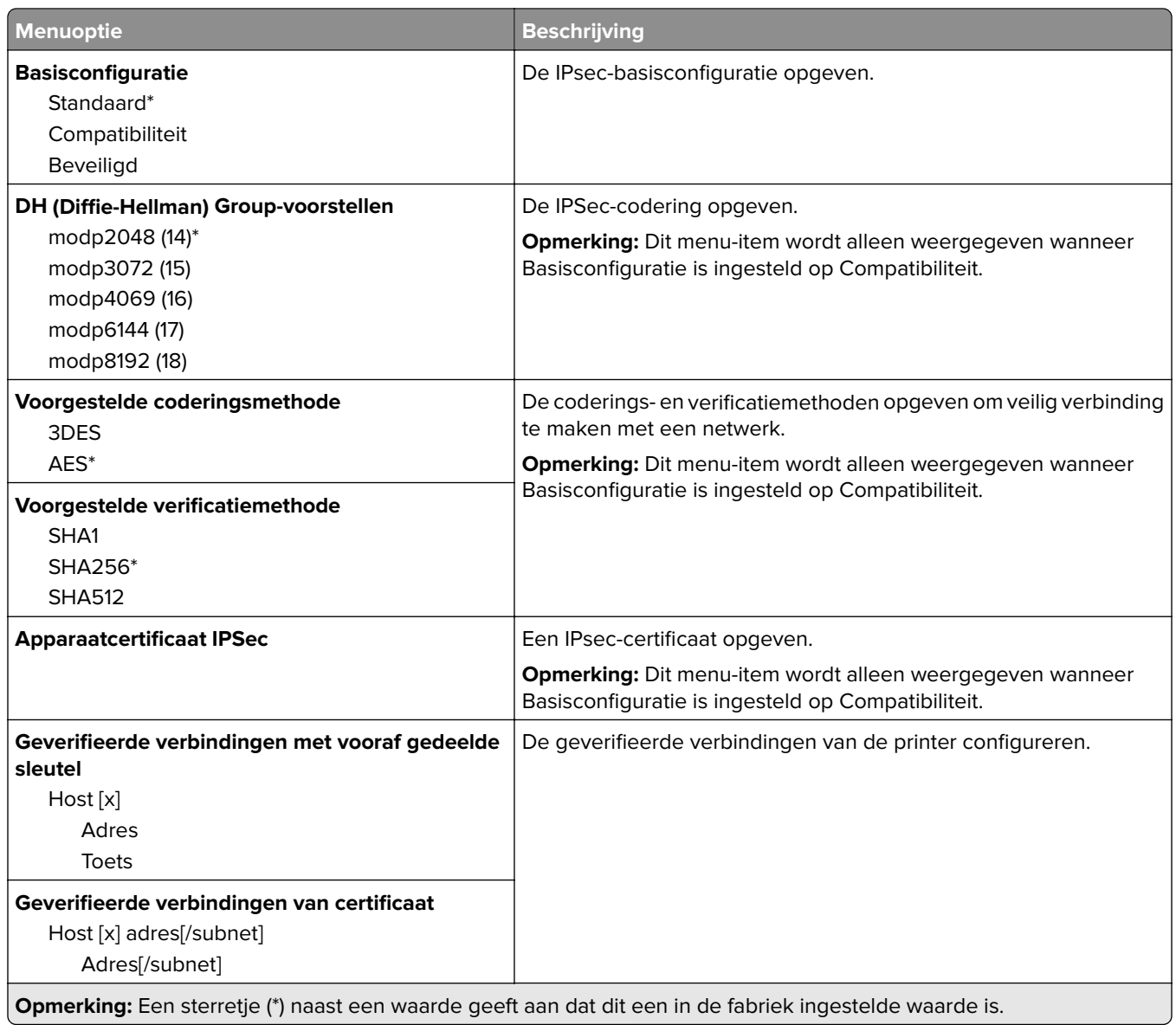

# **LPD-configuratie**

**Opmerking:** Dit menu wordt alleen weergegeven op netwerkprinters of printers die zijn verbonden met afdrukservers.

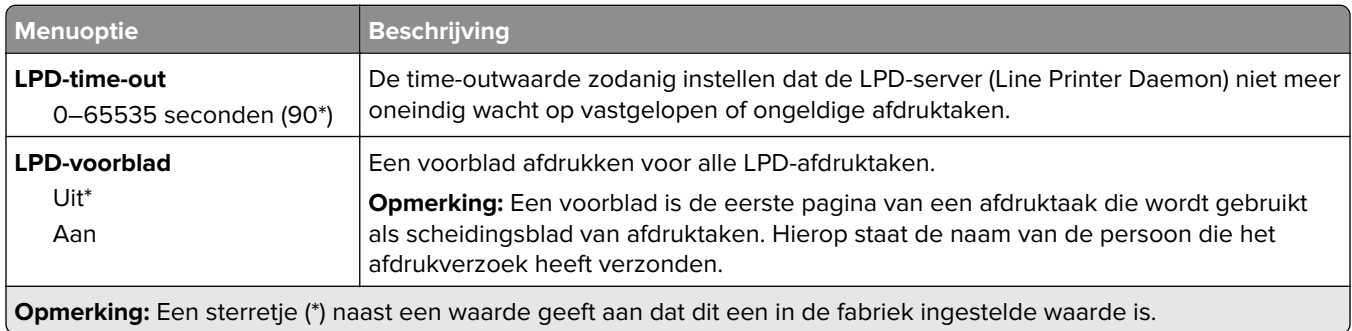

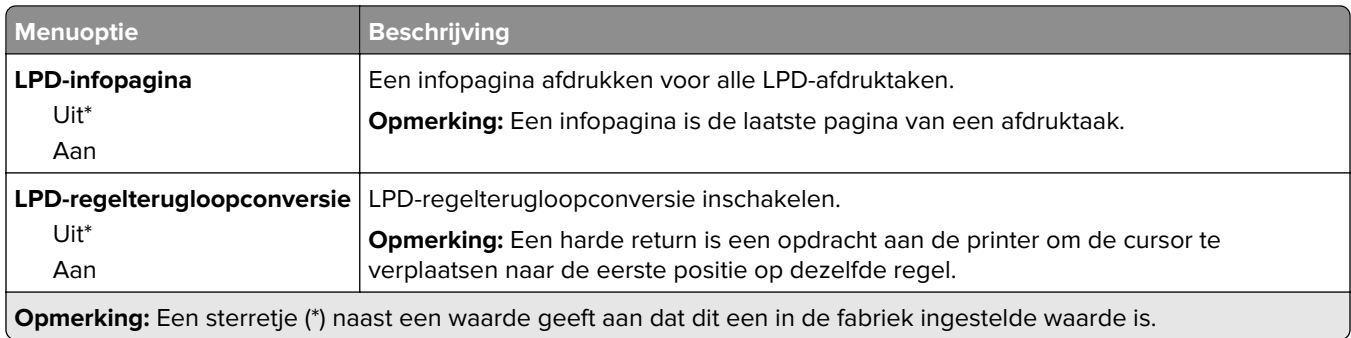

## **HTTP/FTP-instellingen**

**Opmerking:** Dit menu wordt alleen weergegeven op netwerkprinters of printers die zijn aangesloten op afdrukservers.

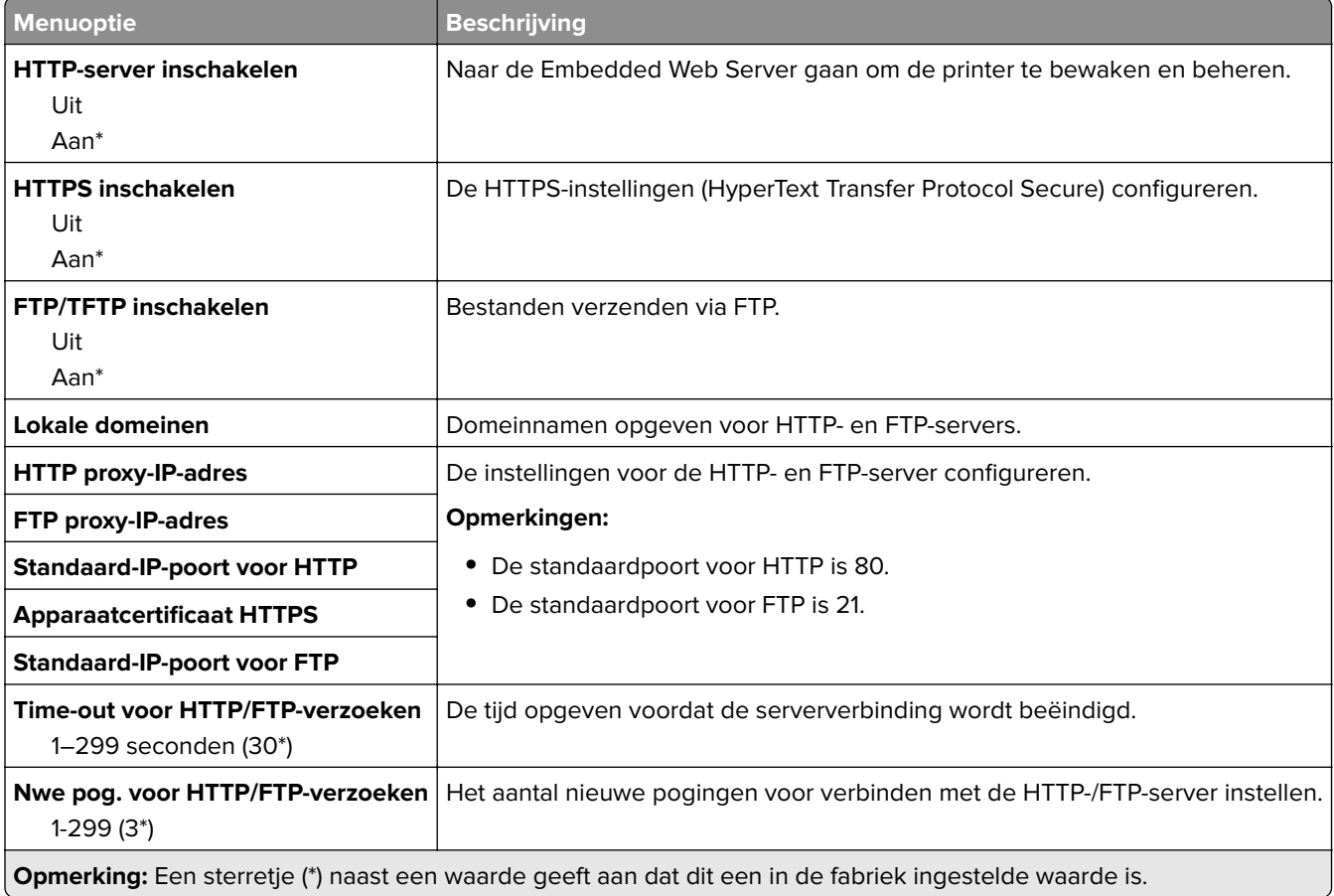

### **ThinPrint**

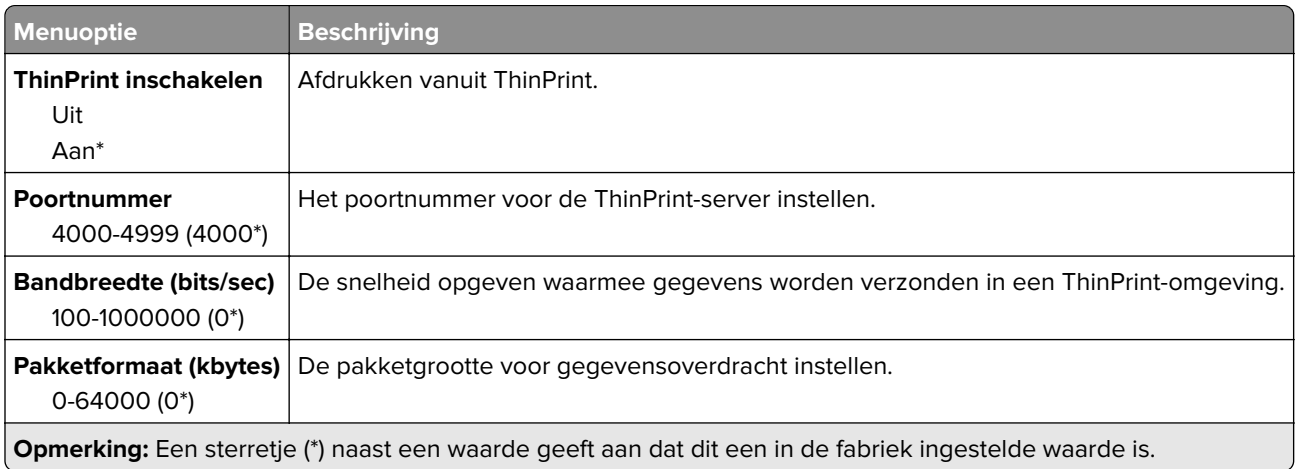

# **USB**

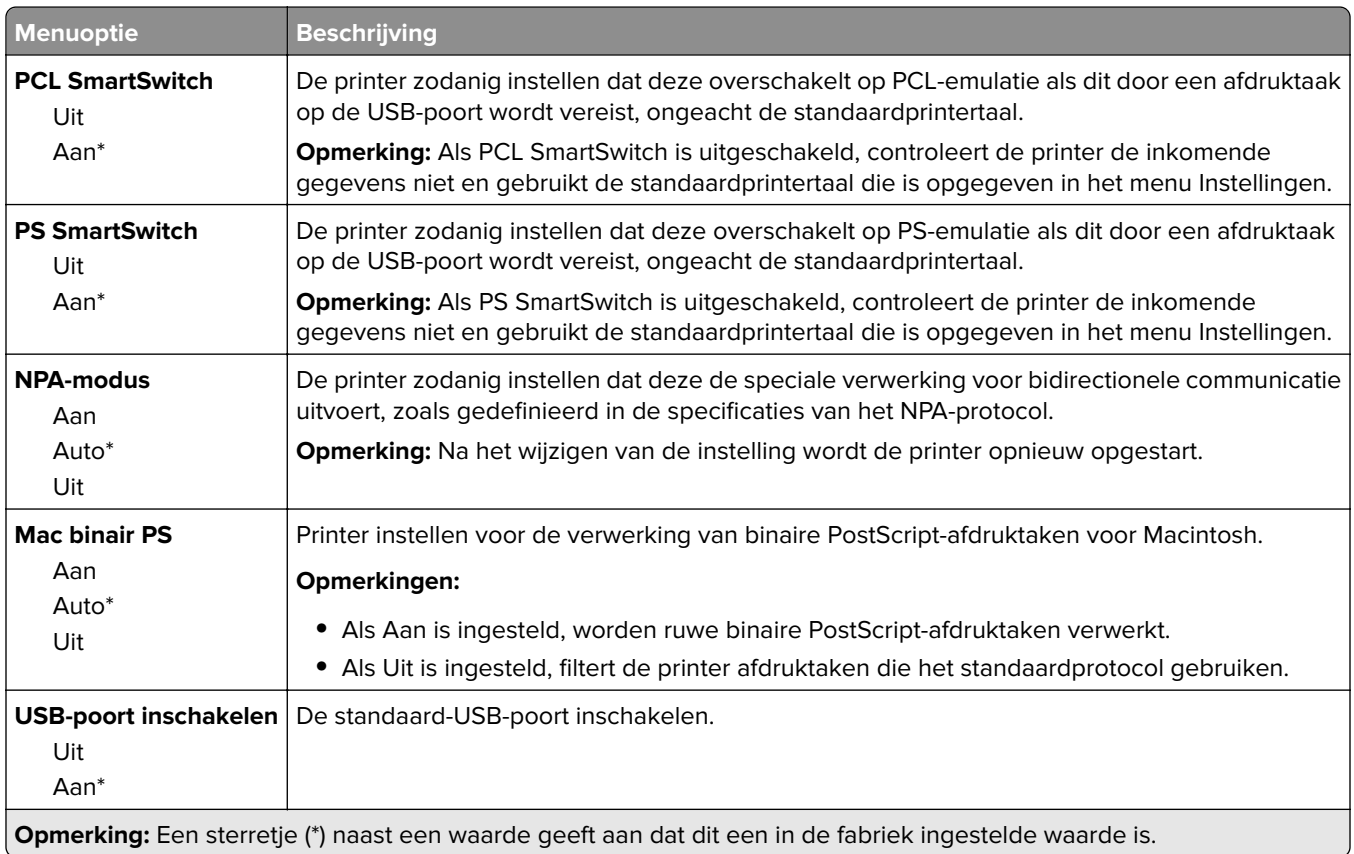

# **Google Cloud Print**

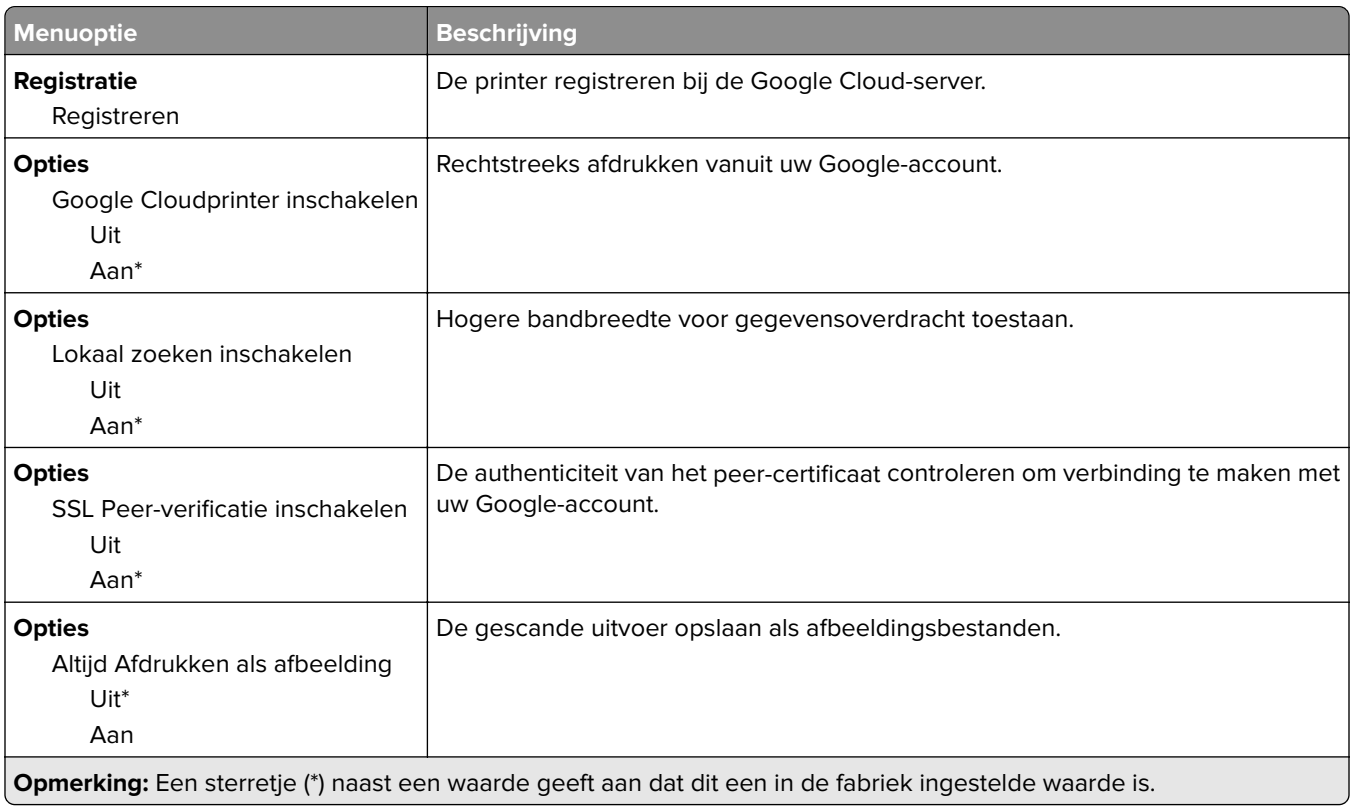

# **FTP**

## **FTP instellen**

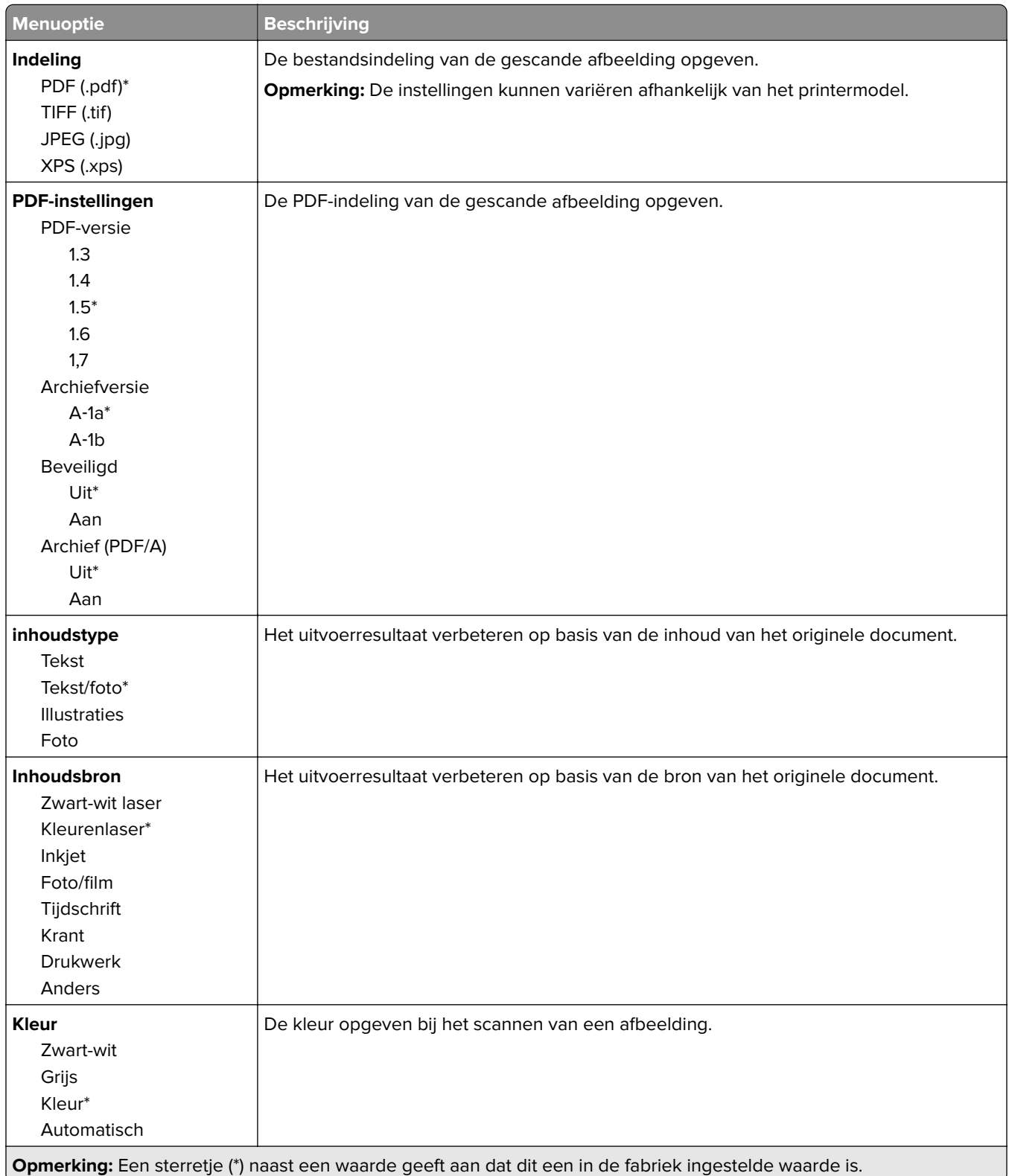

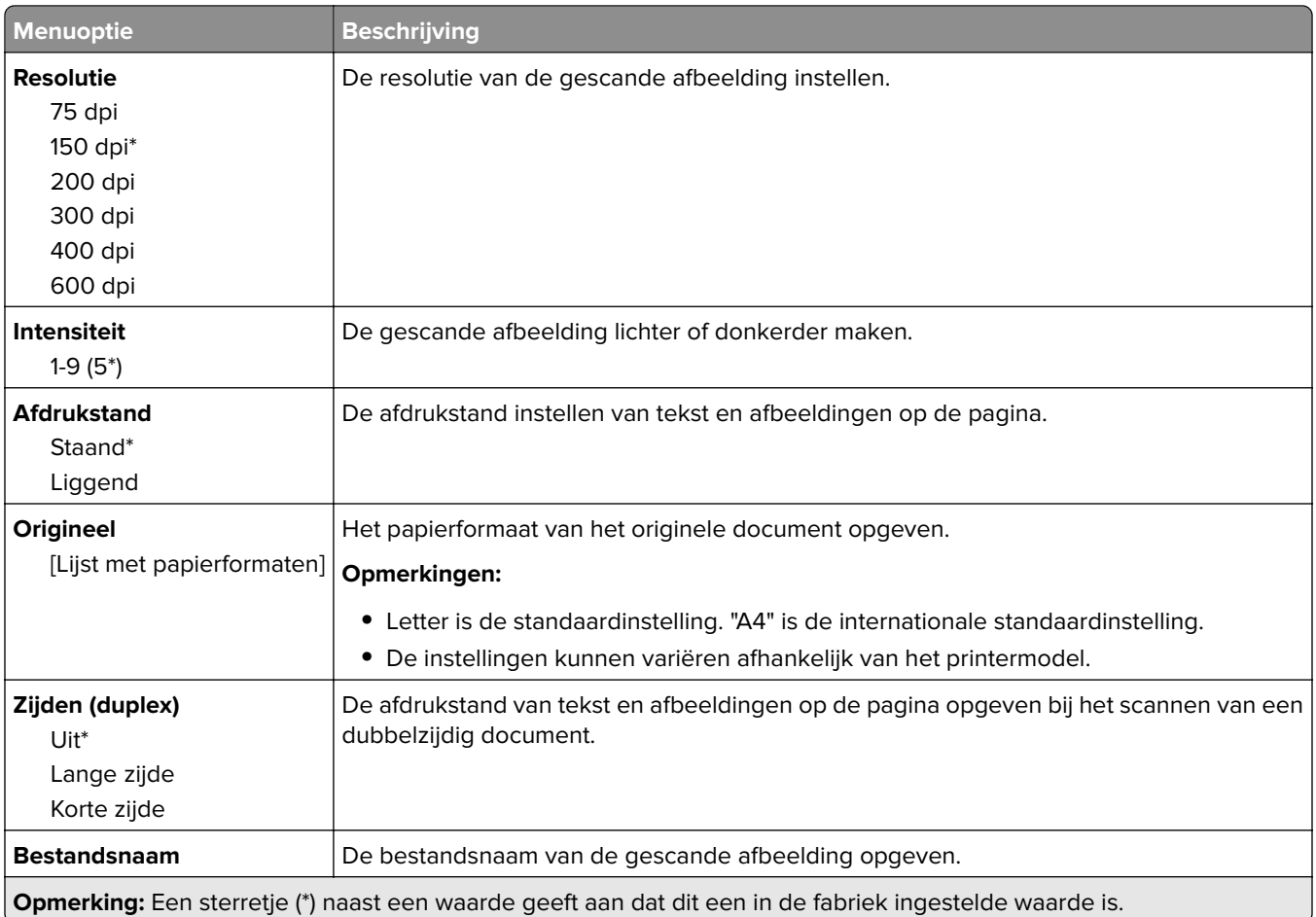

#### **Geavanceerde beeldverwerking**

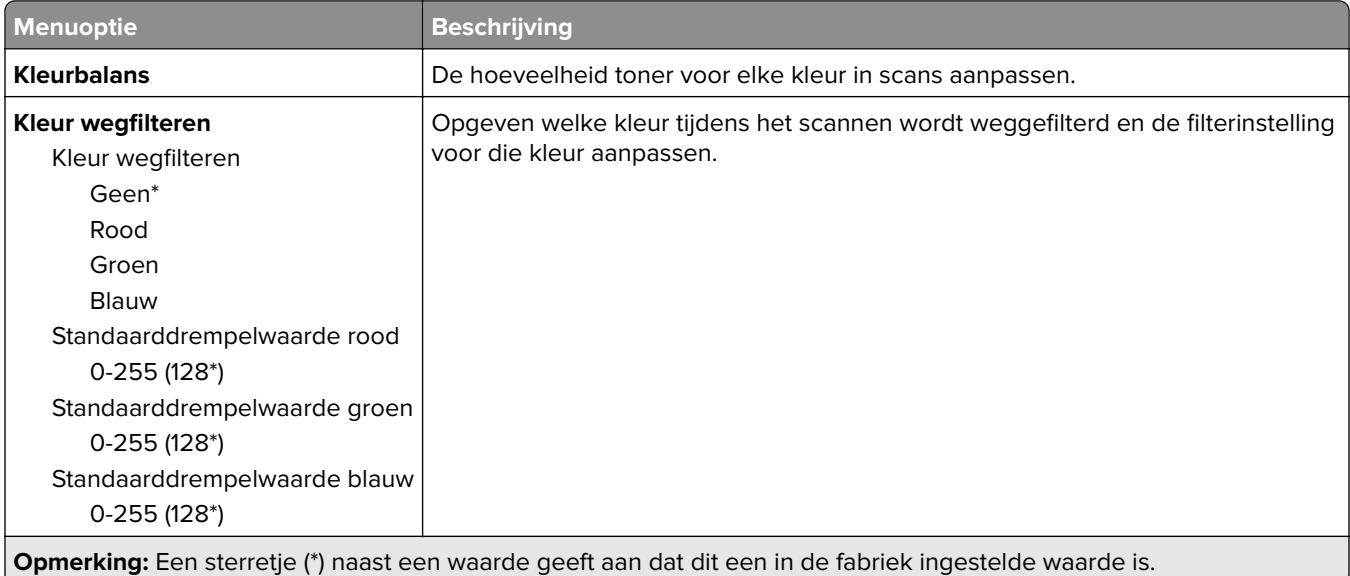

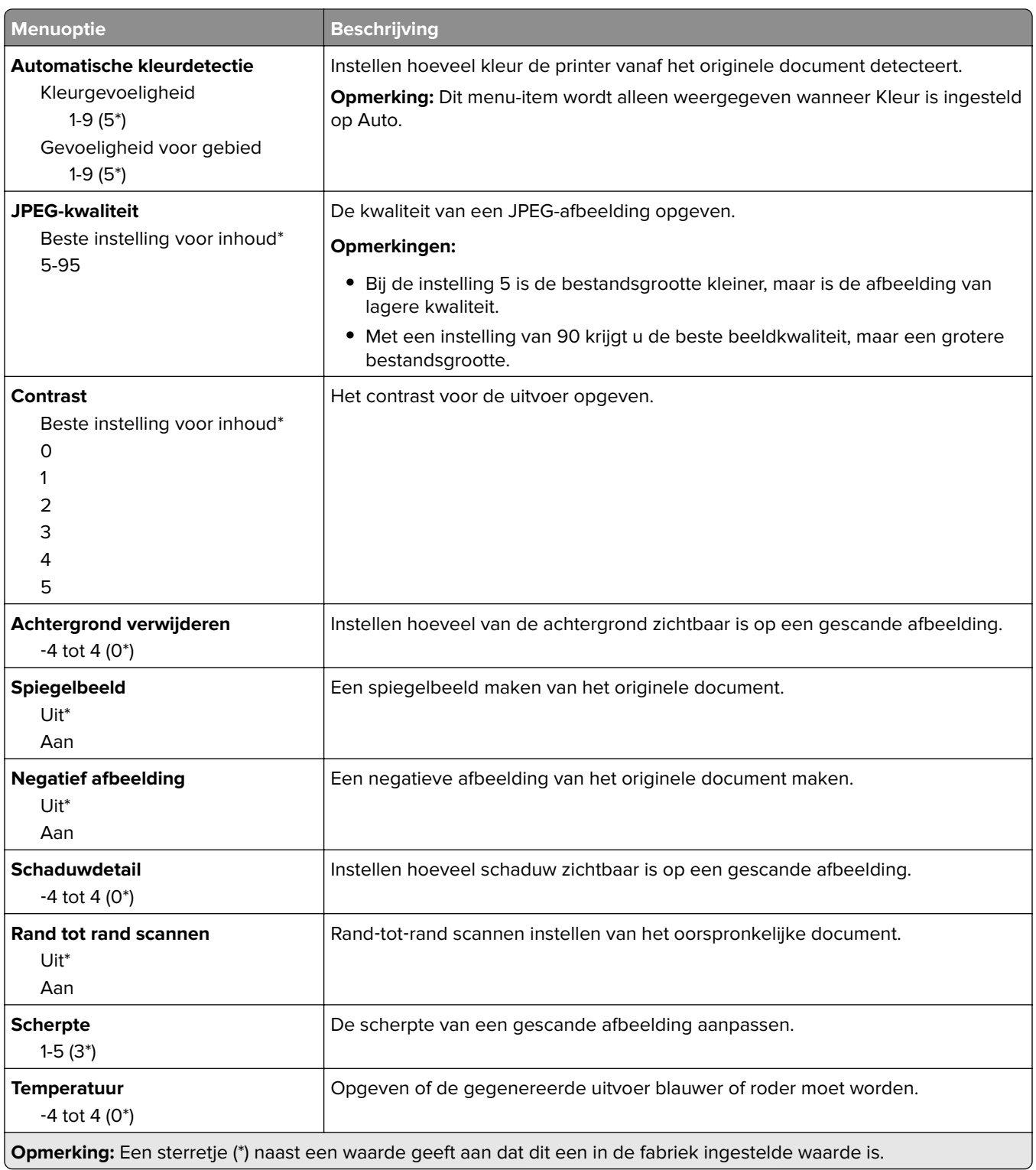

#### **Beheercontrole**

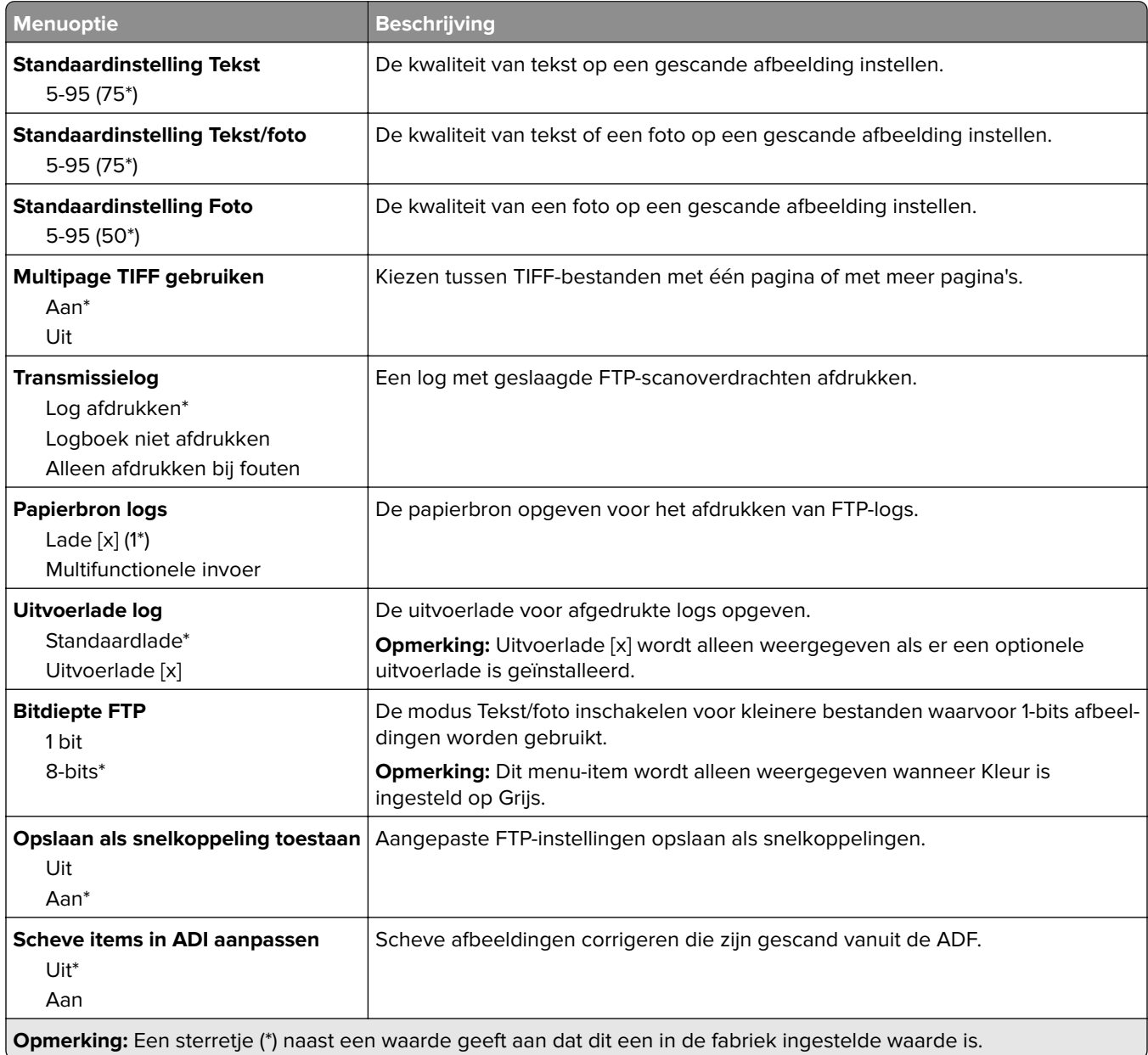

# **USB-station**

# **Scannen naar flash-station**

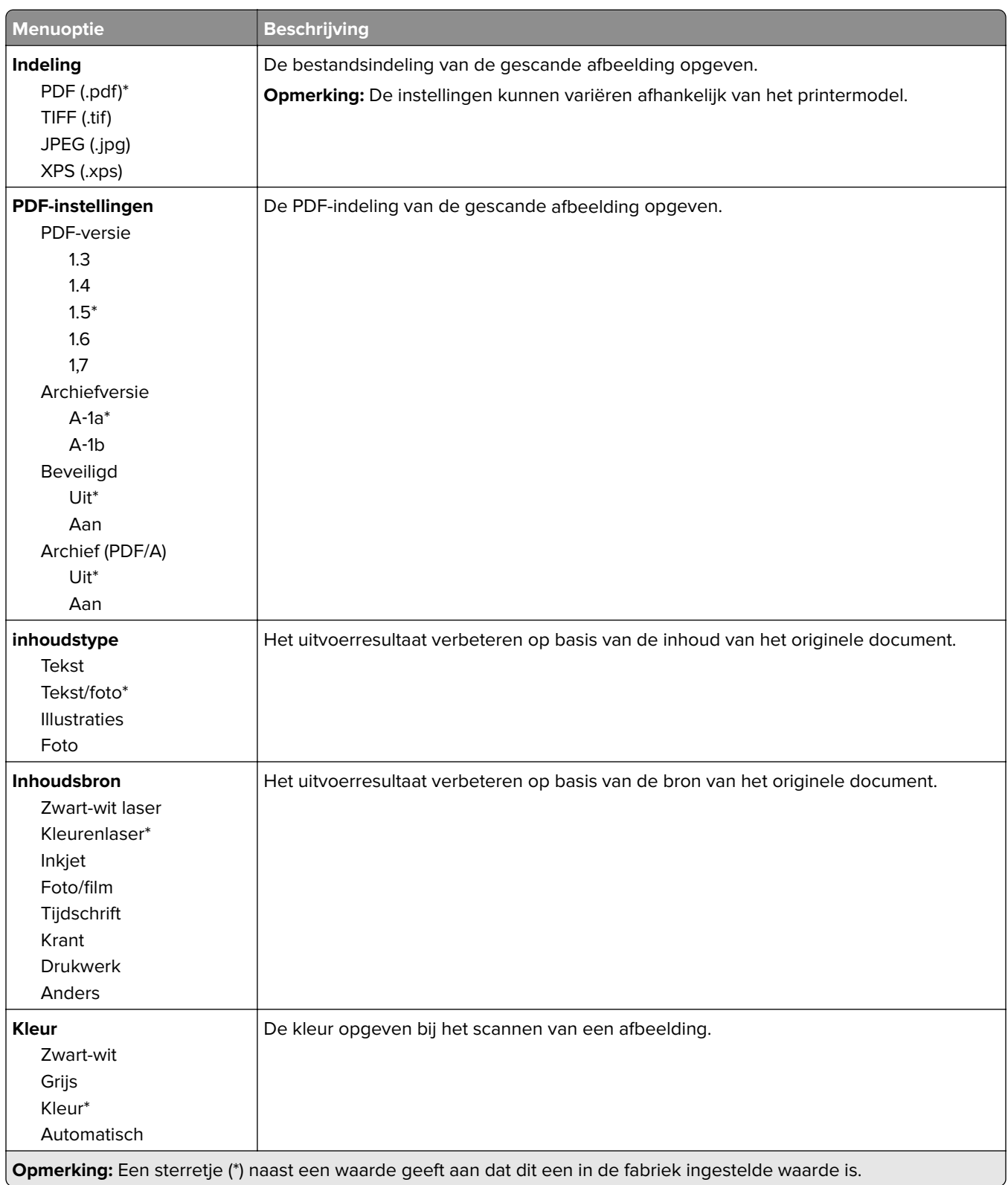

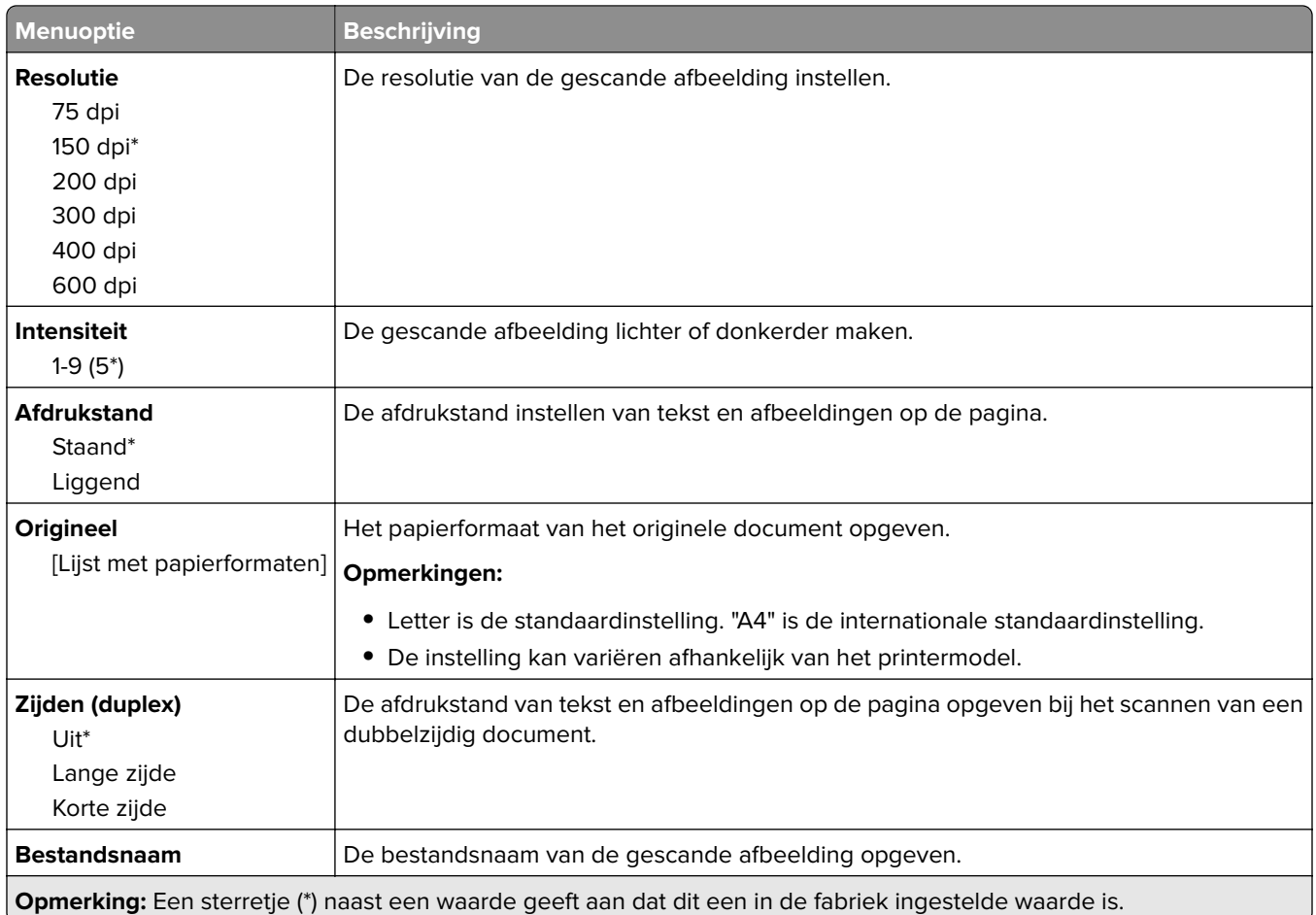

#### **Geavanceerde beeldverwerking**

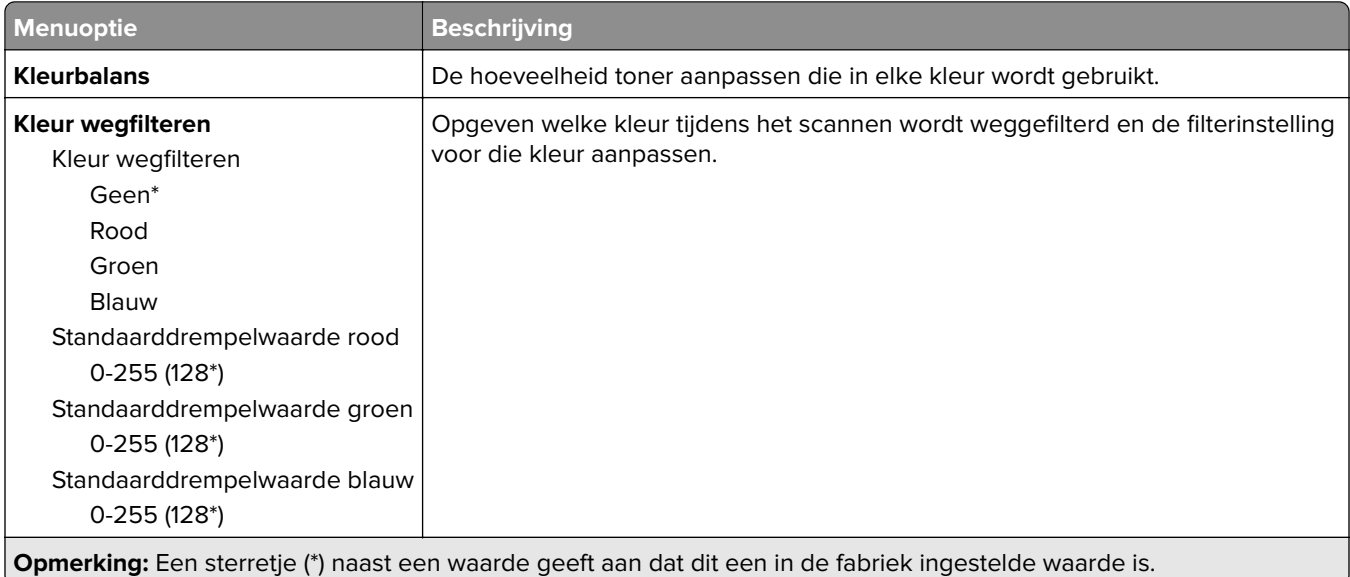

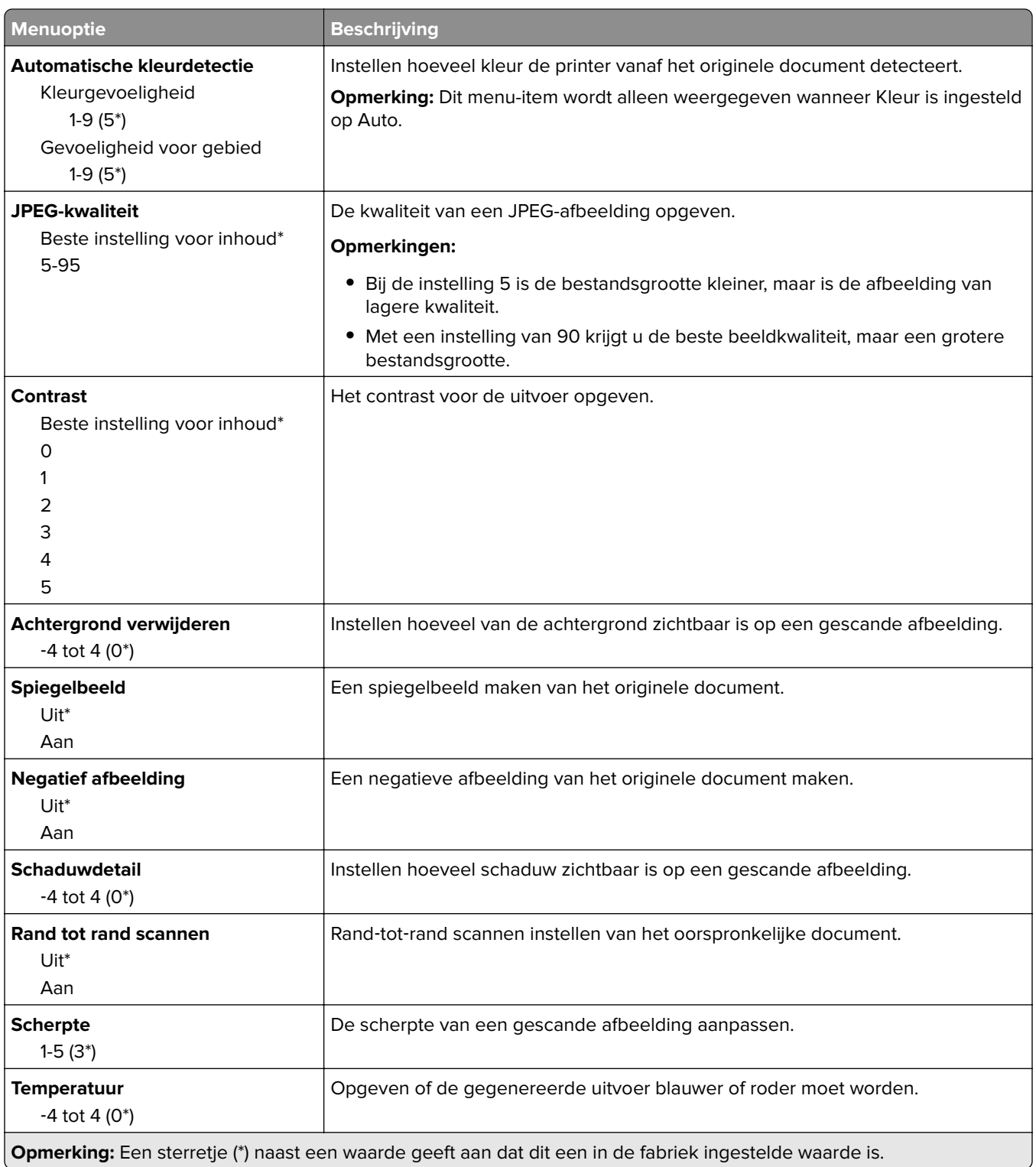

#### **Beheercontrole**

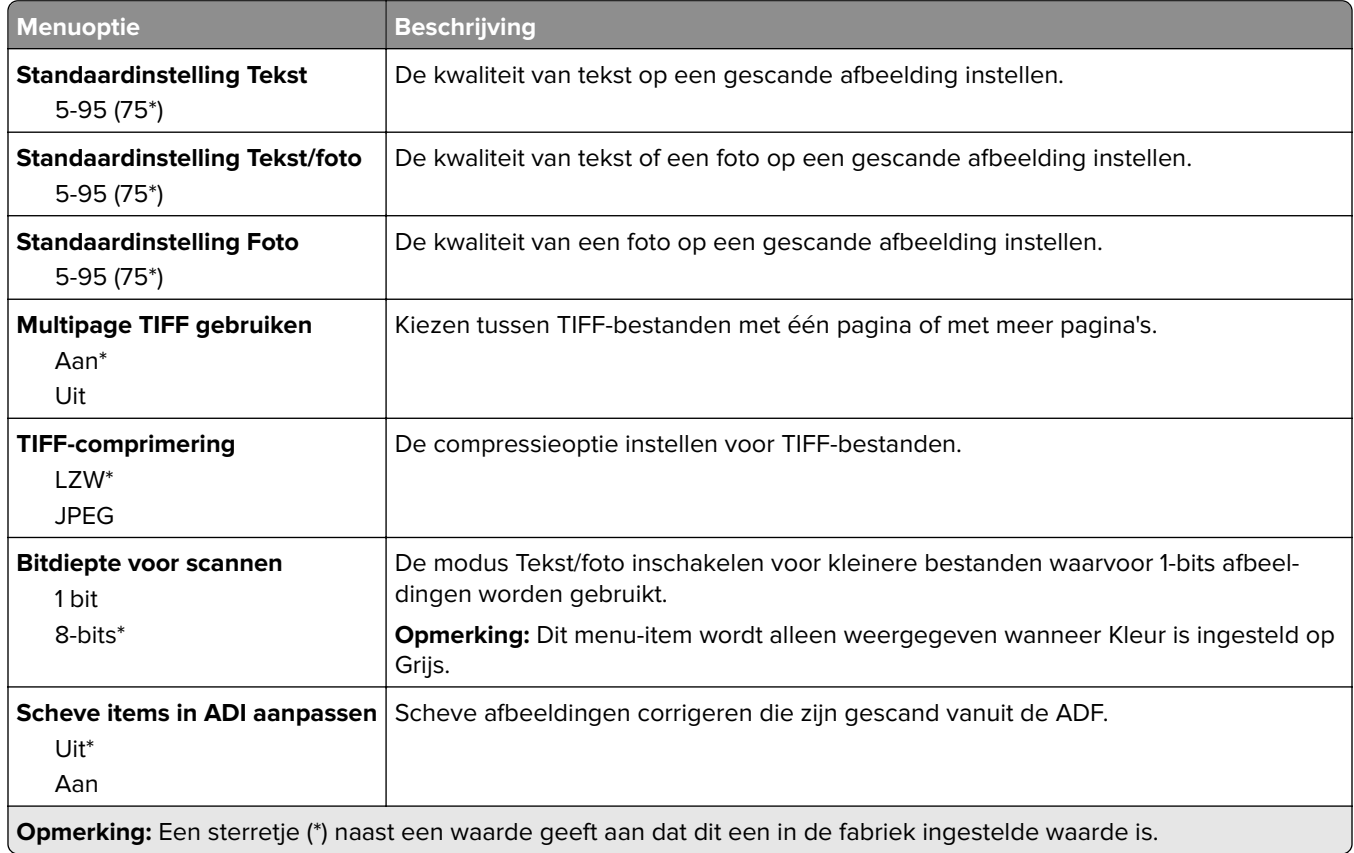

### **Afdruk flash-station**

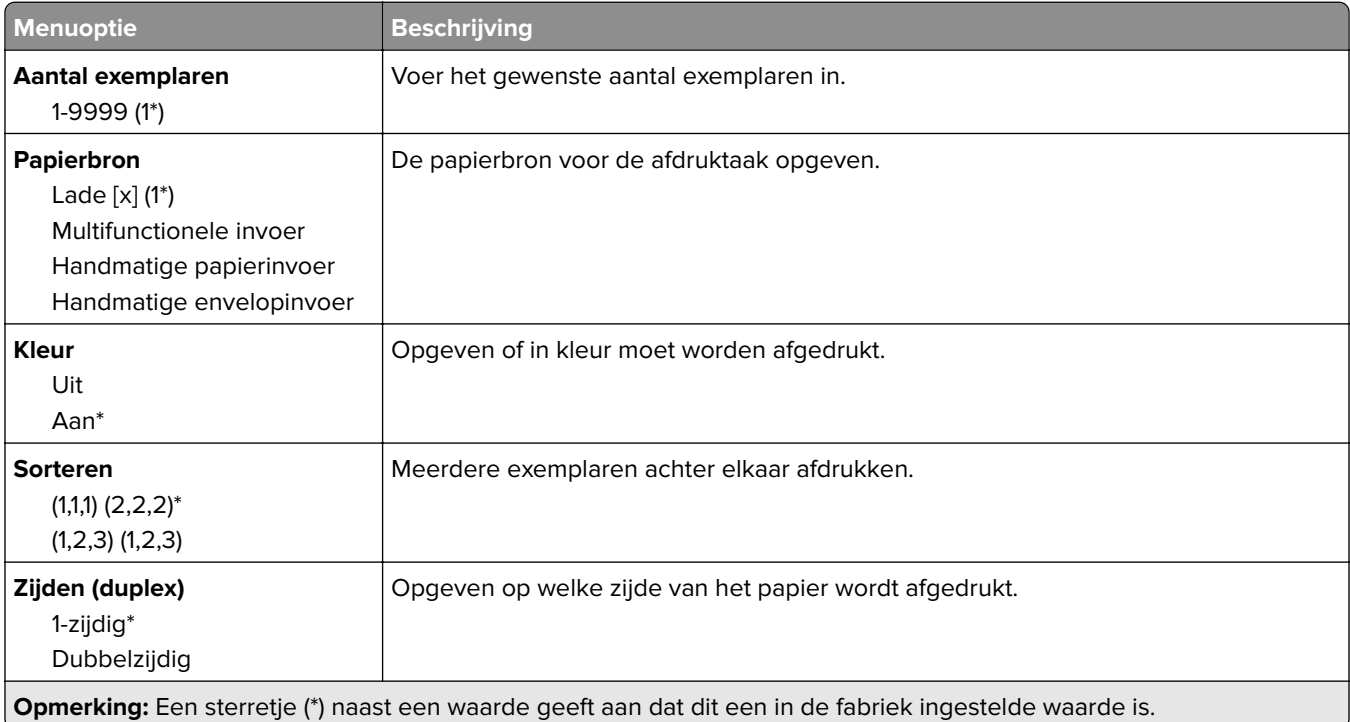

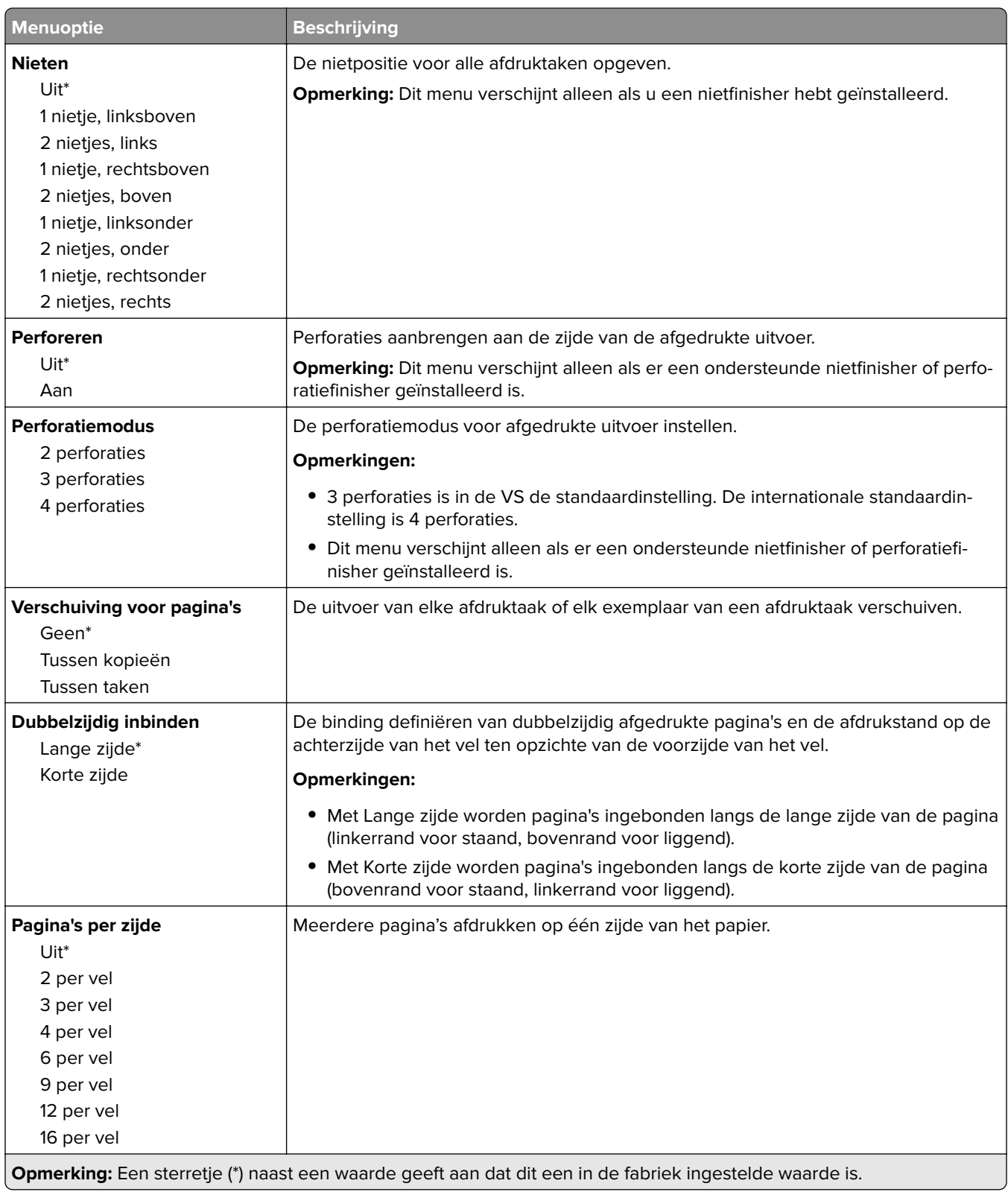
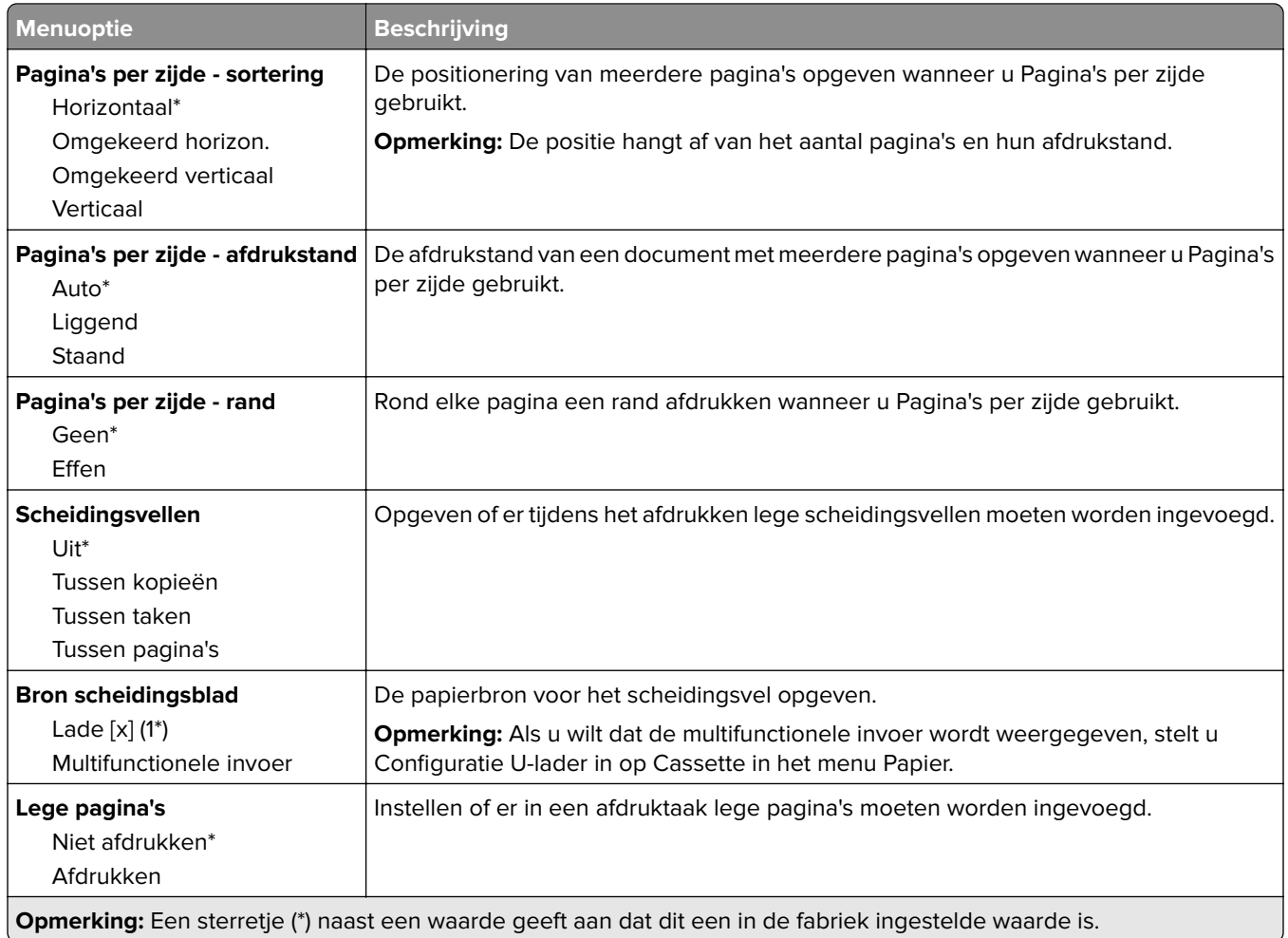

# <span id="page-73-0"></span>**Beveiliging**

#### **Methoden voor aanmelden**

#### **Machtigingen beheren**

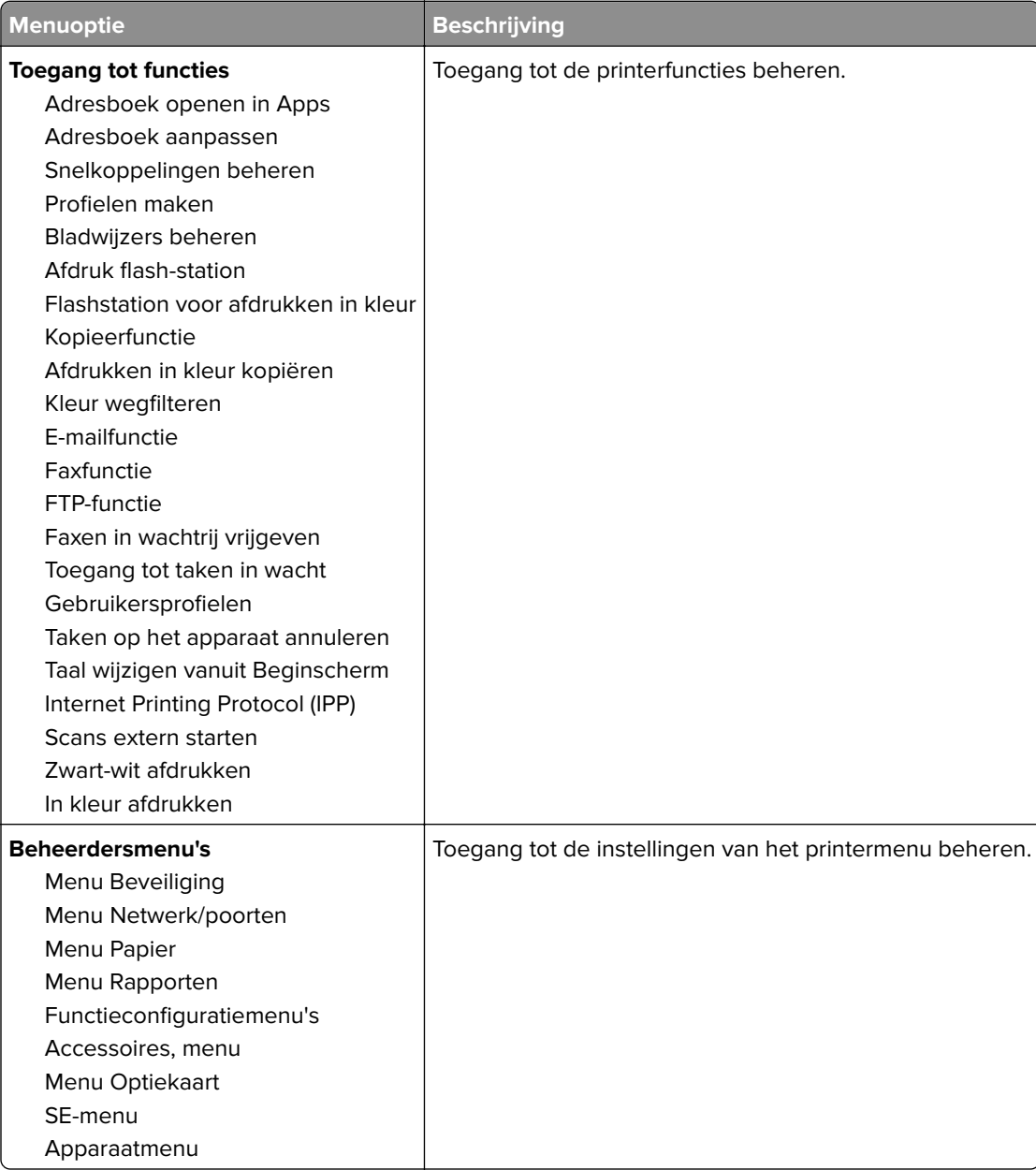

<span id="page-74-0"></span>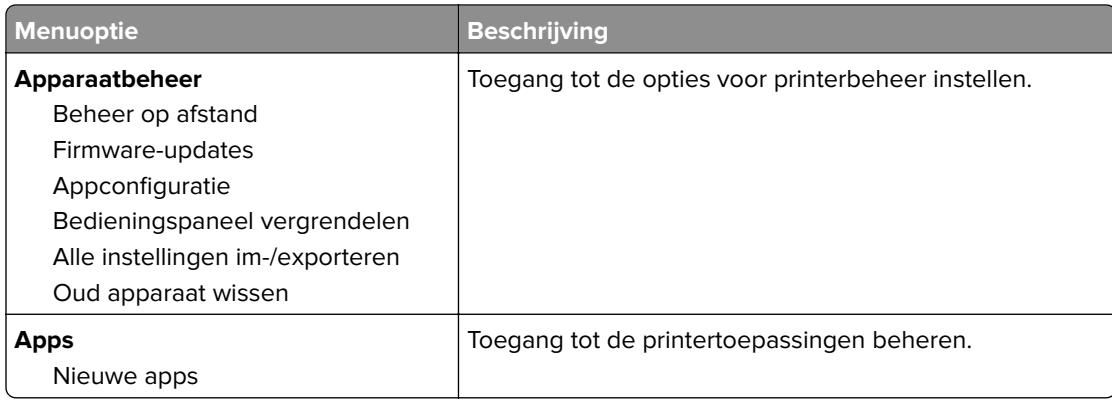

#### **Lokale accounts**

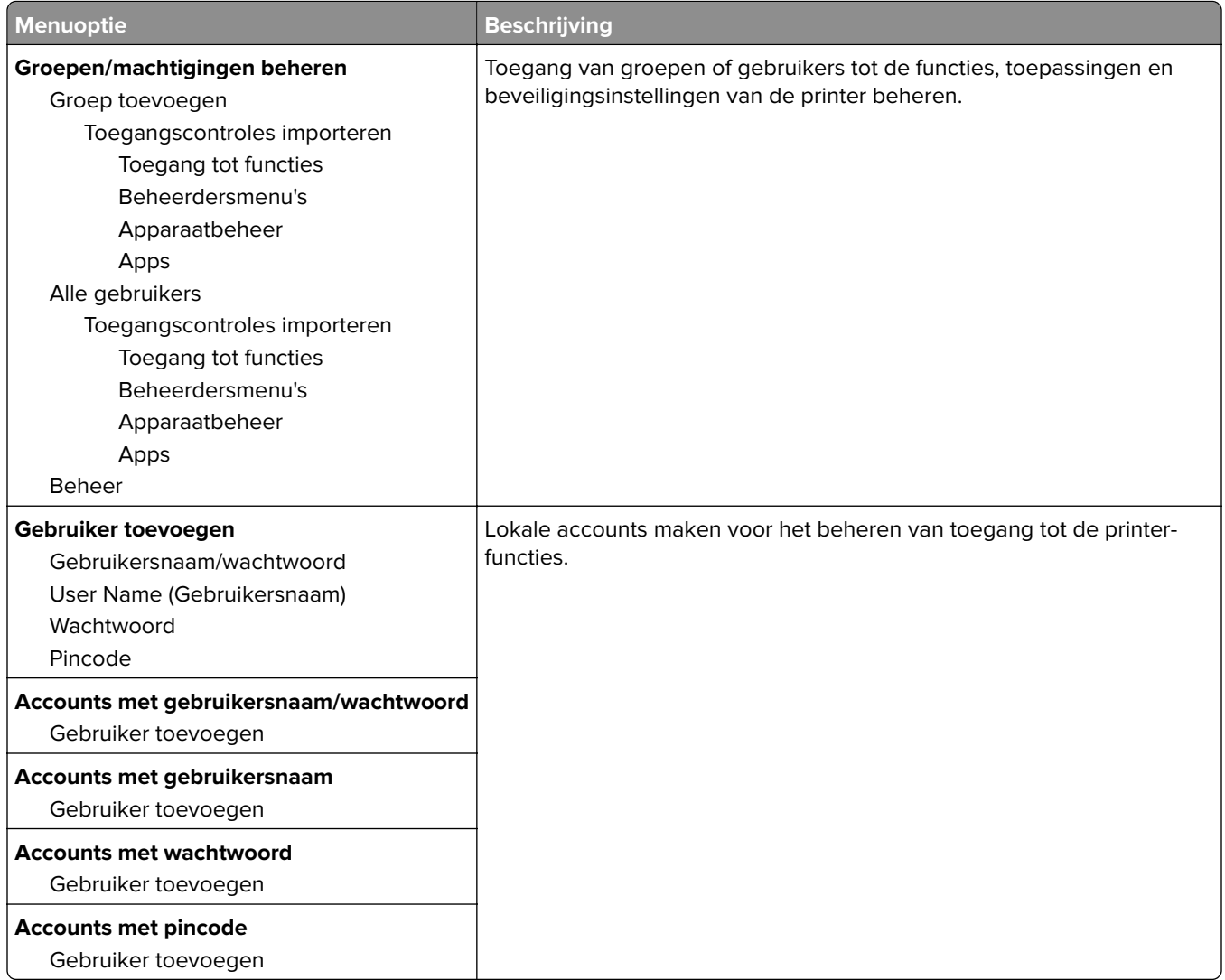

#### <span id="page-75-0"></span>**USB-apparaten plannen**

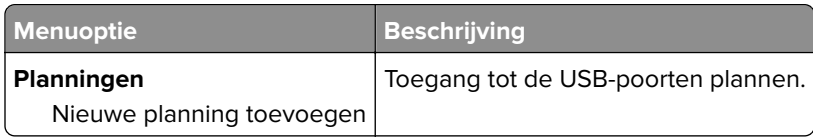

#### **Logbestand beveiligingscontrole**

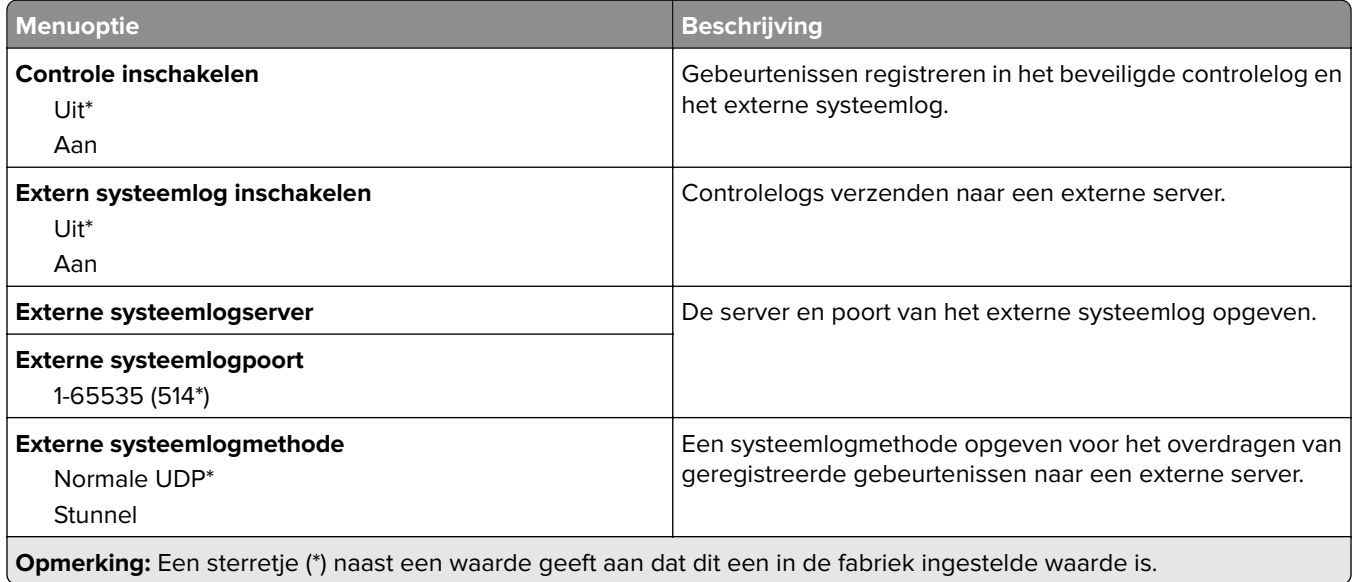

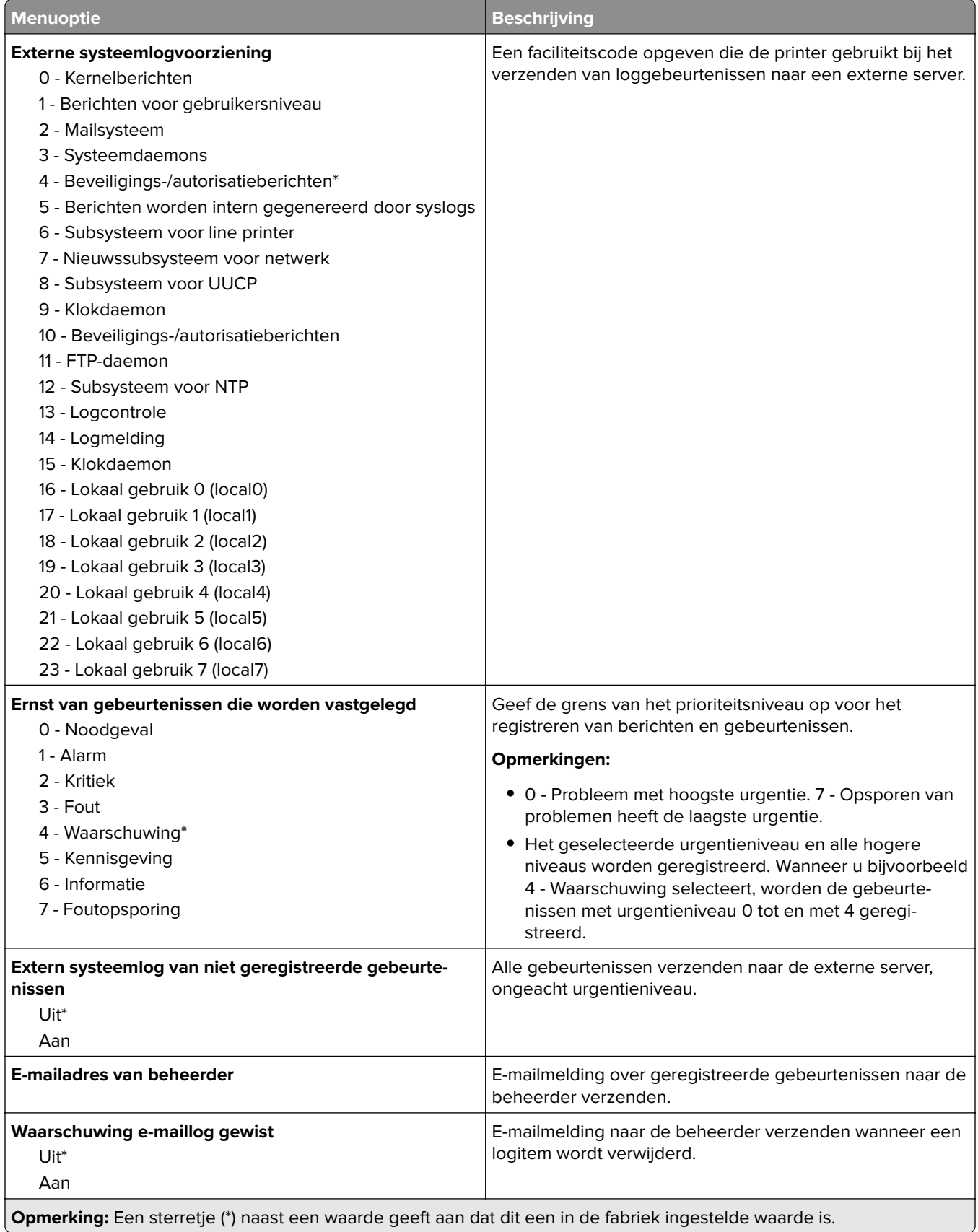

<span id="page-77-0"></span>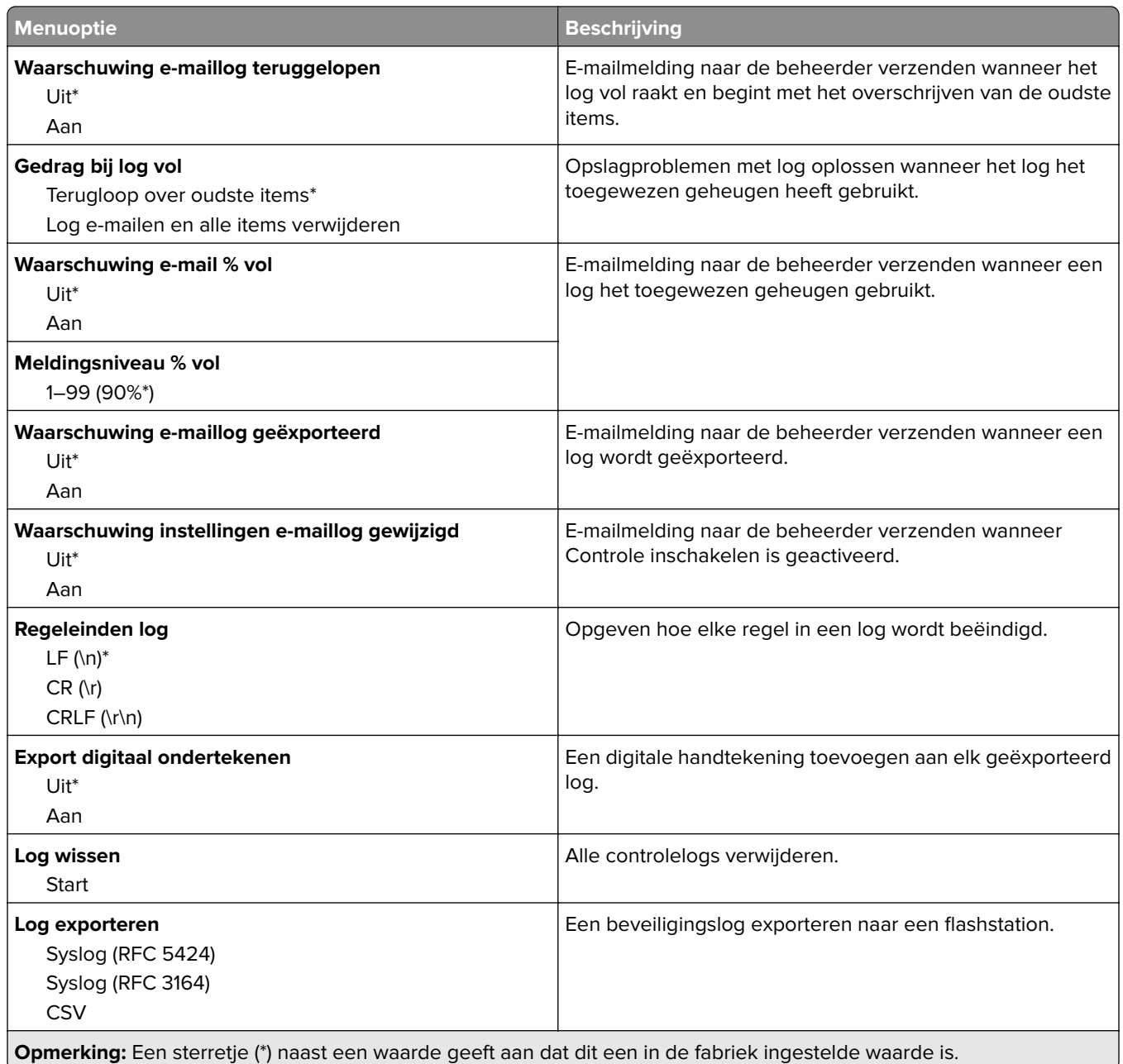

#### **Aanmeldbeperkingen**

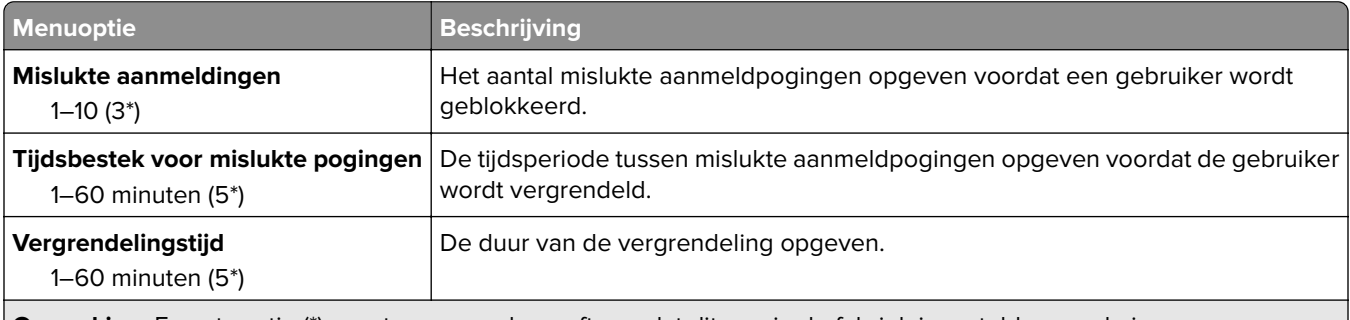

**Opmerking:** Een sterretje (\*) naast een waarde geeft aan dat dit een in de fabriek ingestelde waarde is.

<span id="page-78-0"></span>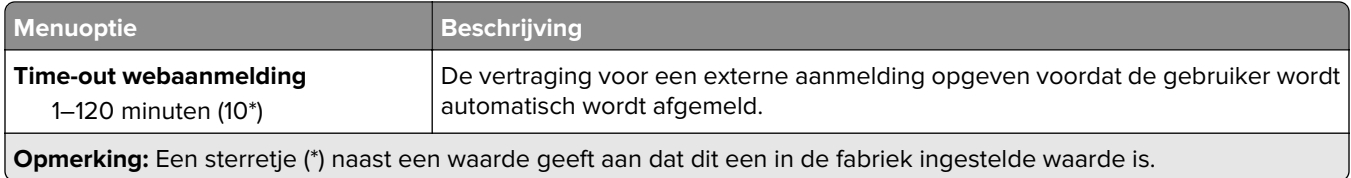

#### **Instellingen beveiligd afdrukken**

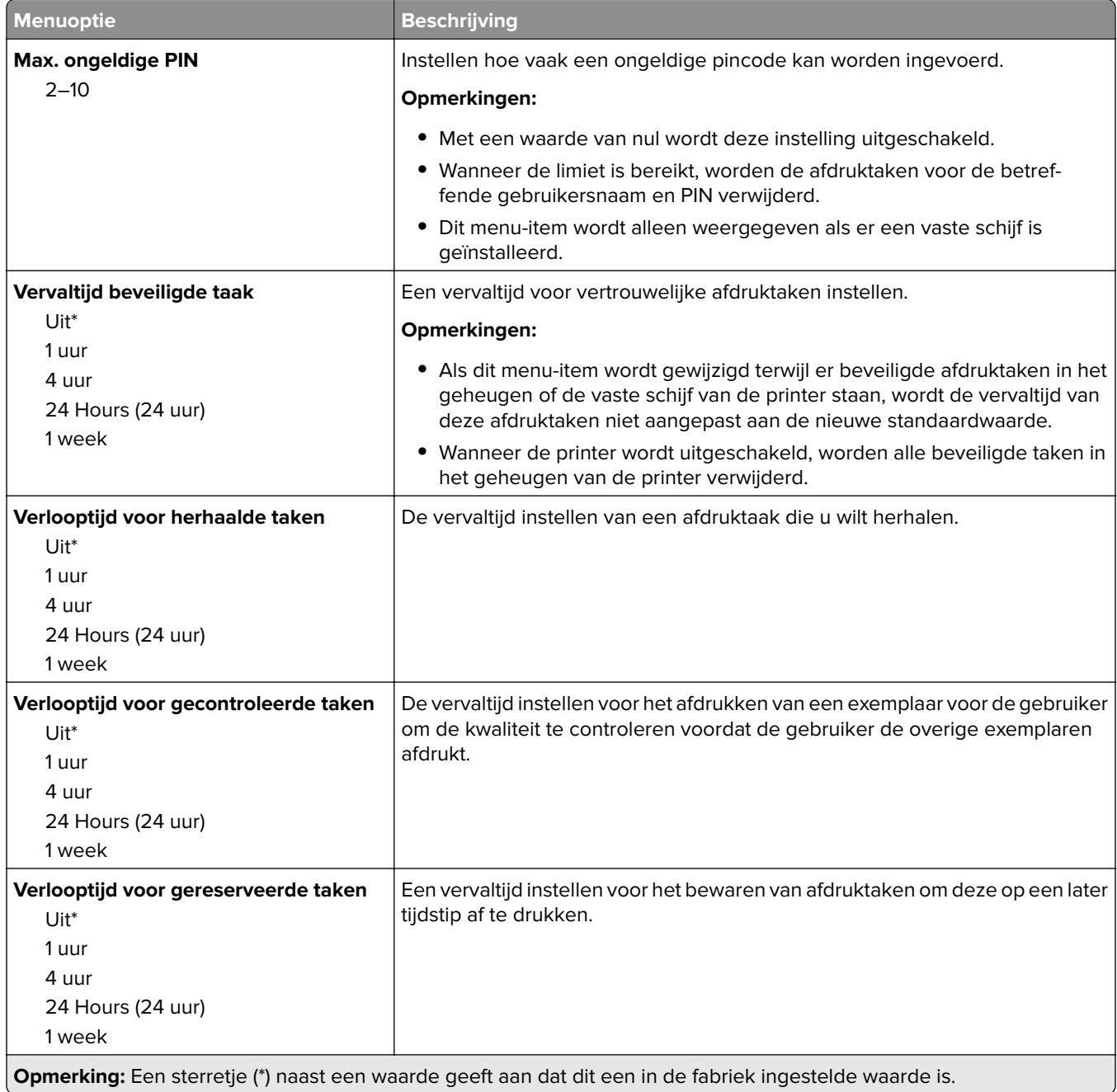

<span id="page-79-0"></span>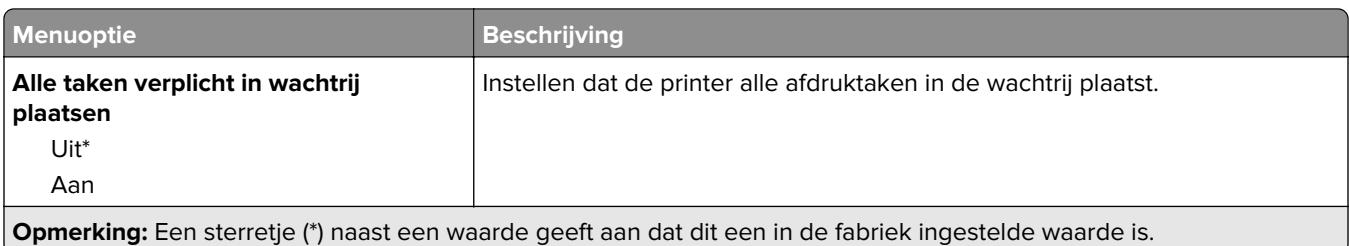

### **Tijdelijke gegevensbestanden wissen**

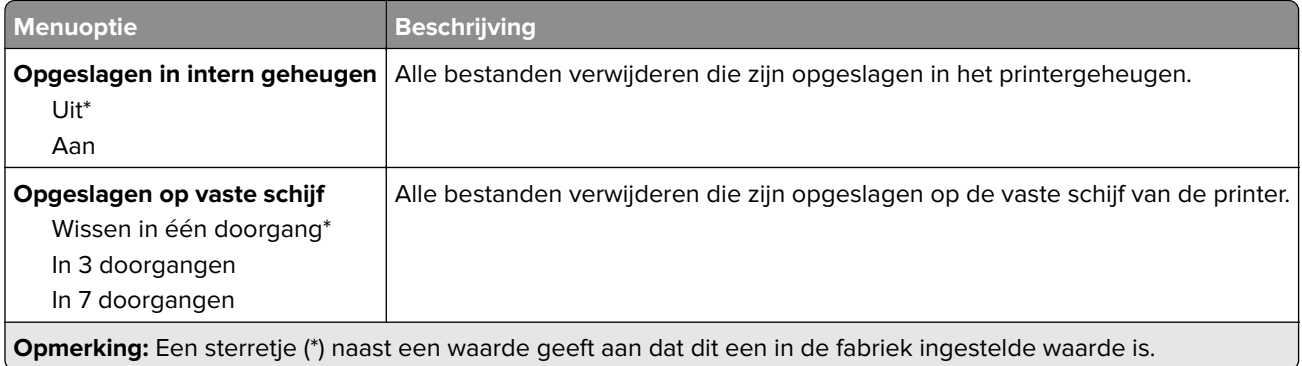

#### **Diversen**

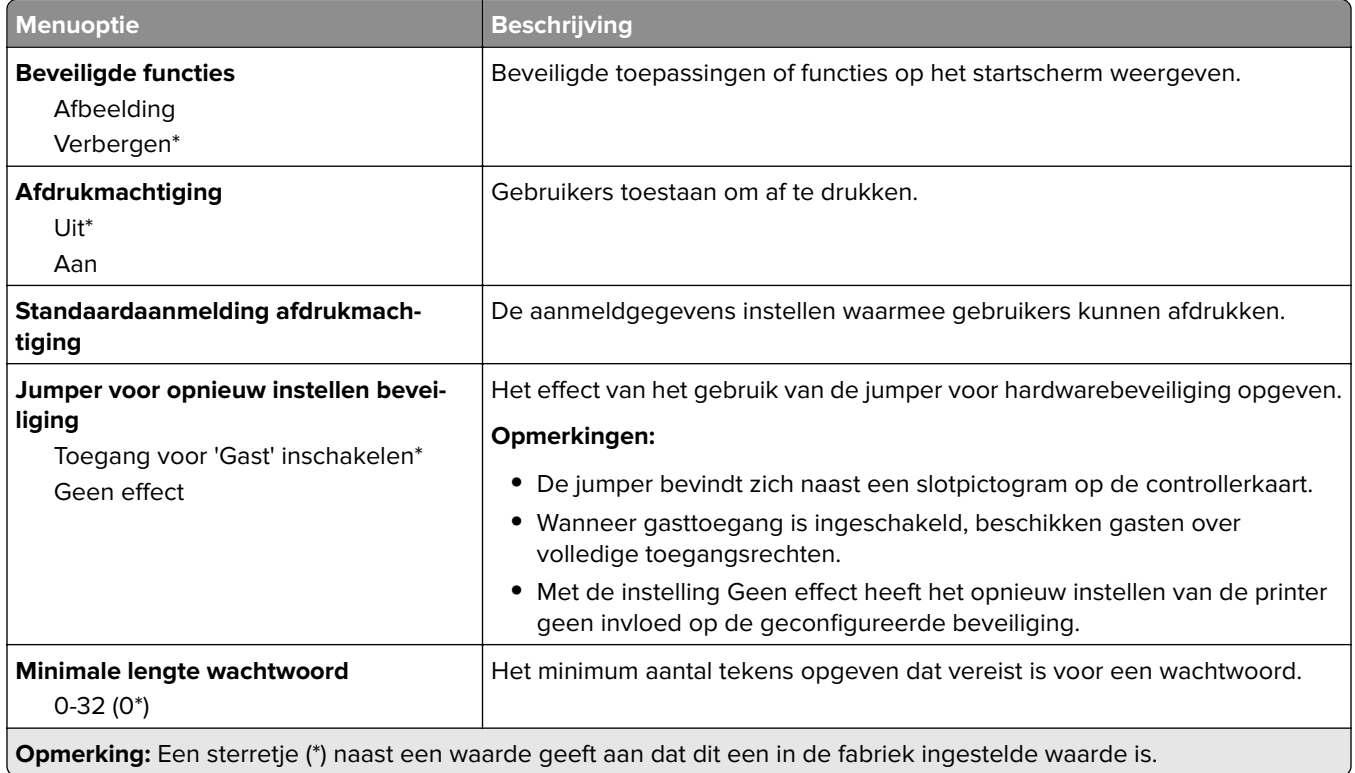

### <span id="page-80-0"></span>**Rapporten**

#### **Pagina Menu-instellingen**

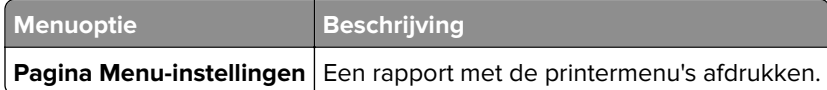

#### **Apparaat**

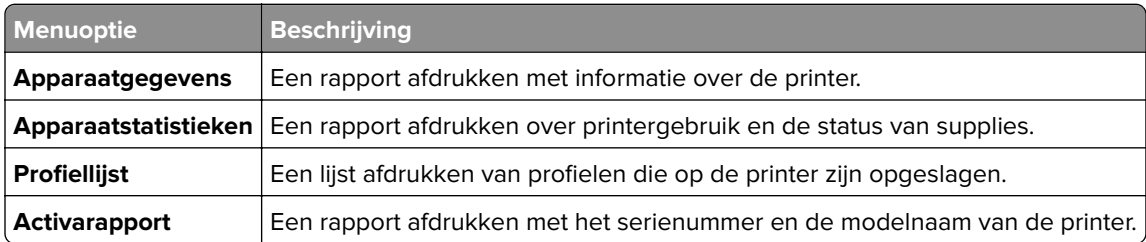

#### **Afdrukken**

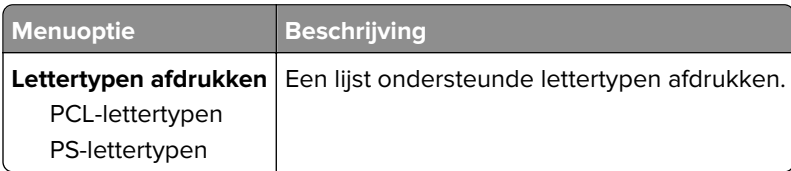

#### **Snelkoppelingen**

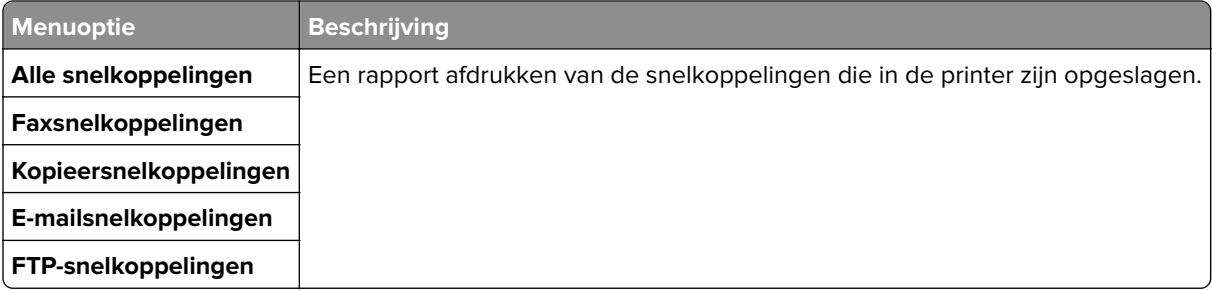

#### **Faxen**

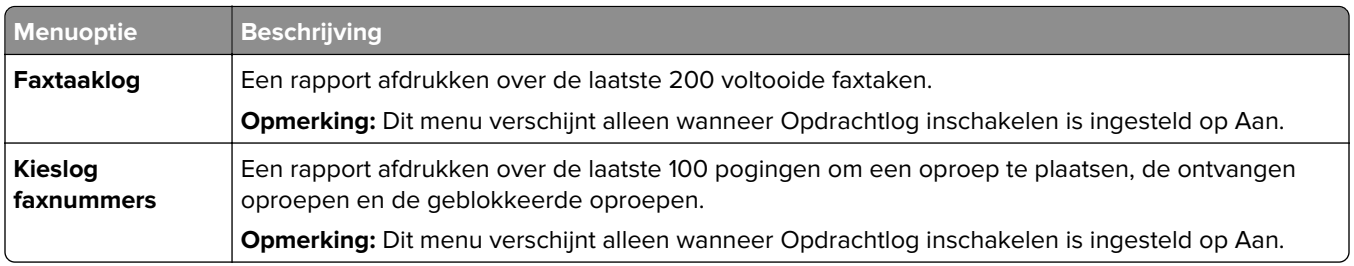

#### <span id="page-81-0"></span>**Netwerk**

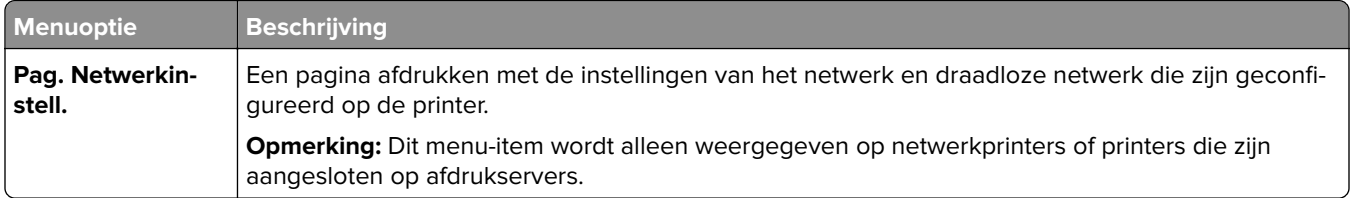

# <span id="page-82-0"></span>**Help**

### **Help**

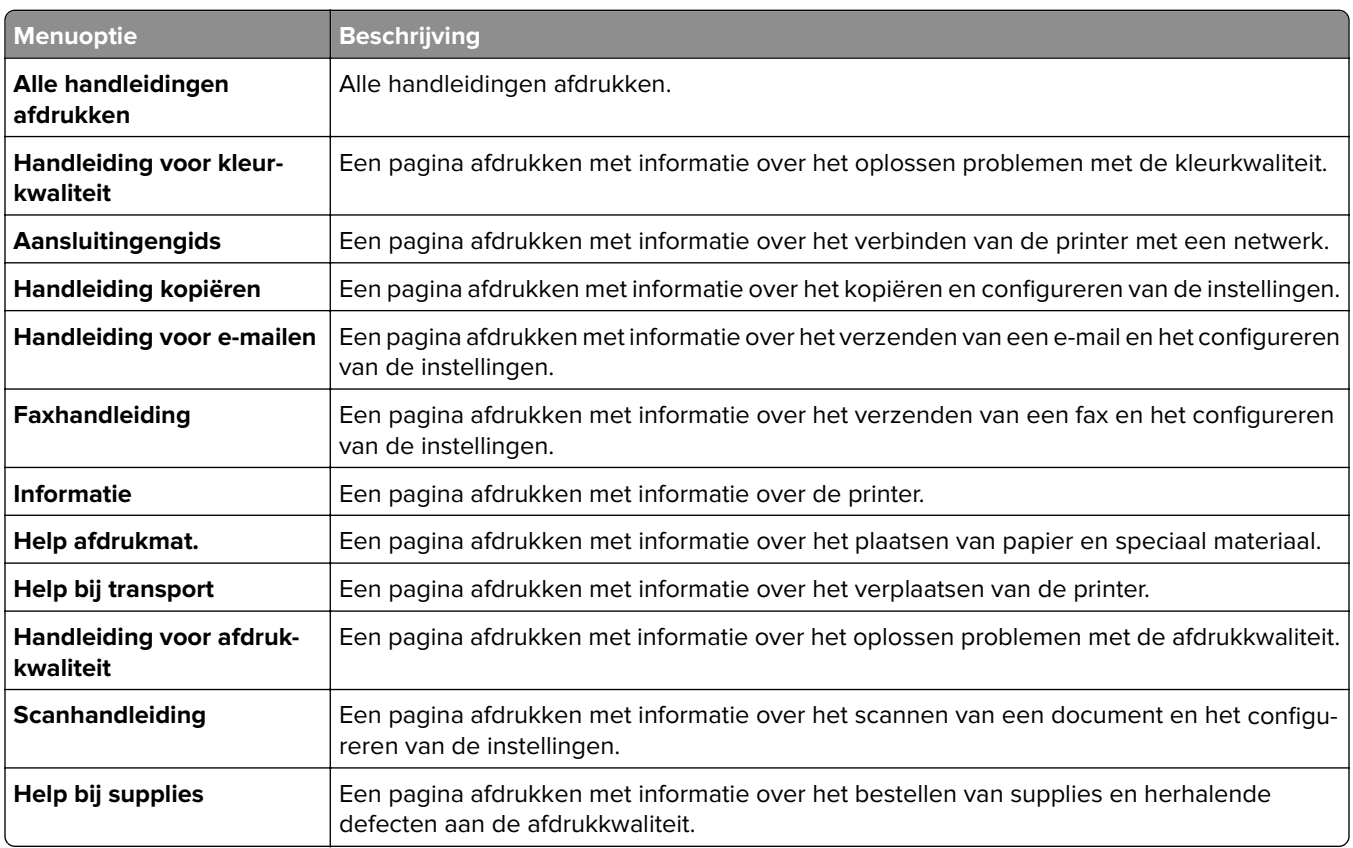

## <span id="page-83-0"></span>**Problemen oplossen**

#### **Problemen oplossen**

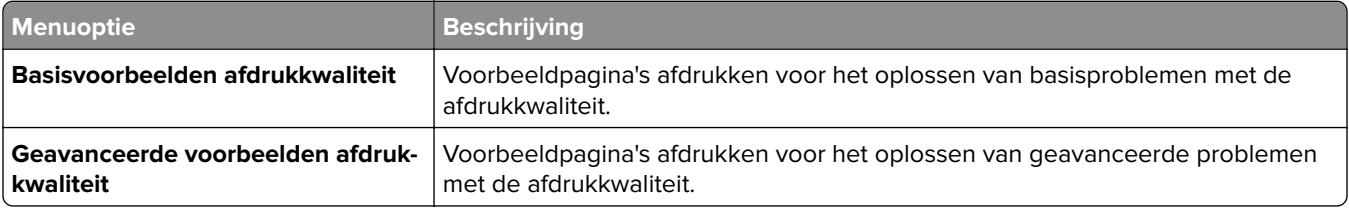

### **Index**

#### **M**

menu Aangepaste scanformaten [31](#page-30-0) Aanmeldbeperkingen [78](#page-77-0) Afbeelding [29](#page-28-0) Afdruk flash-station [71](#page-70-0) Afdrukken [81](#page-80-0) Afwerking [21](#page-20-0) Algemene faxinstellingen [37](#page-36-0)[, 46](#page-45-0) Apparaat [81](#page-80-0) Berichten [10](#page-9-0) Diversen [80](#page-79-0) E-mailconfiguratie [49](#page-48-0) E-mailinstellingen faxserver [46](#page-45-0) Ethernet [55](#page-54-0) Extern bedieningspaneel [10](#page-9-0) Faxen [81](#page-80-0) Faxloginstellingen [45](#page-44-0) Faxmodus [37](#page-36-0) Faxontvangstinstellingen [41](#page-40-0) Faxverzendinstellingen [38](#page-37-0) Faxvoorblad [44](#page-43-0) FTP instellen [64](#page-63-0) Google Cloud Print [63](#page-62-0) Help [83](#page-82-0) HTML [28](#page-27-0) HTTP/FTP-instellingen [61](#page-60-0) Indeling [20](#page-19-0) Instellen [22](#page-21-0) Instellingen beveiligd afdrukken [79](#page-78-0) IPSec [59](#page-58-0) IPv6 [58](#page-57-0) Kwaliteit [22](#page-21-0) Ladeconfiguratie [32,](#page-31-0) [30](#page-29-0) Logbestand beveiligingscontrole [76](#page-75-0) Lokale accounts [75](#page-74-0) LPD-configuratie [60](#page-59-0) Luidsprekerinstellingen [45](#page-44-0) Machtigingen beheren [74](#page-73-0) Materiaalsoorten Types [32](#page-31-0) Netwerk [82](#page-81-0) Netwerkoverzicht [55](#page-54-0) Pagina Menu-instellingen [81](#page-80-0) PCL [27](#page-26-0) PDF [26](#page-25-0)

PostScript [26](#page-25-0) Preferences (Favorieten) [9](#page-8-0) Problemen oplossen [84](#page-83-0) Scaninstellingen faxserver [47](#page-46-0) Scannen naar flash-station [68](#page-67-0) Snelkoppelingen [81](#page-80-0) SNMP [58](#page-57-0) Standaardinstellingen e-mail [50](#page-49-0) Standaardkopieerinstellingen [33](#page-32-0) Taakadministratie [24](#page-23-0) TCP/IP [56](#page-55-0) ThinPrint [62](#page-61-0) Tijdelijke gegevensbestanden wissen [80](#page-79-0) Universal-instelling [31](#page-30-0) USB [62](#page-61-0) Webkopp. instellen [54](#page-53-0) XPS [25](#page-24-0) menu's Configuratiemenu [14](#page-13-0) Energiebeheer [12](#page-11-0) Fabrieksinstellingen herstellen [13](#page-12-0) Informatie verzonden naar Lexmark [13](#page-12-0) Oud apparaat wissen [18](#page-17-0) Over deze printer [19](#page-18-0) USB-apparaten plannen [76](#page-75-0) Zichtbare pictogrammen op het beginscherm [19](#page-18-0)